# Altivar Machine ATV340 Variable Speed Drives for Asynchronous and Synchronous Motors

# PROFIBUS DP Manual VW3A3607

08/2016

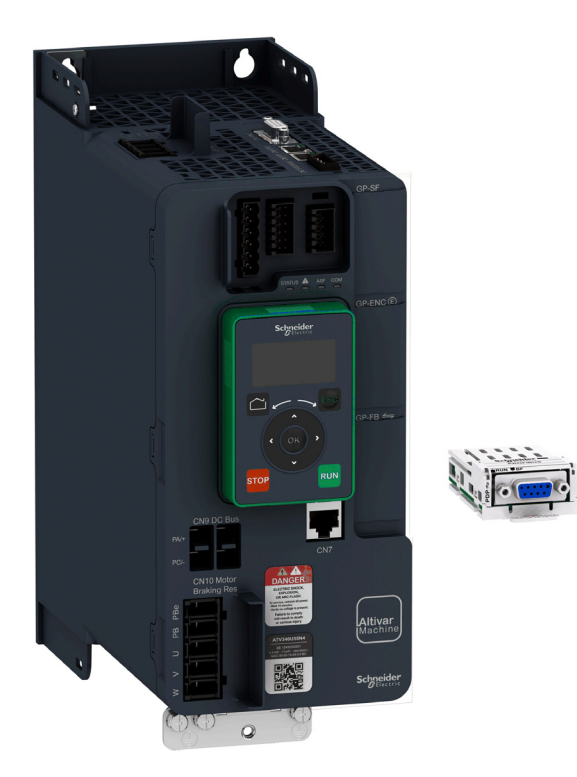

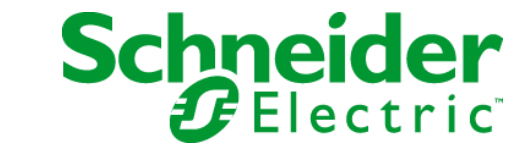

The information provided in this documentation contains general descriptions and/or technical characteristics of the performance of the products contained herein. This documentation is not intended as a substitute for and is not to be used for determining suitability or reliability of these products for specific user applications. It is the duty of any such user or integrator to perform the appropriate and complete risk analysis, evaluation and testing of the products with respect to the relevant specific application or use thereof. Neither Schneider Electric nor any of its affiliates or subsidiaries shall be responsible or liable for misuse of the information contained herein. If you have any suggestions for improvements or amendments or have found errors in this publication, please notify us.

No part of this document may be reproduced in any form or by any means, electronic or mechanical, including photocopying, without express written permission of Schneider Electric.

All pertinent state, regional, and local safety regulations must be observed when installing and using this product. For reasons of safety and to help ensure compliance with documented system data, only the manufacturer should perform repairs to components.

When devices are used for applications with technical safety requirements, the relevant instructions must be followed.

Failure to use Schneider Electric software or approved software with our hardware products may result in injury, harm, or improper operating results.

Failure to observe this information can result in injury or equipment damage.

© 2016 Schneider Electric. All Rights Reserved.

## Table of Contents

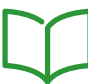

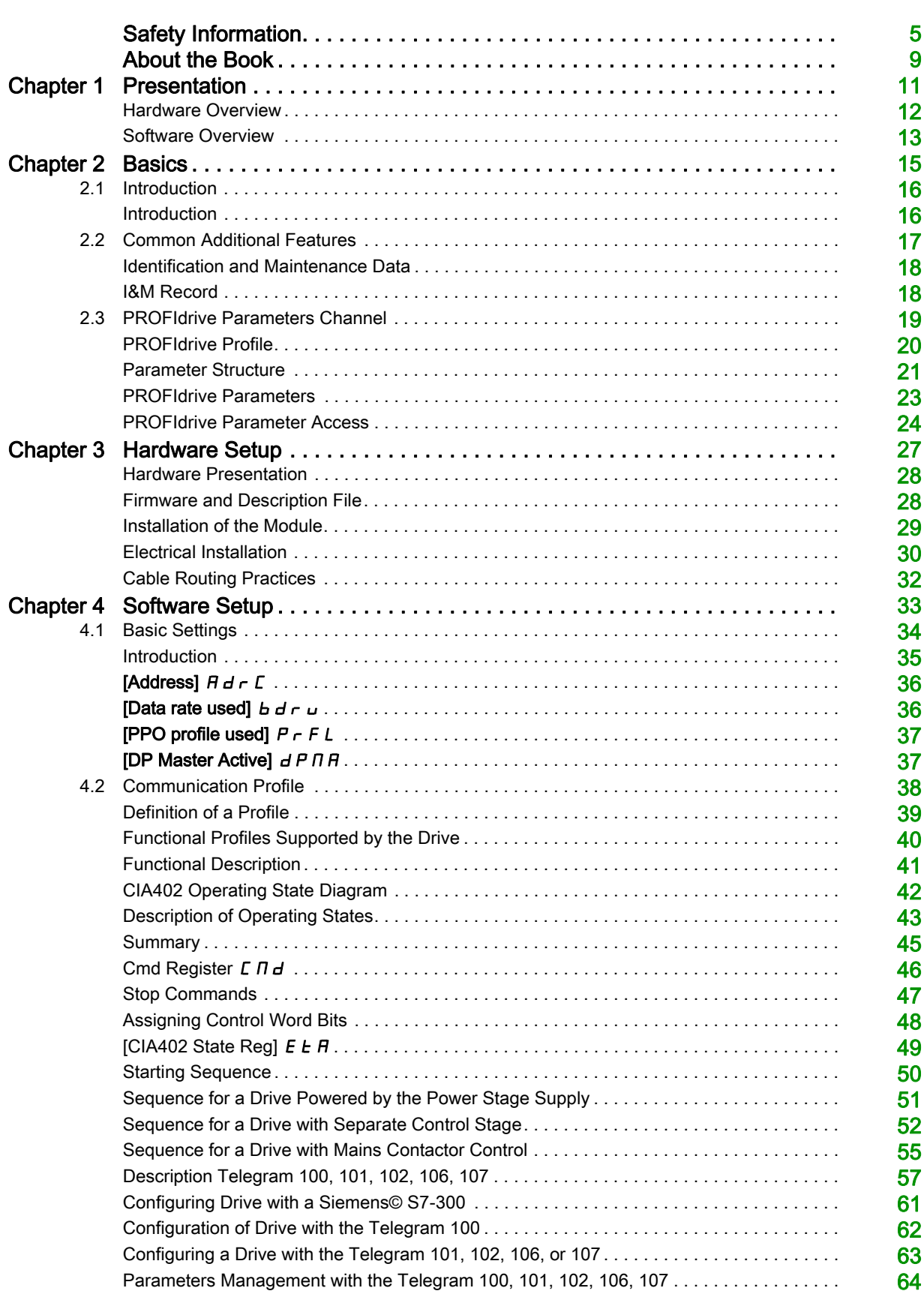

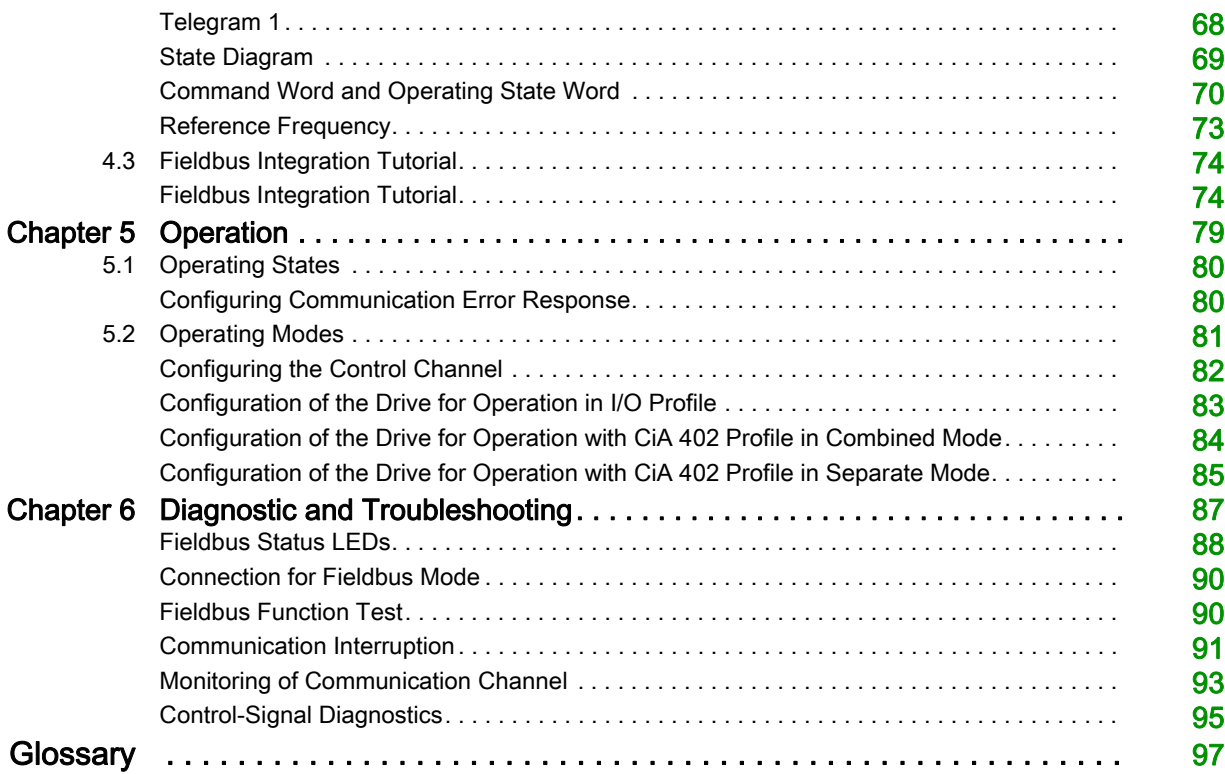

## <span id="page-4-0"></span>Safety Information

### Important Information

### **NOTICE**

Read these instructions carefully, and look at the equipment to become familiar with the device before trying to install, operate, service, or maintain it. The following special messages may appear throughout this documentation or on the equipment to warn of potential hazards or to call attention to information that clarifies or simplifies a procedure.

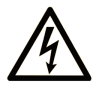

The addition of this symbol to a "Danger" or "Warning" safety label indicates that an electrical hazard exists which will result in personal injury if the instructions are not followed

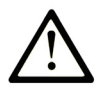

This is the safety alert symbol. It is used to alert you to potential personal injury hazards. Obey all safety messages that follow this symbol to avoid possible injury or death.

## **DANGER**

**DANGER** indicates a hazardous situation which, if not avoided, will result in death or serious injury.

## A WARNING

WARNING indicates a hazardous situation which, if not avoided, could result in death or serious injury.

## A CAUTION

CAUTION indicates a hazardous situation which, if not avoided, could result in minor or moderate injury.

## **NOTICE**

NOTICE is used to address practices not related to physical injury.

### PLEASE NOTE

Electrical equipment should be installed, operated, serviced, and maintained only by qualified personnel. No responsibility is assumed by Schneider Electric for any consequences arising out of the use of this material.

A qualified person is one who has skills and knowledge related to the construction and operation of electrical equipment and its installation, and has received safety training to recognize and avoid the hazards involved.

#### Qualification Of Personnel

Only appropriately trained persons who are familiar with and understand the contents of this manual and all other pertinent product documentation are authorized to work on and with this product. In addition, these persons must have received safety training to recognize and avoid hazards involved. These persons must have sufficient technical training, knowledge and experience and be able to foresee and detect potential hazards that may be caused by using the product, by changing the settings and by the mechanical, electrical and electronic equipment of the entire system in which the product is used. All persons working on and with the product must be fully familiar with all applicable standards, directives, and accident prevention regulations when performing such work.

#### Intended Use

This product is a drive for three-phase synchronous reluctance and asynchronous motors and intended for industrial use according to this manual.The product may only be used in compliance with all applicable safety standard and local regulations and directives, the specified requirements and the technical data. The product must be installed outside the hazardous ATEX zone. Prior to using the product, you must perform a risk assessment in view of the planned application. Based on the results, the appropriate safety measures must be implemented.Since the product is used as a component in an entire system, you must ensure the safety of persons by means of the design of this entire system (for example, machine design). Any use other than the use explicitly permitted is prohibited and can result in hazards. Electrical equipment should be installed, operated, serviced, and maintained only by qualified personnel.

### Product Related Information

Read and understand these instructions before performing any procedure with this drive.

## DANGER

### HAZARD OF ELECTRIC SHOCK, EXPLOSION OR ARC FLASH

- Only appropriately trained persons who are familiar with and understand the contents of this manual and all other pertinent product documentation and who have received safety training to recognize and avoid hazards involved are authorized to work on and with this drive system. Installation, adjustment, repair and maintenance must be performed by qualified personnel.
- The system integrator is responsible for compliance with all local and national electrical code requirements as well as all other applicable regulations with respect to grounding of all equipment.
- Many components of the product, including the printed circuit boards, operate with mains voltage. Do not touch. Use only electrically insulated tools.
- Do not touch unshielded components or terminals with voltage present.
- Motors can generate voltage when the shaft is rotated. Prior to performing any type of work on the drive system, block the motor shaft to prevent rotation.
- AC voltage can couple voltage to unused conductors in the motor cable. Insulate both ends of unused conductors of the motor cable.
- Do not short across the DC bus terminals or the DC bus capacitors or the braking resistor terminals.
- Before performing work on the drive system:
	- o Disconnect all power, including external control power that may be present.
	- o Place a Do Not Turn On label on all power switches.
	- Lock all power switches in the open position.
	- Wait 15 minutes to allow the DC bus capacitors to discharge. The DC bus LED is not an indicator of the absence of DC bus voltage that can exceed 800 Vdc.
	- $\circ$  Measure the voltage on the DC bus between the DC bus terminals (PA/+, PC/-) using a properly rated voltmeter to verify that the voltage is < 42 Vdc.
	- o If the DC bus capacitors do not discharge properly, contact your local Schneider Electric representative. Do not repair or operate the product.
- Install and close all covers before applying voltage.

#### Failure to follow these instructions will result in death or serious injury.

Drive systems may perform unexpected movements because of incorrect wiring, incorrect settings, incorrect data or other errors.

## **A** WARNING

### UNANTICIPATED EQUIPMENT OPERATION

- Carefully install the wiring in accordance with the EMC requirements.
- Do not operate the product with unknown or unsuitable settings or data.
- Perform a comprehensive commissioning test.

#### Failure to follow these instructions can result in death, serious injury, or equipment damage.

Damaged products or accessories may cause electric shock or unanticipated equipment operation.

## **A A DANGER**

### ELECTRIC SHOCK OR UNANTICIPATED EQUIPMENT OPERATION

Do not use damaged products or accessories.

### Failure to follow these instructions will result in death or serious injury.

Contact your local Schneider Electric sales office if you detect any damage whatsoever.

## **A**WARNING

### LOSS OF CONTROL

- The designer of any control scheme must consider the potential failure modes of control paths and, for critical control functions, provide a means to achieve a safe state during and after a path failure. Examples of critical control functions are emergency stop, overtravel stop, power outage and restart.
- Separate or redundant control paths must be provided for critical control functions.
- System control paths may include communication links. Consideration must be given to the implications of unanticipated transmission delays or failures of the link.
- Observe all accident prevention regulations and local safety guidelines (1).
- Each implementation of the product must be individually and thoroughly tested for proper operation before being placed into service.

Failure to follow these instructions can result in death, serious injury, or equipment damage.

(1) For USA: Additional information, refer to NEMA ICS 1.1 (latest edition), Safety Guidelines for the Application, Installation, and Maintenance of Solid State Control and to NEMA ICS 7.1 (latest edition), Safety Standards for Construction and Guide for Selection, Installation and Operation of Adjustable-Speed Drive Systems.

## **NOTICE**

### DESTRUCTION DUE TO INCORRECT MAINS VOLTAGE

Before switching on and configuring the product, verify that it is approved for the mains voltage

Failure to follow these instructions can result in equipment damage.

The temperature of the products described in this manual may exceed 80 °C (176 °F) during operation.

## **A** WARNING

### HOT SURFACES

- Ensure that any contact with hot surfaces is avoided.
- Do not allow flammable or heat-sensitive parts in the immediate vicinity of hot surfaces.
- Verify that the product has sufficiently cooled down before handling it.
- Verify that the heat dissipation is sufficient by performing a test run under maximum load conditions.

Failure to follow these instructions can result in death, serious injury, or equipment damage.

This equipment has been designed to operate outside of any hazardous location. Only install this equipment in zones known to be free of a hazardous atmosphere.

## DANGER

### POTENTIAL FOR EXPLOSION

Install and use this equipment in non-hazardous locations only.

Failure to follow these instructions will result in death or serious injury.

Machines, controllers, and related equipment are usually integrated into networks. Unauthorized persons and malware may gain access to the machine as well as to other devices on the network/fieldbus of the machine and connected networks via insufficiently secure access to software and networks.

## **A WARNING**

### UNAUTHORIZED ACCESS TO THE MACHINE VIA SOFTWARE AND NETWORKS

- In your hazard and risk analysis, consider all hazards that result from access to and operation on the network/fieldbus and develop an appropriate cyber security concept.
- Verify that the hardware infrastructure and the software infrastructure into which the machine is integrated as well as all organizational measures and rules covering access to this infrastructure consider the results of the hazard and risk analysis and are implemented according to best practices and standards covering IT security and cyber security (such as: ISO/IEC 27000 series, Common Criteria for Information Technology Security Evaluation, ISO/ IEC 15408, IEC 62351, ISA/IEC 62443, NIST Cybersecurity Framework, Information Security Forum - Standard of Good Practice for Information Security).
- Verify the effectiveness of your IT security and cyber security systems using appropriate, proven methods.

Failure to follow these instructions can result in death, serious injury, or equipment damage.

### At a Glance

### Document Scope

<span id="page-8-0"></span>The purpose of this document is to:

- Show you how to install the PROFIBUS DP fieldbus module on the drive.
- Show you how to configure the drive to use PROFIBUS DP fieldbus.

NOTE: Read and understand this document and all related documents (see below) before installing, operating, or maintaining the drive.

### Validity Note

This documentation is valid for the Altivar Machine drives.

The technical characteristics of the devices described in this document also appear online. To access this information online:

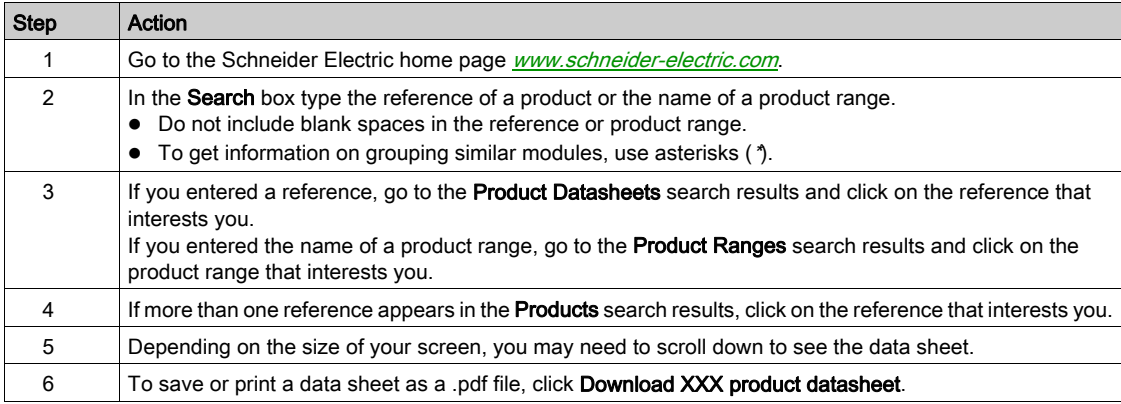

The characteristics that are presented in this manual should be the same as those characteristics that appear online. In line with our policy of constant improvement, we may revise content over time to improve clarity and accuracy. If you see a difference between the manual and online information, use the online information as your reference.

### Related Documents

Use your tablet or your PC to quickly access detailed and comprehensive information on all our products on [www.schneider-electric.com](http://www.schneider-electric.com)

The internet site provides the information you need for products and solutions

- The whole catalog for detailed characteristics and selection guides
- The CAD files to help design your installation, available in over 20 different file formats
- All software and firmware to maintain your installation up to date
- A large quantity of White Papers, Environment documents, Application solutions, Specifications... to gain a better understanding of our electrical systems and equipment or automation
- And finally all the User Guides related to your drive, listed below:

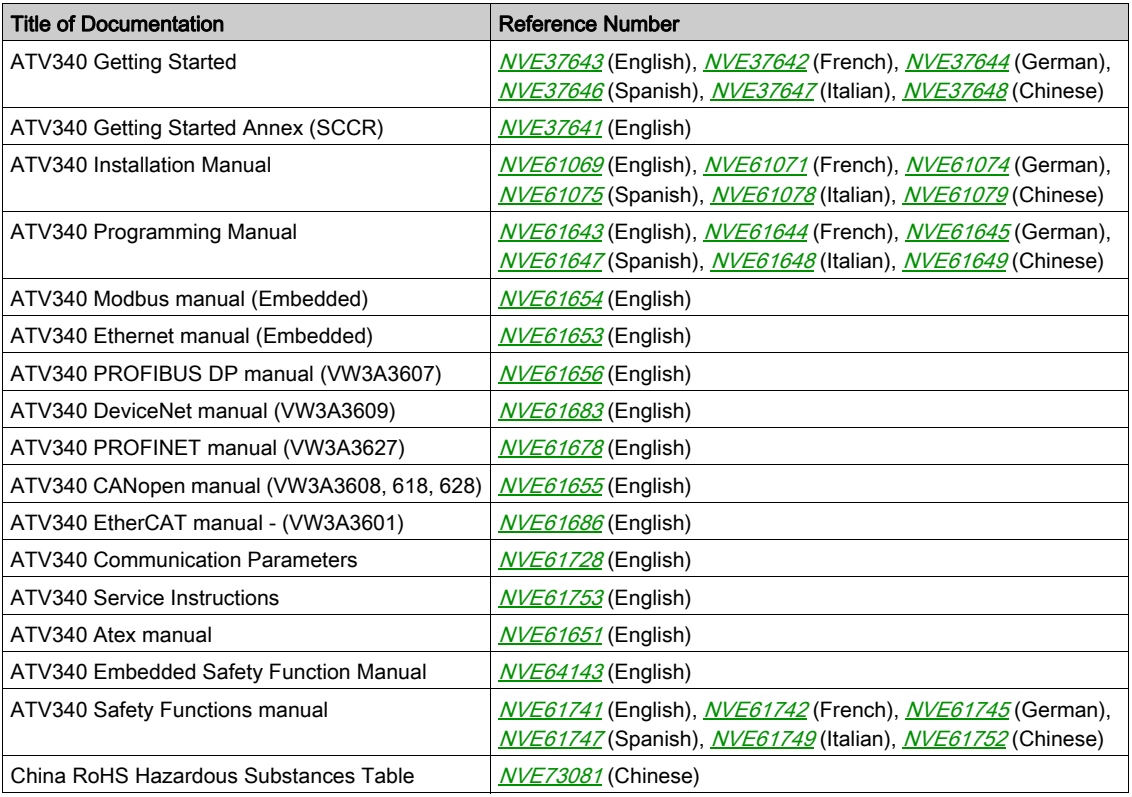

You can download these technical publications and other technical information from our website at http://download.schneider-electric.com

#### **Terminology**

The technical terms, terminology, and the corresponding descriptions in this manual normally use the terms or definitions in the relevant standards.

The technical terms, terminology, and the corresponding descriptions in this manual normally use the terms or definitions in the relevant standards.

Among others, these standards include:

- IEC 61800 series: Adjustable speed electrical power drive systems
- IEC 61508 Ed.2 series: Functional safety of electrical/electronic/programmable electronic safety-related
- EN 954-1 Safety of machinery Safety related parts of control systems
- EN ISO 13849-1 & 2 Safety of machinery Safety related parts of control systems.
- IEC 61158 series: Industrial communication networks Fieldbus specifications
- IEC 61784 series: Industrial communication networks Profiles
- IEC 60204-1: Safety of machinery Electrical equipment of machines Part 1: General requirements

In addition, the term zone of operation is used in conjunction with the description of specific hazards, and is defined as it is for a **hazard zone** or **danger zone** in the EC Machinery Directive (2006/42/EC) and in ISO 12100-1.

Also see the glossary at the end of this manual.

## What Is in This Chapter?

<span id="page-10-0"></span>This chapter contains the following topics:

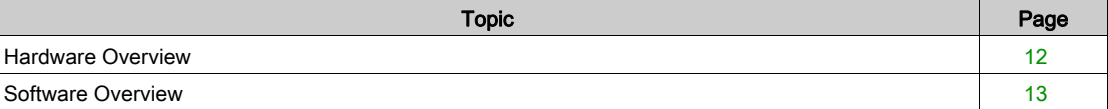

### <span id="page-11-1"></span><span id="page-11-0"></span>Hardware Overview

### **General**

The VW3A3607 is a PROFIBUS DP fieldbus module that can be used in a PROFIBUS DP industrial fieldbus. The module has a 9-pin female Sub-D connector for connection to the PROFIBUS DP network.

The figure shows the hardware presentation of the VW3A3607 PROFIBUS DP fieldbus module:

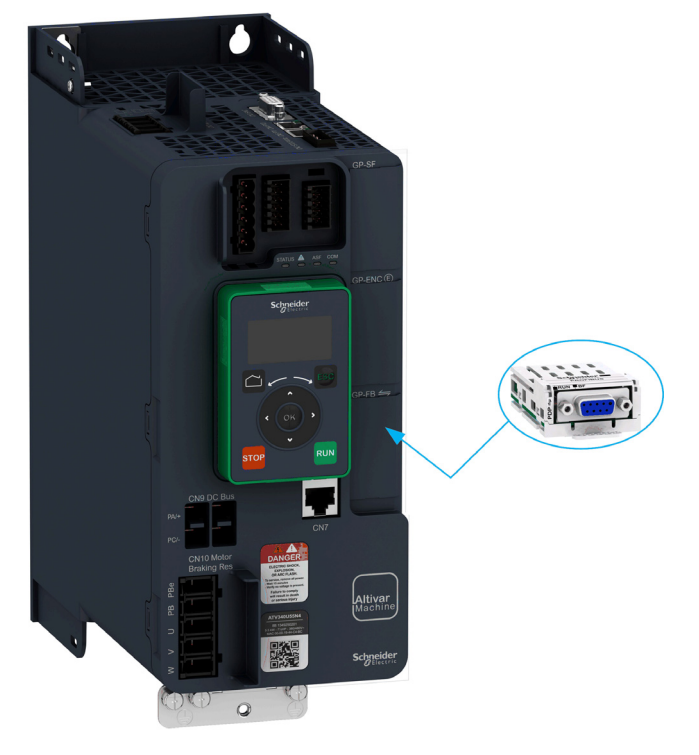

### <span id="page-12-1"></span><span id="page-12-0"></span>Software Overview

#### **Compatibility**

The VW3A3607 communication module enables the integration of a variable speed drive into a PROFIBUS DP fieldbus. This module offers the possibility to control its host drive in native profile or with the PROFIdrive profile.

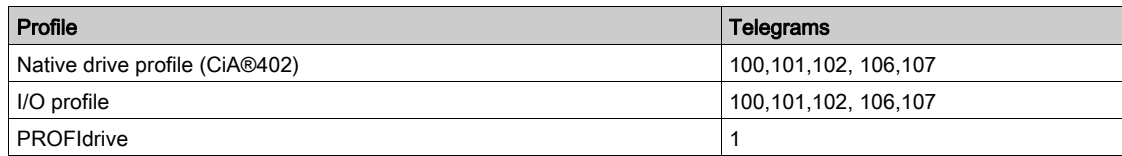

### Fieldbus Module Features Overview

There are six modes of operation which are telegram 1, 100, 101, 102,106, and107. The telegram 1 is based on the PROFIdrive V4.1 application profile part of the IEC 61800-7. The other telegrams are based on the native profile of the drive.

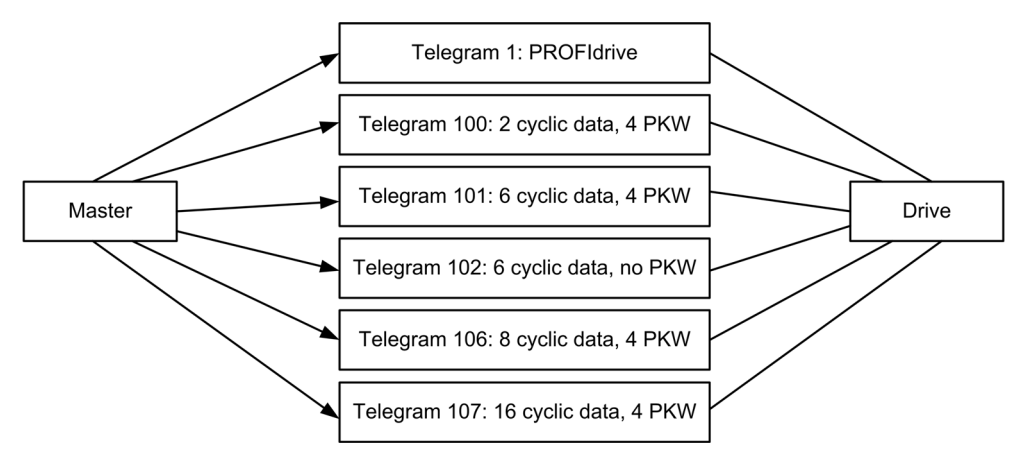

Data is exchanged in order to make use of all the drive functions.

The following features are supported by the VW3A3607 PROFIBUS DP module:

- Four configurable telegrams (Optimizes the I/Os usage of the master)
- Mapping of the process data from the master
- Parameter management compliant with PROFIdrive V4.1
- Baud rate from 9.6 to 12000 kbps (Automatic detection of the bus speed)
- Supports standard identification & maintenance requests
- Supports diagnostic data with VSD status (Variable speed drive status)
- Several DP V1 messaging modes
- Host drive can be handled from two masters (MS0 and MS1)
- Quick setup from drive side

## What Is in This Chapter?

<span id="page-14-0"></span>This chapter contains the following sections:

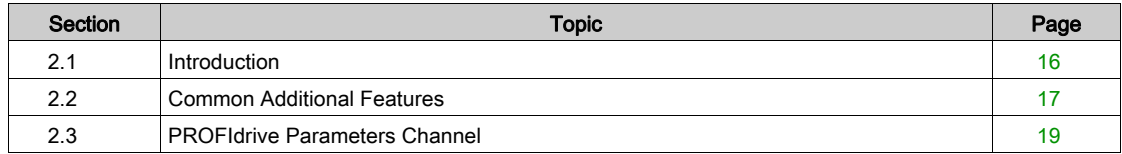

## <span id="page-15-2"></span><span id="page-15-0"></span>Section 2.1 **Introduction**

### <span id="page-15-1"></span>Introduction

### **PROFIBUS**

PROFIBUS DP is the fast PROFIBUS version which is specially designed for communication in production processes and for building automation. Features of PROFIBUS DP includes simple connection of new devices in the bus and high transmission rates.

### Device Identification

A master device uses the Ident number to identify the device class of the connected slave. The Ident number is a unique number assigned to each device class by the PNO.

### Slave Address

Each device on the network must be assigned a unique address from 1 to 126.

The master (normally address 0 ... 2) can communicate with each slave via this address.

### PROFIBUS DP V1 Communication

PROFIBUS DP-V1 allows cyclic and acyclic communication between master and slave. Acyclic communication is slower than cyclic communication, however it enables the modification of parameters during operation.

The product supports acyclic communication as per PROFIBUS specification for MS0 communication.

The product supports acyclic communication for DP-V1 as per PROFIBUS specification for MS1 and MS2 communication.

The following services are available for acyclic communication:

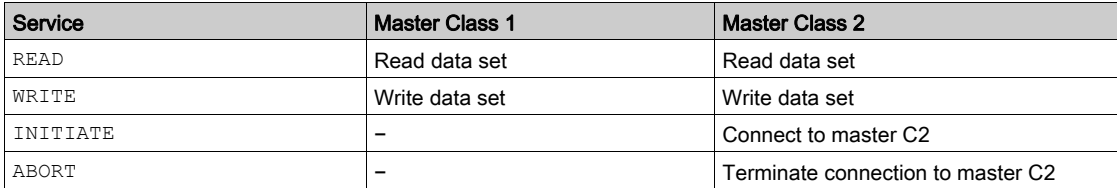

## <span id="page-16-1"></span><span id="page-16-0"></span>Section 2.2 Common Additional Features

### What Is in This Section?

This section contains the following topics:

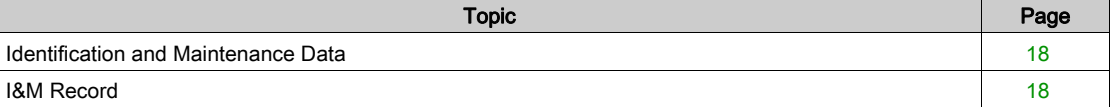

## <span id="page-17-2"></span><span id="page-17-0"></span>Identification and Maintenance Data

### **Overview**

Identification & maintenance (I&M) is established through PNO

Supports the user during various scenarios of the device life cycle, such as:

- Configuration
- Commissioning
- Repair and update
- Operation and visualization

NOTE: These fields are read only (index AFF0 hex).

The access to the identification & maintenance data can be achieved using the PROFIBUS DPV1 mechanisms (IEC 611458-6).

## <span id="page-17-3"></span><span id="page-17-1"></span>I&M Record

### **Description**

The table provides the details of I&M record:

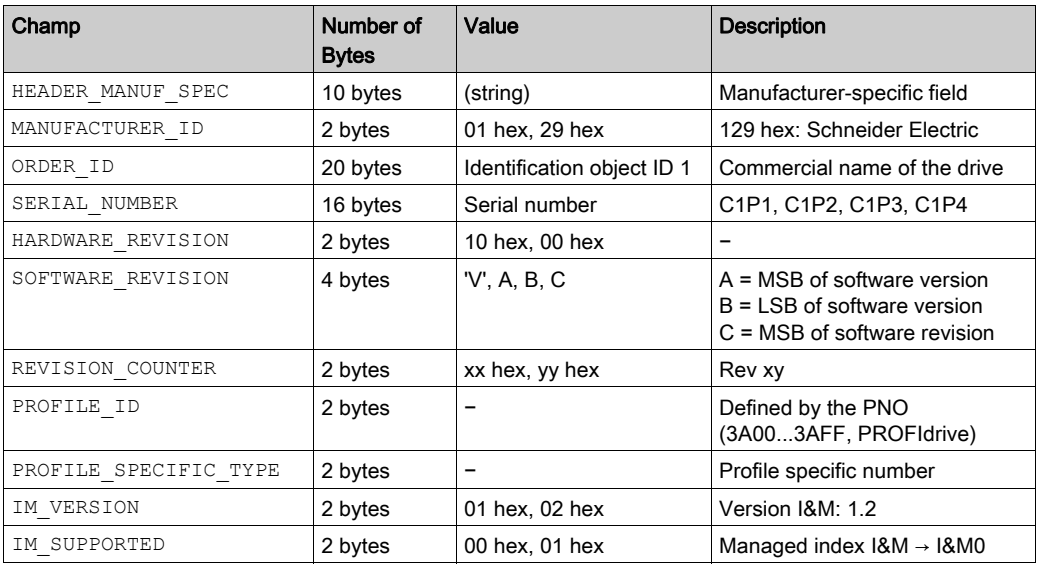

## <span id="page-18-1"></span><span id="page-18-0"></span>Section 2.3 PROFIdrive Parameters Channel

### What Is in This Section?

This section contains the following topics:

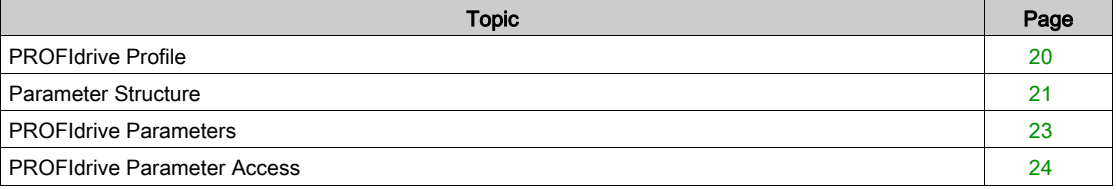

## <span id="page-19-1"></span><span id="page-19-0"></span>PROFIdrive Profile

#### **Overview**

When operated with the PROFIdrive profile, the drive parameters are organized as defined by PNU numbering and addressing modes. However, for people who are familiar with the Altivar parameters, this addressing mode keeps the native structure of the device (based on Modbus addressing). PNU is numbered from 0...65535 and each PNU represents a parameter (from single type as words to complex data structure or arrays). PROFIdrive parameters from PNU 900 ...PNU 999 are standardized, they are described below. All others PNUs are manufacturer-specific.

- In the case of this drive, parameters can be separated in two groups:
- Standardized PNUs (900...999)
- Drive parameters which are gathered in a single PNU entry point: PNU1000 and Modbus address as subindex. It is also possible to access the parameters using the Modbus address as PNU for each parameter (1001...59999) and 0 as subindex.

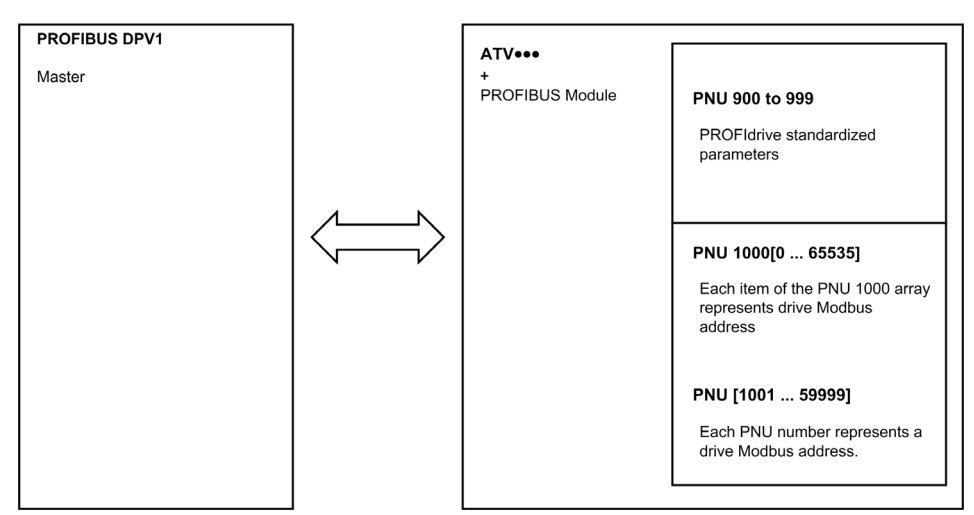

### PROFIdrive Based on PROFIBUS

When the drive is operated in PROFIdrive profile, the parameter management takes benefit of the PROFIBUS acyclic messaging features. With PROFIBUS, it is possible to exchange messages of variable length between both masters (MS0 or MS1). These messages come in addition of the periodic data exchange.

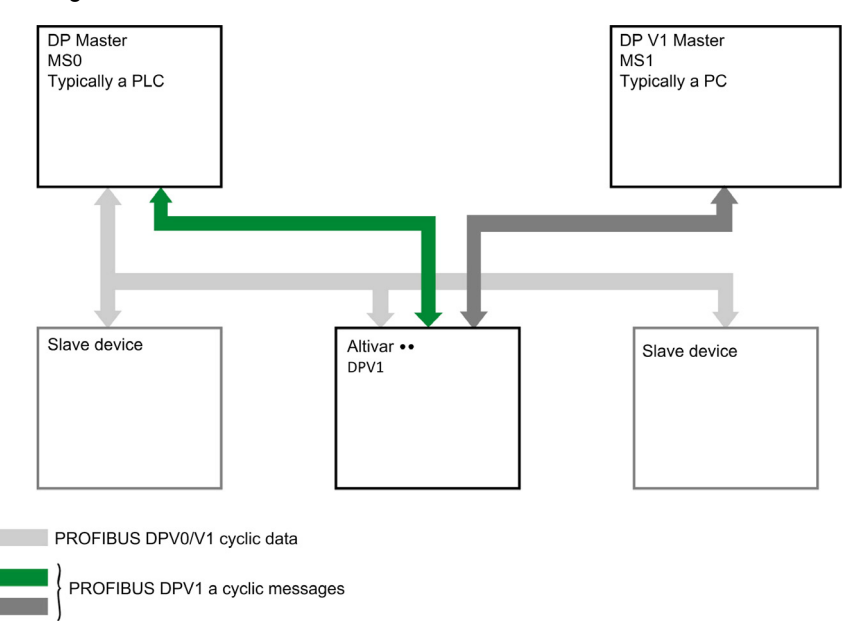

### <span id="page-20-1"></span><span id="page-20-0"></span>Parameter Structure

### PROFIdrive Telegram

The table describes the PROFIdrive header:

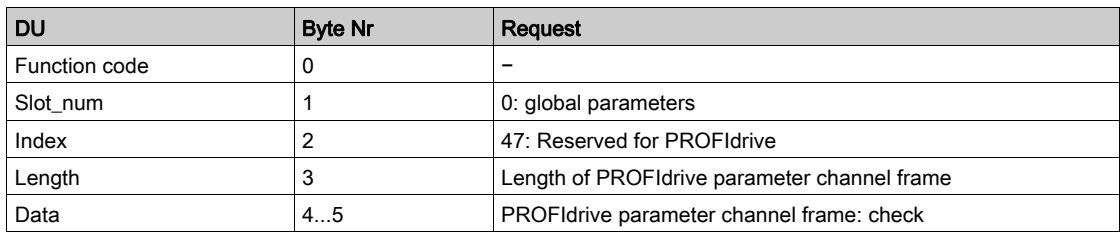

#### PROFIdrive Parameter Structure

A parameter is defined with its PNU number from 1...65535.

Each parameter consists of 3 main areas:

- PWE: the value
- PBE: describes the parameter attributes
- Text area

The access to the 3 different areas of a parameter is specified by the **attribute field** of the parameter request.

The following diagram summarizes the parameter model (For more information, refer to the profile drive technology V4 standard).

The parameters and their sub parts are identified as follows:

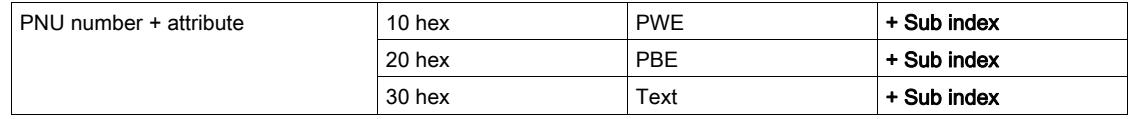

#### Detail of the PBE Attribute

The diagram describes the PBE attribute:

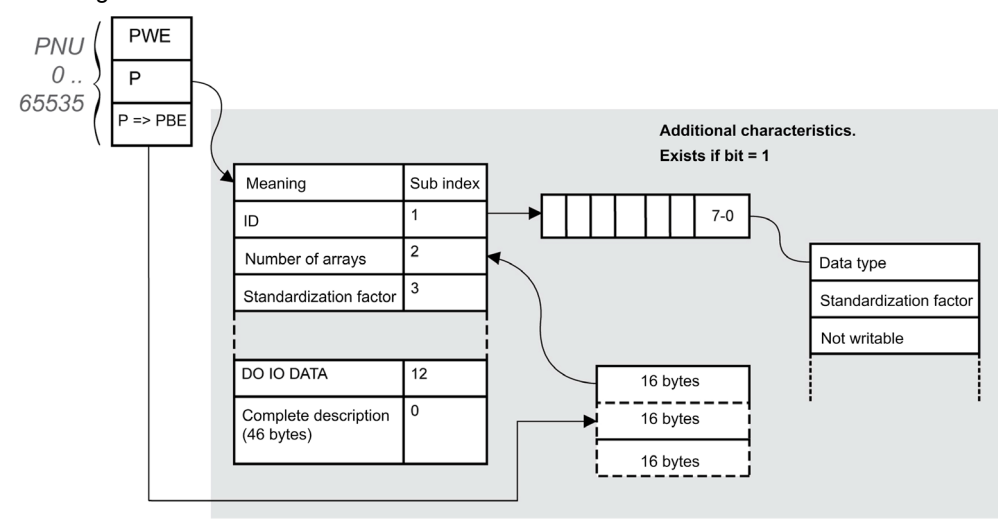

### Drive Parameters

Each drive parameter can be represented according to the PNU standard structure. Drive parameters are part of the PNU 1000 or can be accessed using the Modbus address as PNU number.

The table provides the possible values of a parameter according to the PNU properties:

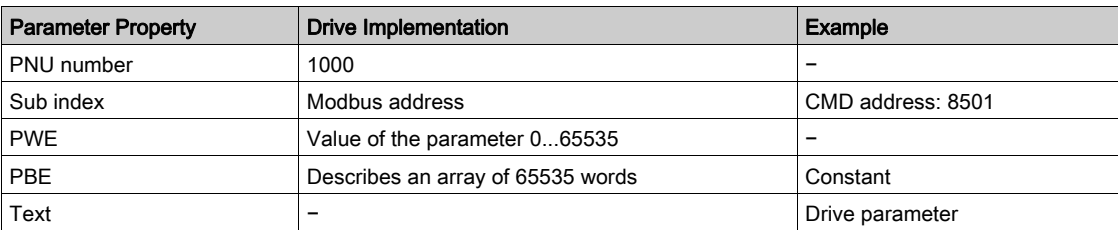

### <span id="page-22-1"></span><span id="page-22-0"></span>PROFIdrive Parameters

### PROFIdrive Standard Parameters

Parameters 900 to 999 are defined in accordance with the PROFIdrive profile.

The table describes the required parameters:

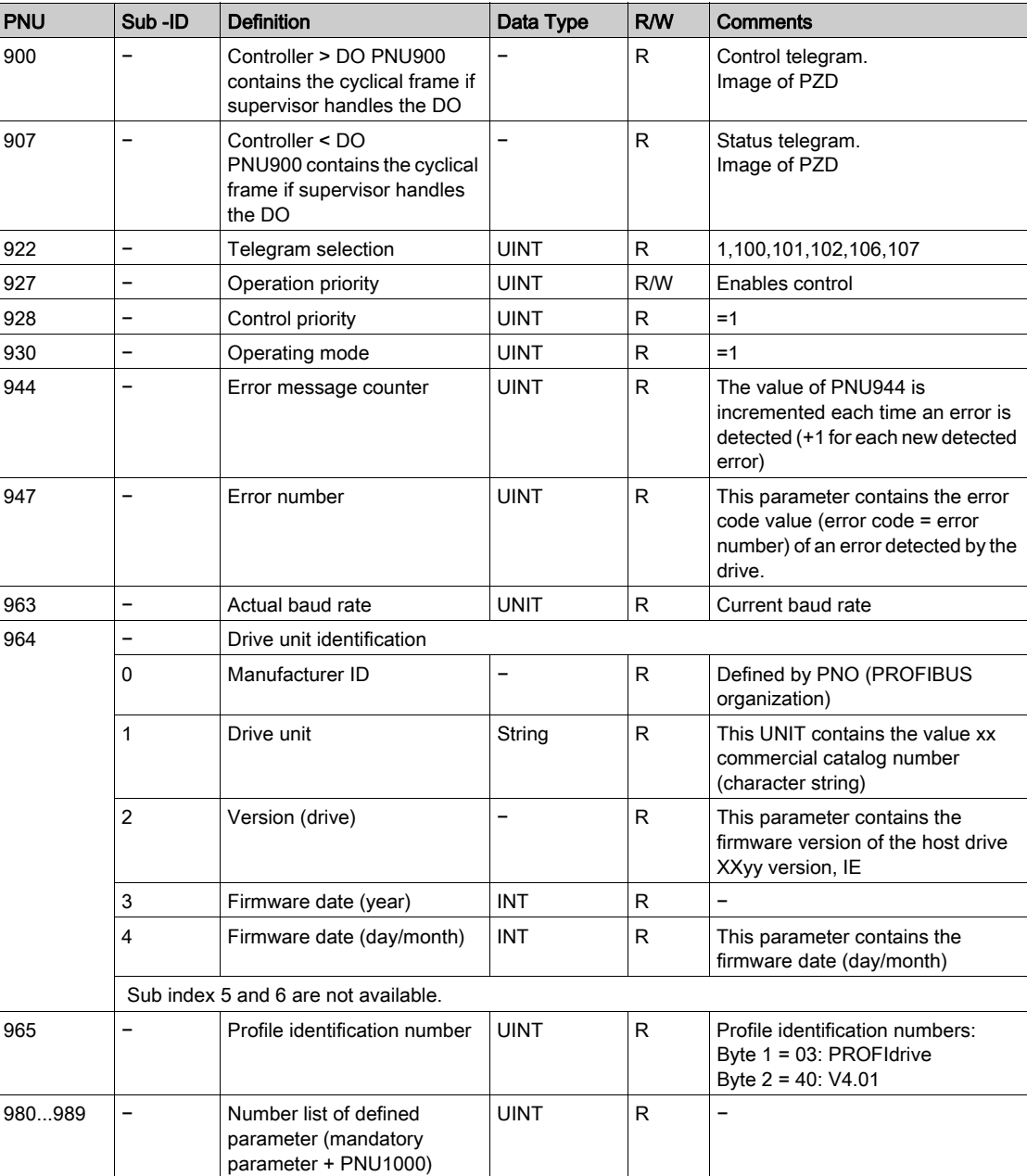

### <span id="page-23-1"></span><span id="page-23-0"></span>PROFIdrive Parameter Access

### Parameters Requests

There are 2 types of request:

- Request parameter (parameters are PNU number, attribute, and sub index)
- Change parameter (parameters are PNU number, attribute, and sub index)

These requests are able to manage one or more parameters or several attributes of one parameter. In order to access to a specific attribute of a parameter, the request header contains: the PNU, the sub index, and an attribute. This attribute defines whether the request mentions the value, the description area, or the text area.

### Parameter Reading

Request

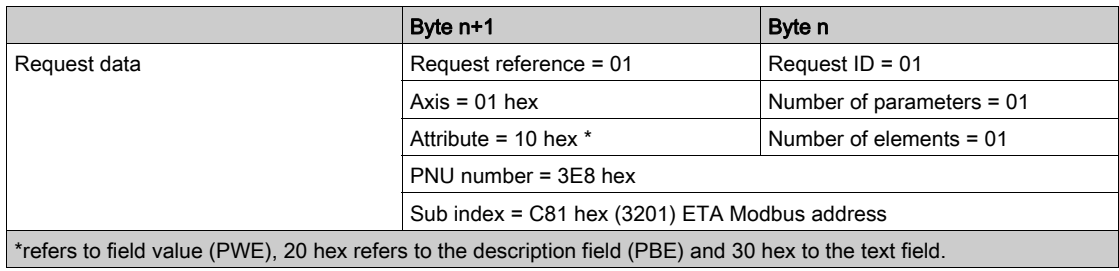

### Response

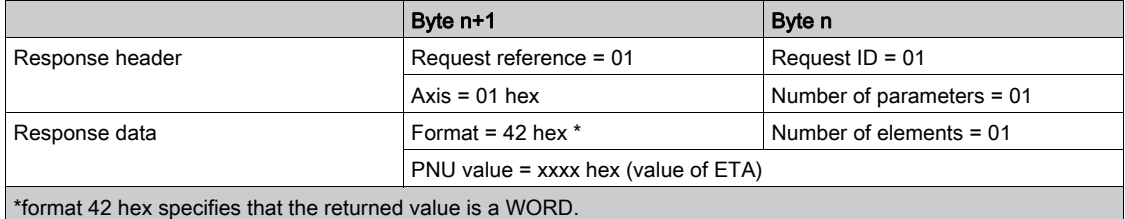

NOTE: Format is defined by the following returned value: byte 41 hex, word: 42 hex, standard integer: 03 hex, double word: 43 hex.

### Parameter Writing

Request

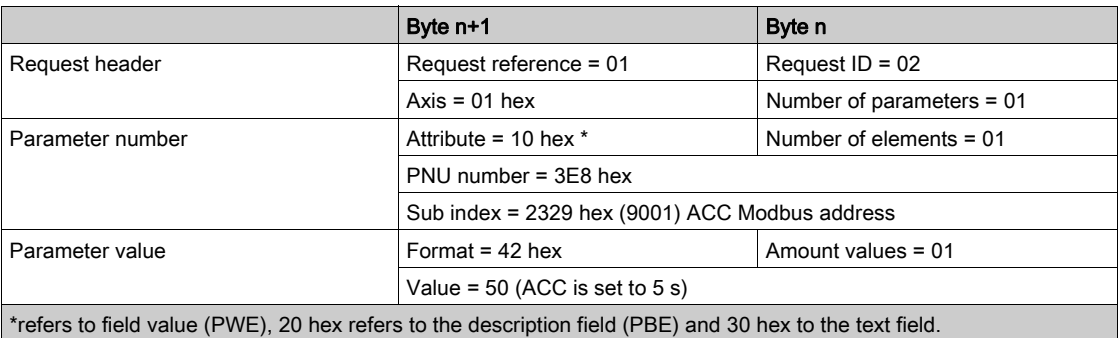

#### Response

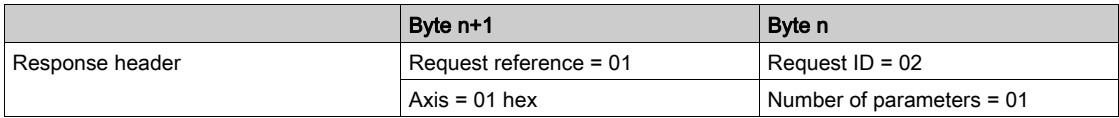

### Request for Negative Response

The table lists the items of a negative response:

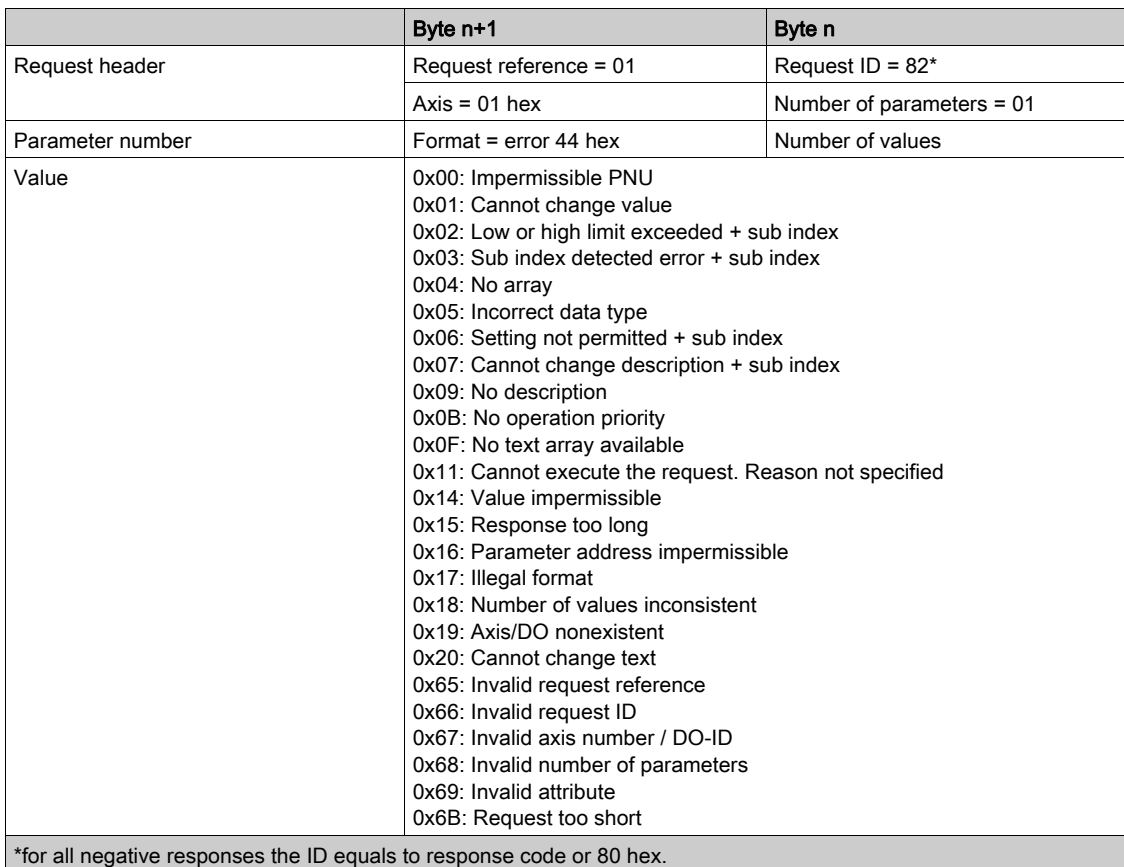

With the sub index in addition to the detected error value, the total length of the answer is 10 bytes.

## What Is in This Chapter?

<span id="page-26-0"></span>This chapter contains the following topics:

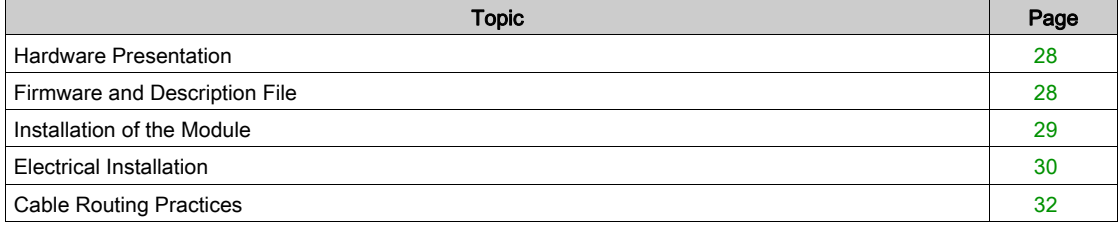

### <span id="page-27-2"></span><span id="page-27-0"></span>Hardware Presentation

### PROFIBUS DP Fieldbus Module

The figure shows the PROFIBUS DP fieldbus module equipped with a Sub-D 9 connector:

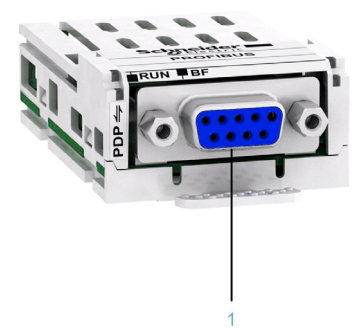

1 Sub-D 9 connector

### <span id="page-27-3"></span><span id="page-27-1"></span>Firmware and Description File

### **Compatibility**

The VW3A3607 fieldbus module version 1.AIE01 and higher is compliant with all Altivar Machine product range.

The associated GSD is named as the following example:

SE100E2F.GSD

The files are available on www.schneider-electric.com.

### <span id="page-28-1"></span><span id="page-28-0"></span>Installation of the Module

### Before Starting

Verify that the catalog number printed on the label corresponds to the purchase order. Remove the fieldbus module from its packaging and check that it has not been damaged in transit.

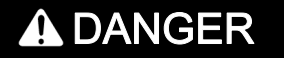

ELECTRIC SHOCK OR UNANTICIPATED EQUIPMENT OPERATION

Do not use damaged products or accessories.

Failure to follow these instructions will result in death or serious injury.

### Insertion of the Fieldbus Module

The table provides the procedure for insertion of the PROFIBUS DP fieldbus module in the drive:

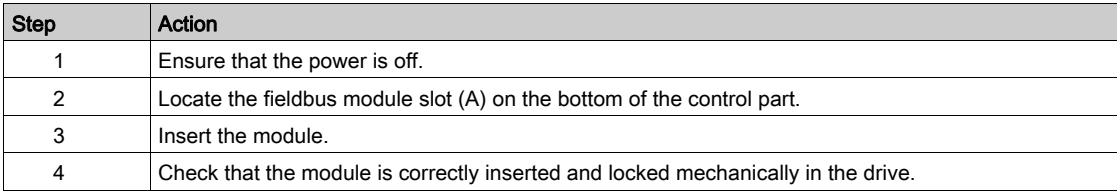

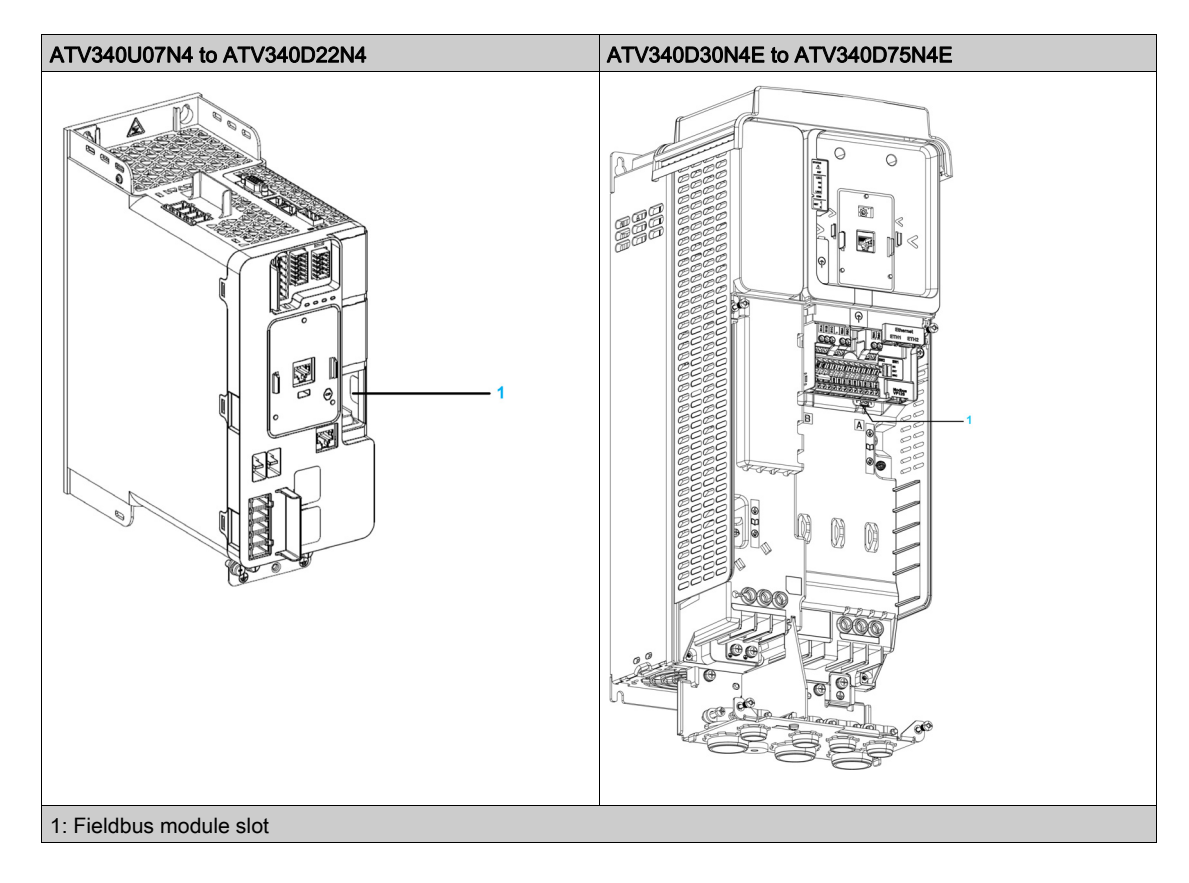

### Removal of the Fieldbus Module

The table provides the procedure for removal of the PROFIBUS DP fieldbus module from the drive:

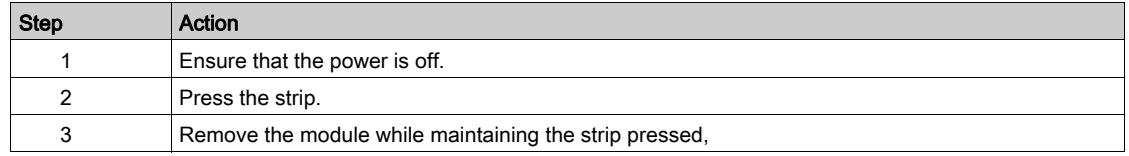

### <span id="page-29-1"></span><span id="page-29-0"></span>Electrical Installation

### Pin Layout

The VW3A3607 fieldbus module is equipped with a sub-D 9 female connector for the PROFIBUS DP connection.

Use only validated PROFIBUS connectors. The PROFIBUS connectors are suitable for connecting the fieldbus signal.

- Connect the PROFIBUS signals.
- If the device is at the end of the network, use a PROFIBUS connector with a terminating resistor.
- Fasten the cables to the cable guide. The cable guide is not a strain relief.

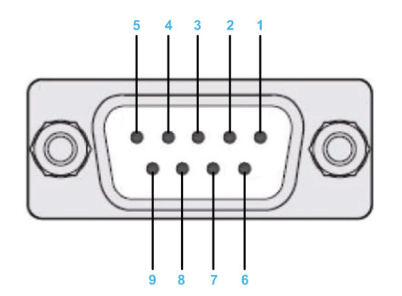

The table provides the pin out details of the sub-D 9 connector:

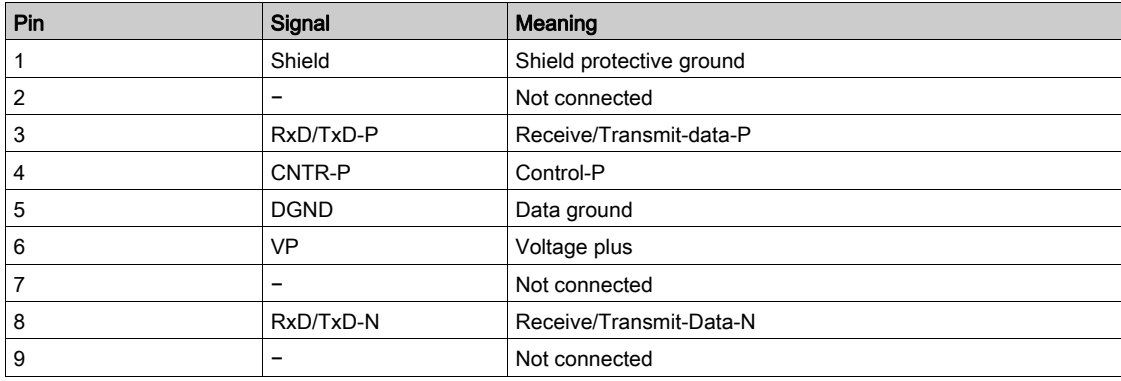

#### Cable Specification

Cable specifications are as follows:

- Use equipotential bonding conductors.
- Use pre-assembled cables to reduce the wiring mistakes.
- Shield: both end grounded.
- Twisted-pair cable.
- Verify that wiring, cables, and connected interfaces meet the PELV requirements.
- The maximum cable length depends on the baud rate and the signal propagation delay, that is, shorter bus cable for higher baud rate.

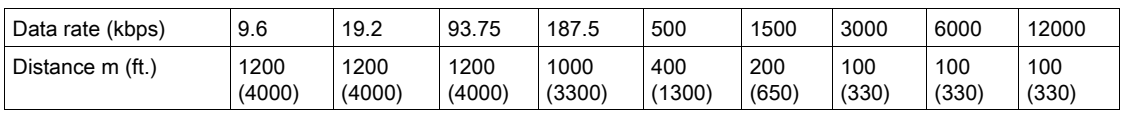

### Terminating Resistor

Both ends of the entire PROFIBUS DP network must be terminated with a terminating resistor. Use PROFIBUS connectors with integrated terminating resistors at both ends of the network.

The schematic diagram shows the terminating resistor combination:

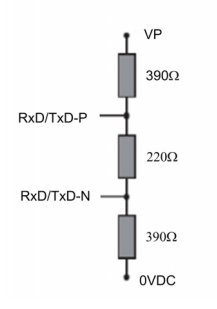

## <span id="page-31-1"></span><span id="page-31-0"></span>Cable Routing Practices

### Installation Topology

The following figure shows an example of a wiring solution between a master and slaves using VW3A3607 option modules. The connector and cable for connection to the PROFIBUS DP network must be ordered separately.

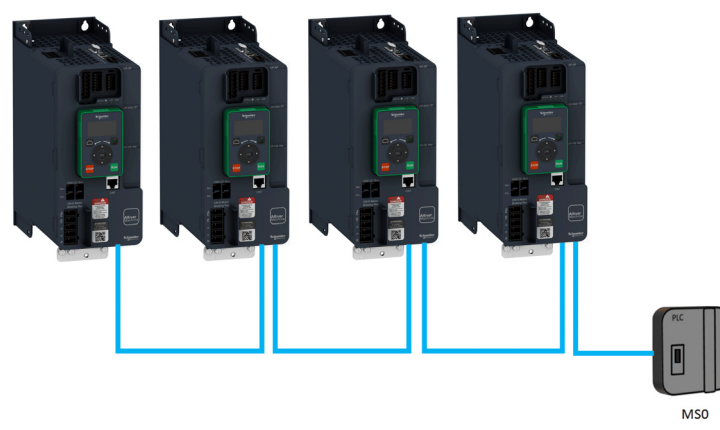

## What Is in This Chapter?

<span id="page-32-0"></span>This chapter contains the following sections:

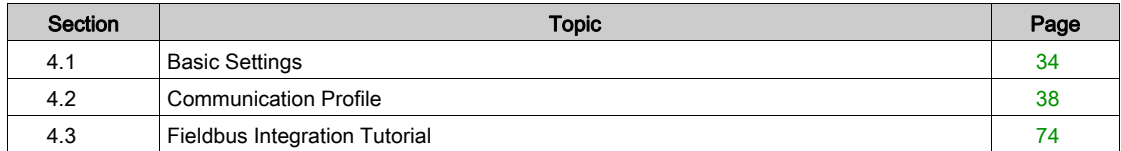

## <span id="page-33-1"></span><span id="page-33-0"></span>Section 4.1 Basic Settings

### What Is in This Section?

This section contains the following topics:

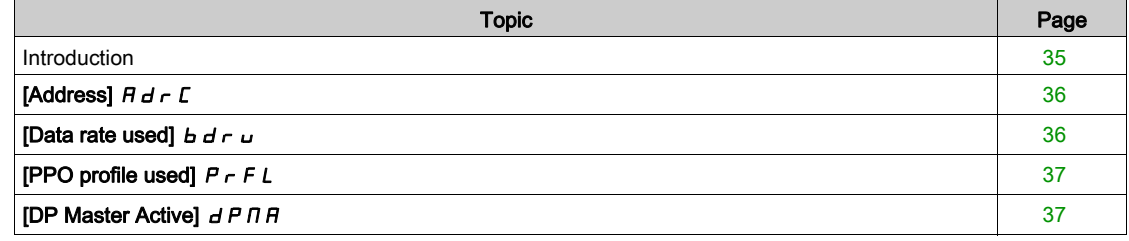

### <span id="page-34-1"></span><span id="page-34-0"></span>Introduction

### **Overview**

The parameters are described according to the graphic display terminal. These settings are also possible from commissioning software.

## <span id="page-35-2"></span><span id="page-35-0"></span>[Address]  $H d \rsubset C$

### About This Parameter

This parameter defines the PROFIBUS DP slave address.

### Access

The parameter is accessible in the [Communication]  $C \cap \Pi$  (Comm Parameters]  $C \cap \Pi$ , [Profibus]  $P b C$ menu.

The parameter number is 6601

### Possible Settings

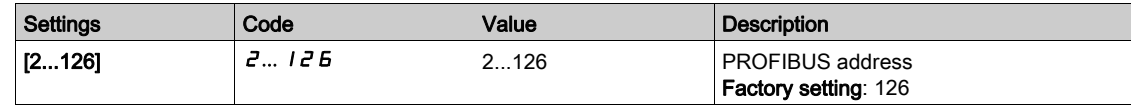

### <span id="page-35-3"></span><span id="page-35-1"></span>[Data rate used]  $b$   $d$   $r$   $u$

### About This Parameter

This parameter displays the current baud rate.

### Access

The parameter is accessible in the [Display]  $\pi_{\Omega}$  - /[Communication map]  $\Gamma \Pi \Pi$  -, [PROFIBUS DIAG]  $P \rightharpoonup b$  - menu.

This is a read-only parameter

The parameter number is 6660

### Possible Settings

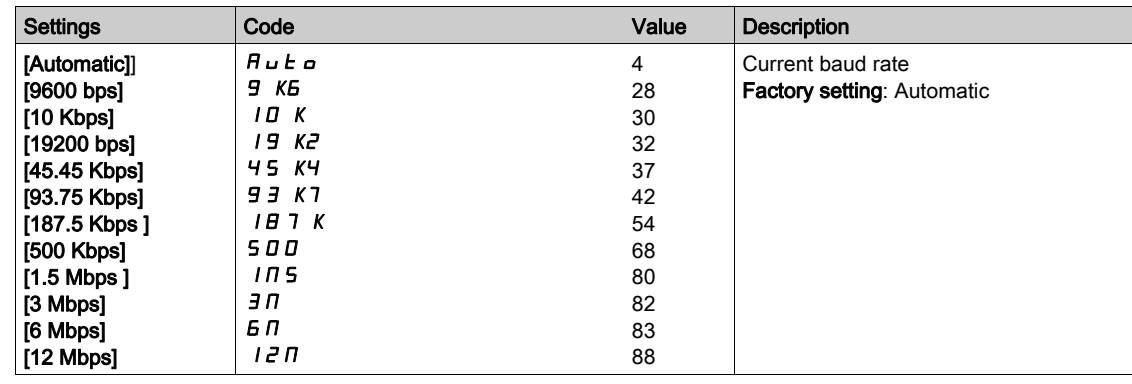
## [PPO profile used]  $P \rightharpoondown F$  L

#### About This Parameter

This parameter is used to select the actual profile for the device.

#### Access

The parameter is accessible in the [Display]  $\Pi \circ \neg$  - /[Communication map]  $\Gamma \Pi \Pi$  -, [PROFINET DIAG]  $P r n$  - menu.

This is a read parameter.

The parameter number is 6665.

#### Possible Settings

The table presents the parameter settings:

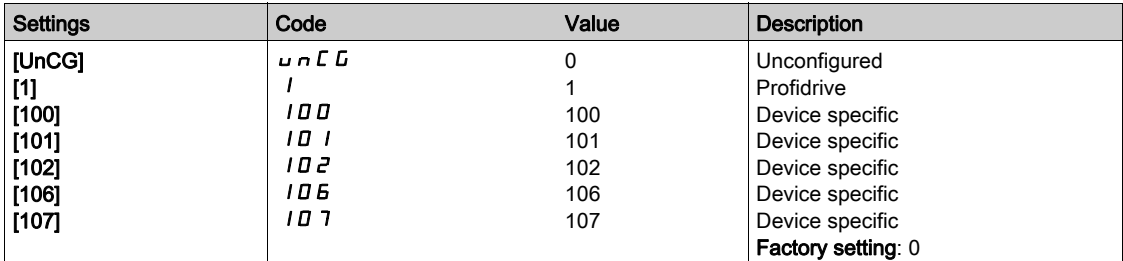

## [DP Master Active]  $d$  P  $n$  R

#### About This Parameter

This parameter displays the active PROFIBUS DP master.

#### Access

The parameter is accessible in the [Display]  $\pi_{\Omega}$  - /[Communication map]  $\Gamma \Pi \Pi$  -, [PROFIBUS DIAG]  $P \rightharpoonup b$  - menu.

This is a read-only parameter

The parameter number is 6666

#### Possible Settings

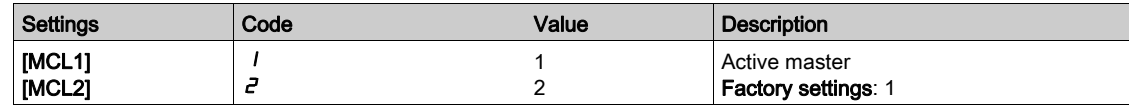

# Section 4.2 Communication Profile

## What Is in This Section?

This section contains the following topics:

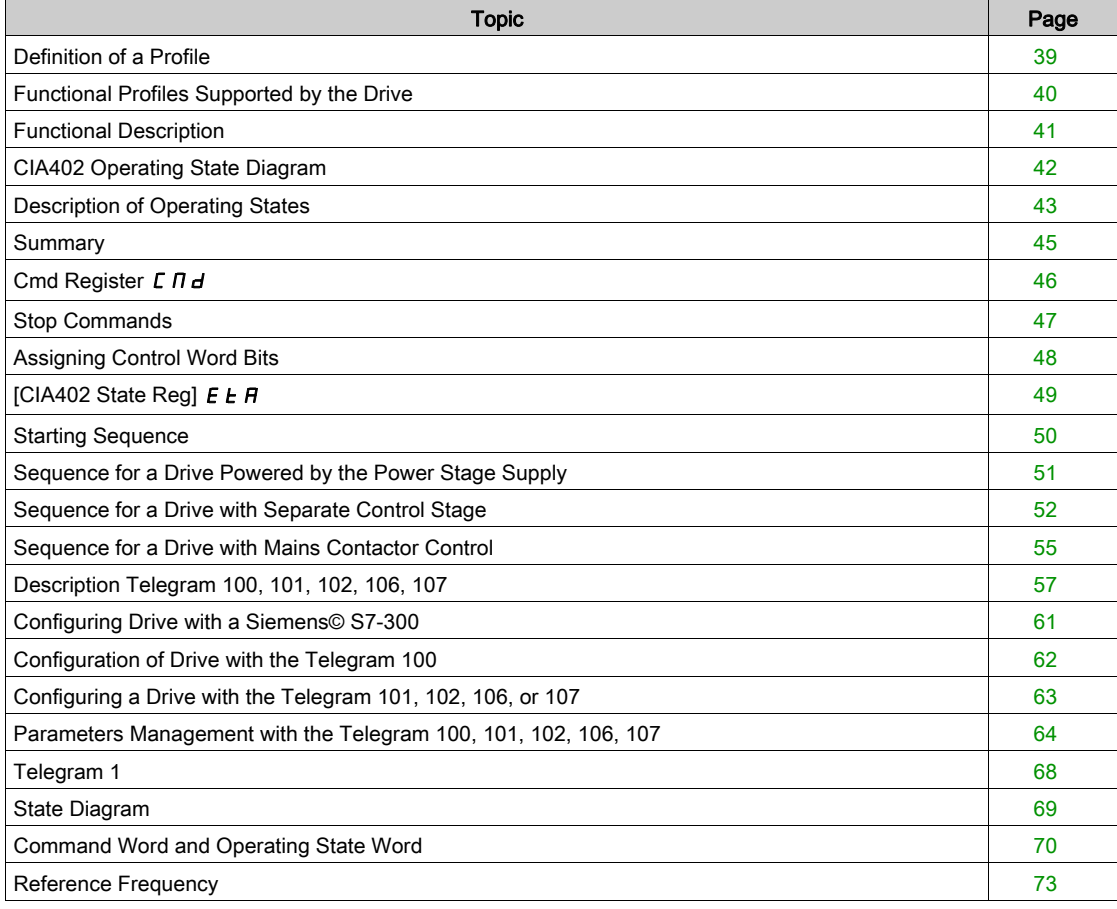

## <span id="page-38-0"></span>Definition of a Profile

#### Types of Profiles

- There are 3 types of profile:
- Communication profiles
- Functional profiles
- Application profiles

#### Communication Profile

- A communication profile describes the characteristics of a bus or network:
- Cables
- Connectors
- Electrical characteristics
- Access protocol
- Addressing system
- Periodic exchange service
- Messaging service
- $\bullet$  ...

A communication profile is unique to a type of fieldbus (such as Modbus, PROFIBUS DP, and so on) and is used by different types of devices.

### Functional Profile

A functional profile describes the behavior of a type of device:

- Functions
- Parameters (such as name, format, unit, type, and so on.)
- Periodic I/O variables
- State chart
- $\bullet$ ....

A functional profile is common to all members of a device family (such as variable speed drives, encoders, I/O modules, displays, and so on).

They can feature common or similar parts. The standardized (IEC 61800-7) functional profiles of variable speed drives are:

- $\bullet$  CiA402
- **PROFIDRIVE**
- CIP AC Drive

CiA402 device profile for drives and motion control represents the next stage of this standard development and is now part of the IEC 61800-7 standard.

#### Application Profile

Application profile defines the services to be provided by the devices on a machine. For example, CiA DSP 417-2 V 1.01 part 2: CANopen application profile for lift control systems - virtual device definitions.

#### **Interchangeability**

The aim of communication and functional profiles is to achieve interchangeability of the devices connected via the fieldbus.

## <span id="page-39-0"></span>Functional Profiles Supported by the Drive

#### I/O Profile

Using the I/O profile simplifies PLC programming.

The I/O profile mirrors the use of the terminal strip for control by utilizing 1 bit to control a function.

The I/O profile for the drive can also be used when controlling via a fieldbus.The drive starts up as soon as the run command is sent.15 bits of the control word (bits 1...15) can be assigned to a specific function.

This profile can be developed for simultaneous control of the drive via:

- The terminals
- The Modbus control word
- The CANopen control word
- Ethernet Modbus TCP embedded control word (for ATV340•••N4E drives)
- The fieldbus module control word

The I/O profile is supported by the drive itself and therefore in turn by all the communication ports.

#### CiA402 Profile

The drive only starts up following a command sequence.

The control word is standardized.

5 bits of the control word (bits 11...15) can be assigned to a function.

The CiA402 profile is supported by the drive itself and therefore by all the communication ports.

The drive supports the velocity mode of CiA402 profile.

In the CiA402 profile, there are two modes that are specific to the drive and characterize commands and references value management:

- Separate [Separate] 5 E P
- $\bullet$  Not separate [Not separ.] 5,  $\Pi$ ,

## <span id="page-40-0"></span>Functional Description

#### Introduction

Drive operation involves two main functions, which are illustrated in the diagrams below.

#### CiA402

The main parameters are shown with their CiA402 name and their CiA402/Drivecom index (the values in brackets are the CANopen addresses of the parameter).

The following figure shows the control diagram for drive operation:

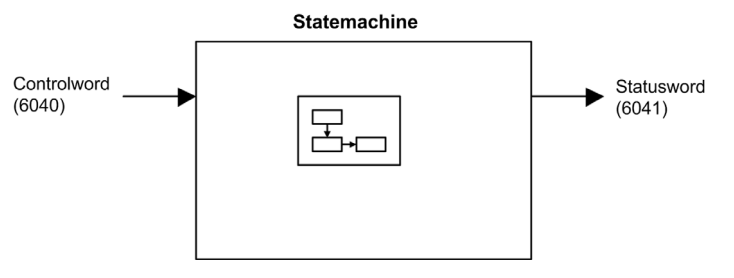

Simplified diagram for speed control in Velocity mode:

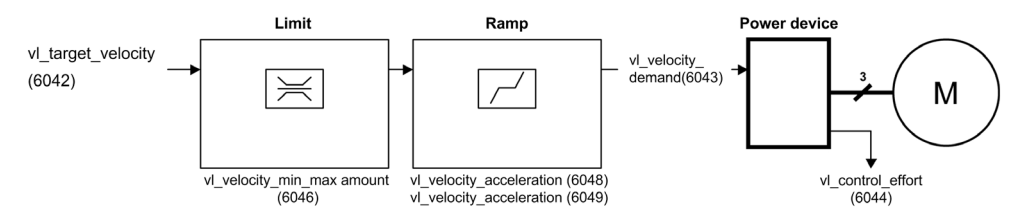

#### Altivar Drive

These diagrams translate as follows for the Altivar drive.

The following figure shows the control diagram for drive operation:

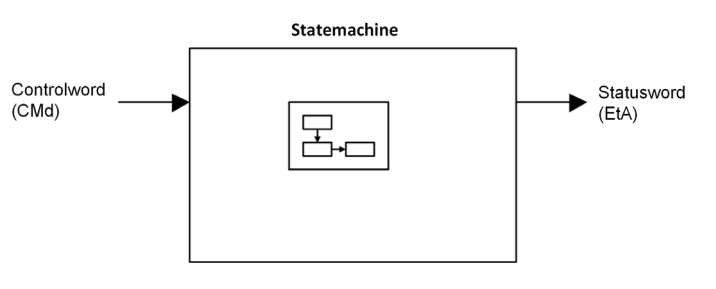

Simplified diagram for speed control in Velocity mode:

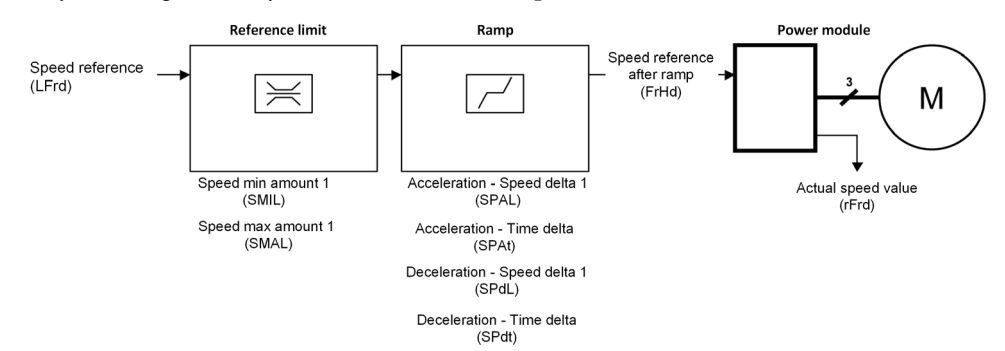

## <span id="page-41-0"></span>CIA402 Operating State Diagram

#### State Diagram

After switching on and when an operating mode is started, the product goes through a number of operating states.

The state diagram (state machine) shows the relationships between the operating states and the state transitions. The operating states are internally monitored and influenced by monitoring functions. The following figure shows the CIA402 state diagram:

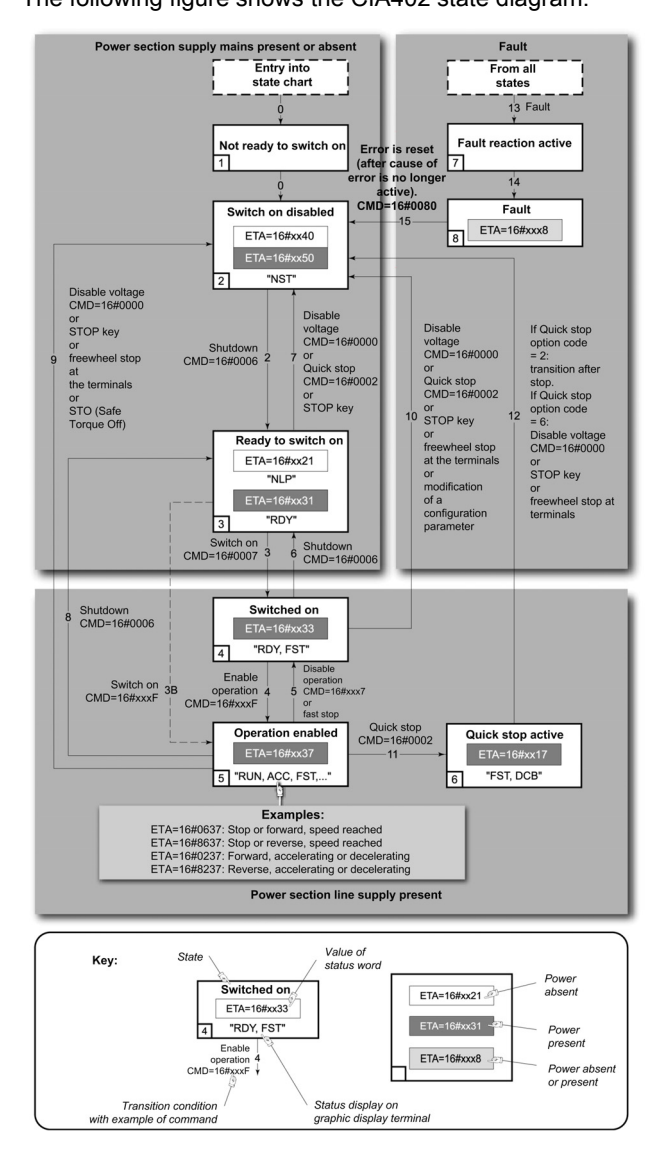

## <span id="page-42-0"></span>Description of Operating States

### Drive Operating State

The operating state of the drive changes depending on whether the control word [Cmd Register]  $\mathcal{L} \Pi d$ , is sent or an event occurs (an error detection, for example).

The drive operating state can be identified by the value of the status word [CIA402 State Reg]  $E E H$ .

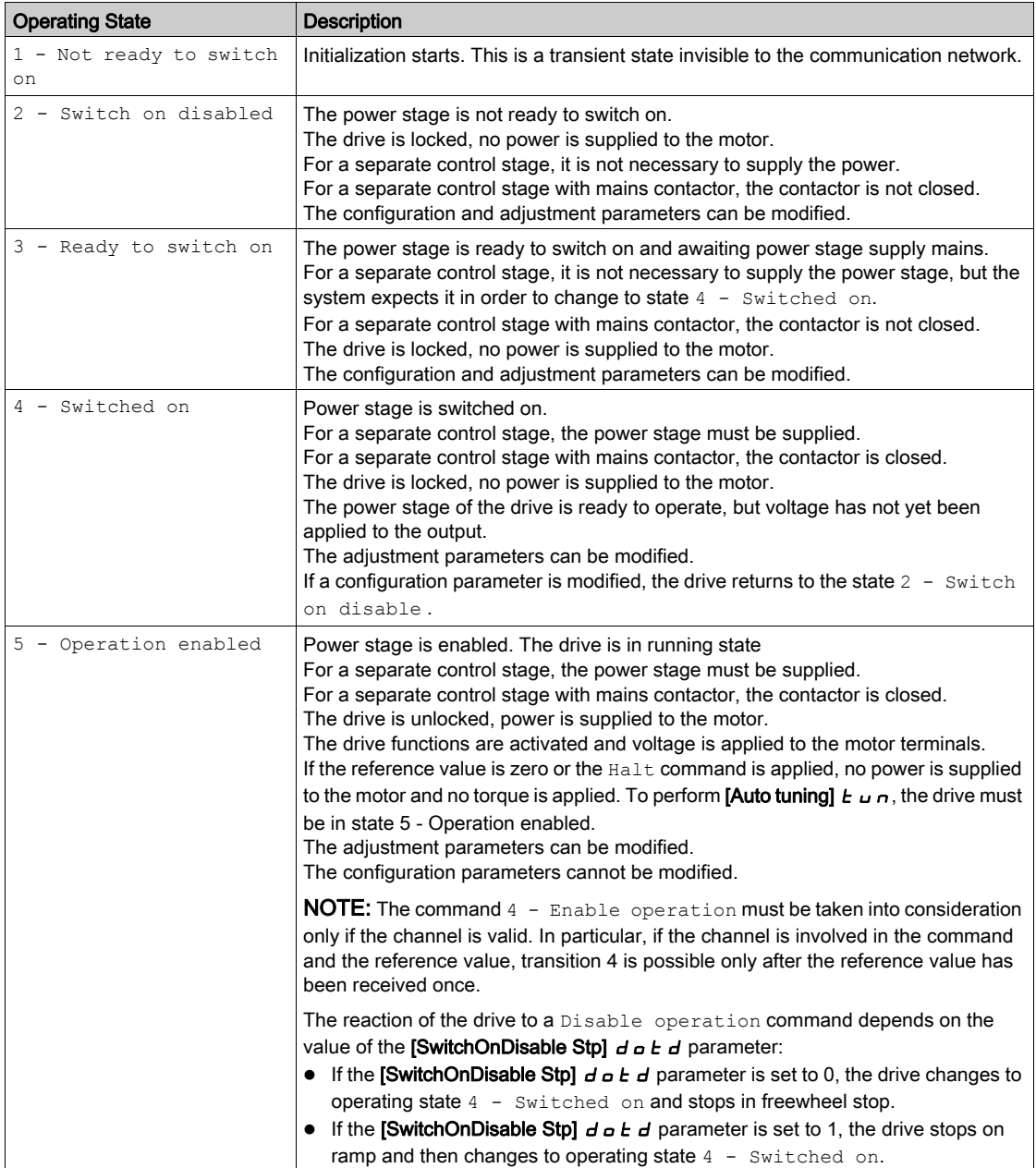

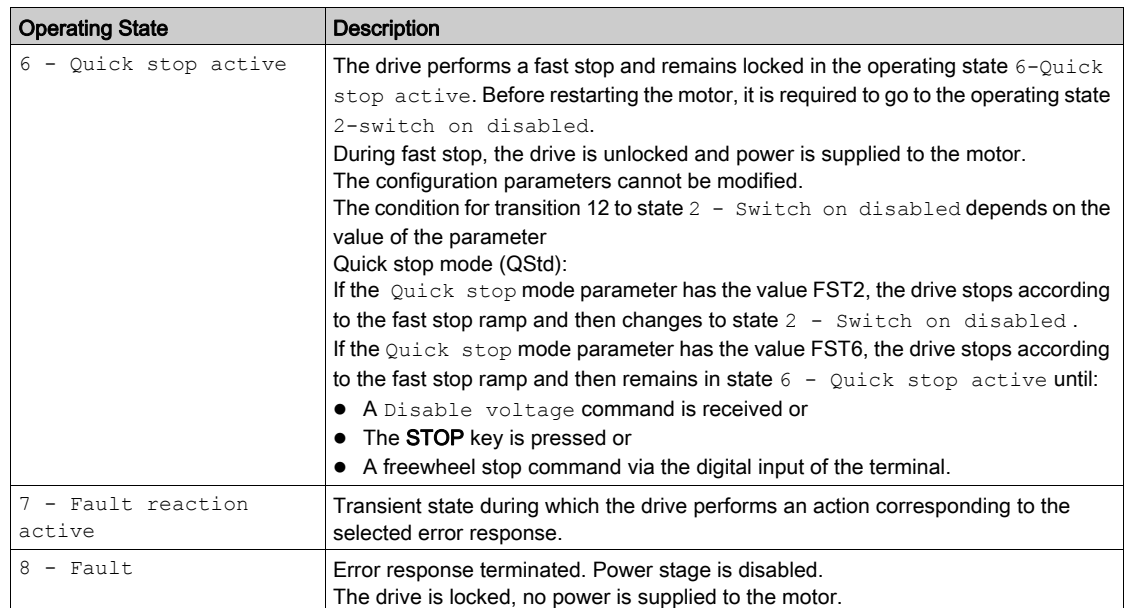

## <span id="page-44-0"></span>**Summary**

### Device Status Summary

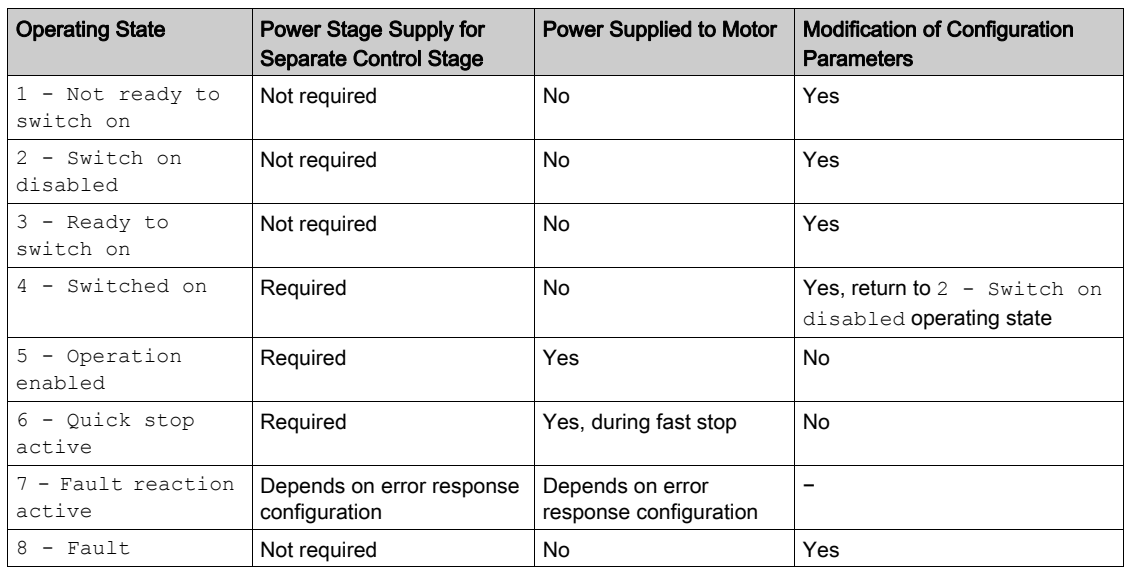

## NOTE:

 Configuration parameters are described in communication parameter file as R/WS access type parameters. Other parameters can be accessed whatever the operating state.

A Setting parameter can be accessed in all operating state of the drive.

## <span id="page-45-0"></span>Cmd Register  $L \Pi d$

## Bit Mapping of the Control Word

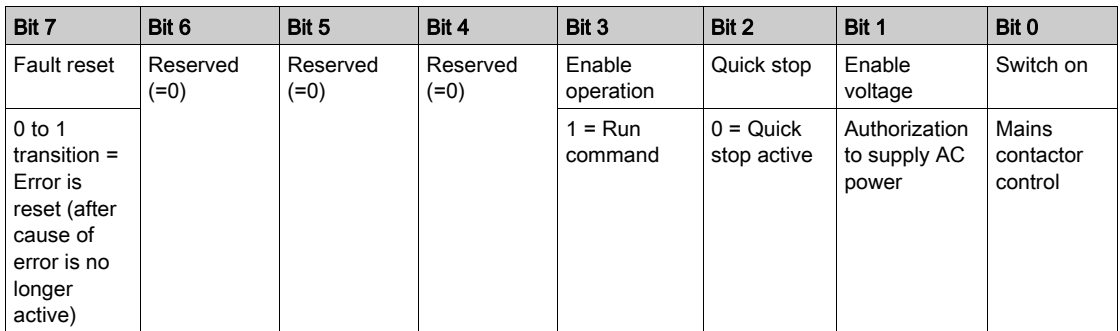

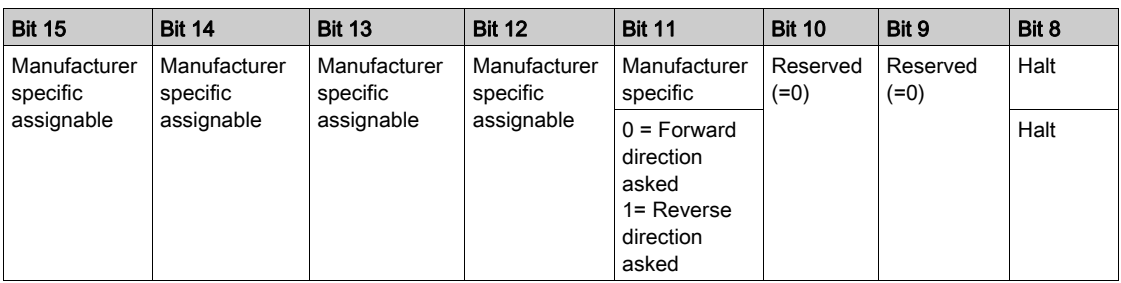

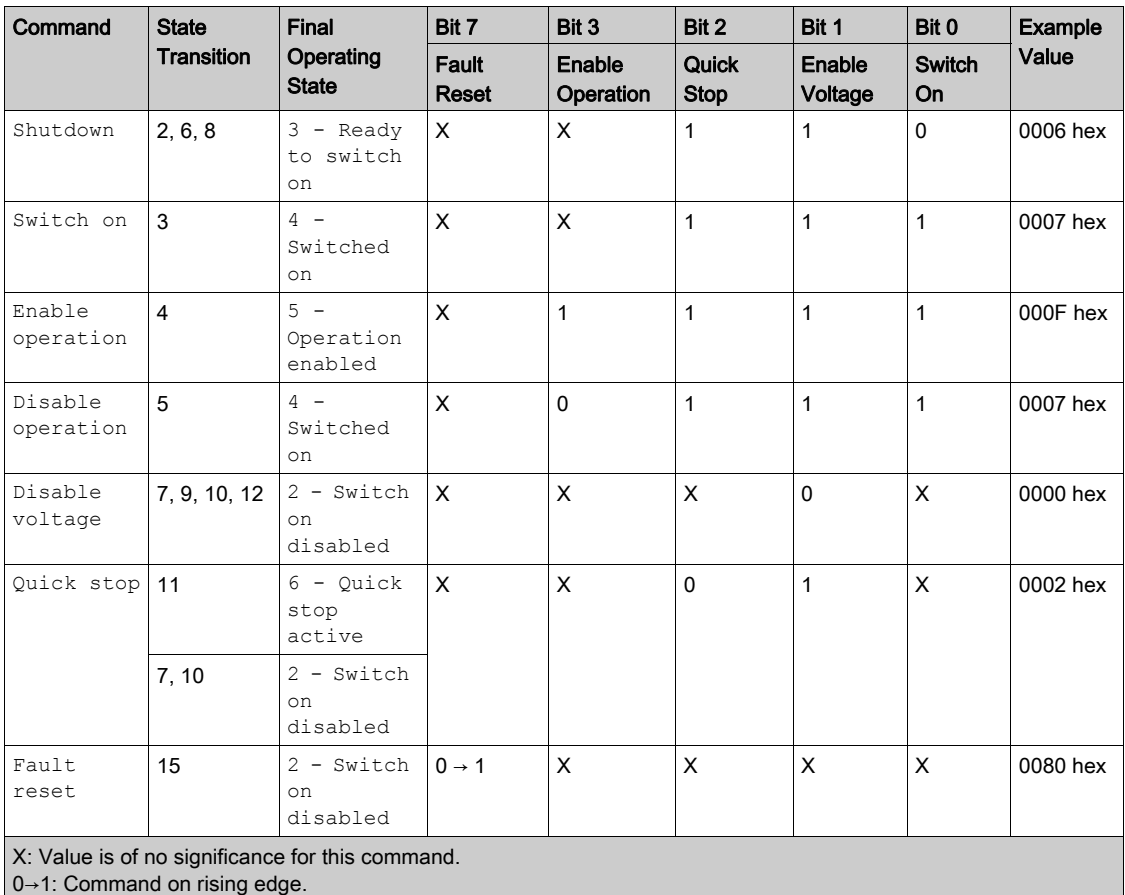

### <span id="page-46-0"></span>Stop Commands

#### Halt Command

The  $H$ alt command enables movement to be interrupted without having to leave the  $5 -$  Operation enabled state. The stop is performed in accordance with the  $[Type of stop] 5EE$  parameter.

If the Halt command is active, no power is supplied to the motor and no torque is applied.

Regardless of the assignment of the [Type of stop]  $5 \text{ }\mathit{L}$  b parameter [Fast stop Assign] F  $5 \text{ }\mathit{L}$ , [Ramp stop] r  $IP$ , [Freewheel Stop]  $n \leq k$ , or [DC Injection Assign]  $dL$ , the drive remains in the 5 - Operation enabled state.

#### Fast Stop Command

A Fast Stop command at the terminals or using a bit of the control word assigned to Fast Stop causes a change to the 4 - Switched on

#### Freewheel Command

A Freewheel Stop command using a digital input of the terminal or a bit of the control word assigned to Freewheel Stop causes a change to operating state 2 - Switch on disabled.

## <span id="page-47-0"></span>Assigning Control Word Bits

#### Function Codes

In the CiA402 profile, fixed assignment of a function input is possible using the following codes:

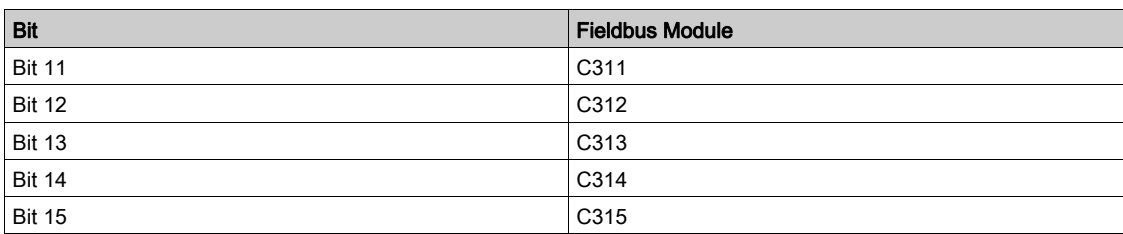

For example, to assign the DC injection braking to bit13 of the fieldbus module, simply configure the [DC Injection Assign]  $d\vec{L}$  , parameter with the [C313]  $\vec{L}$  J  $\vec{J}$  value.

Bit 11 is assigned by default to the operating direction command [Reverse Assign]  $r \in S$ .

## <span id="page-48-0"></span>[CIA402 State Reg]  $E E H$

## Bit Mapping of the Status Word

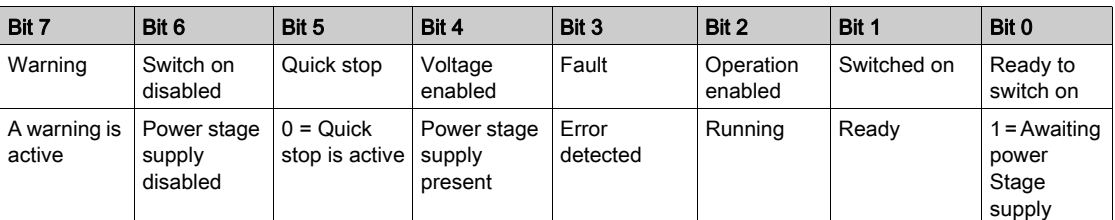

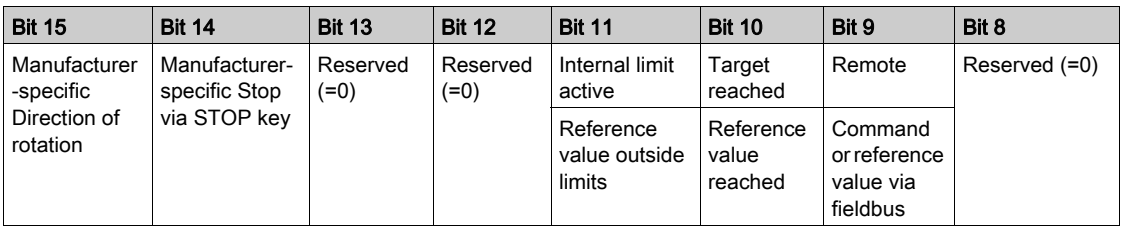

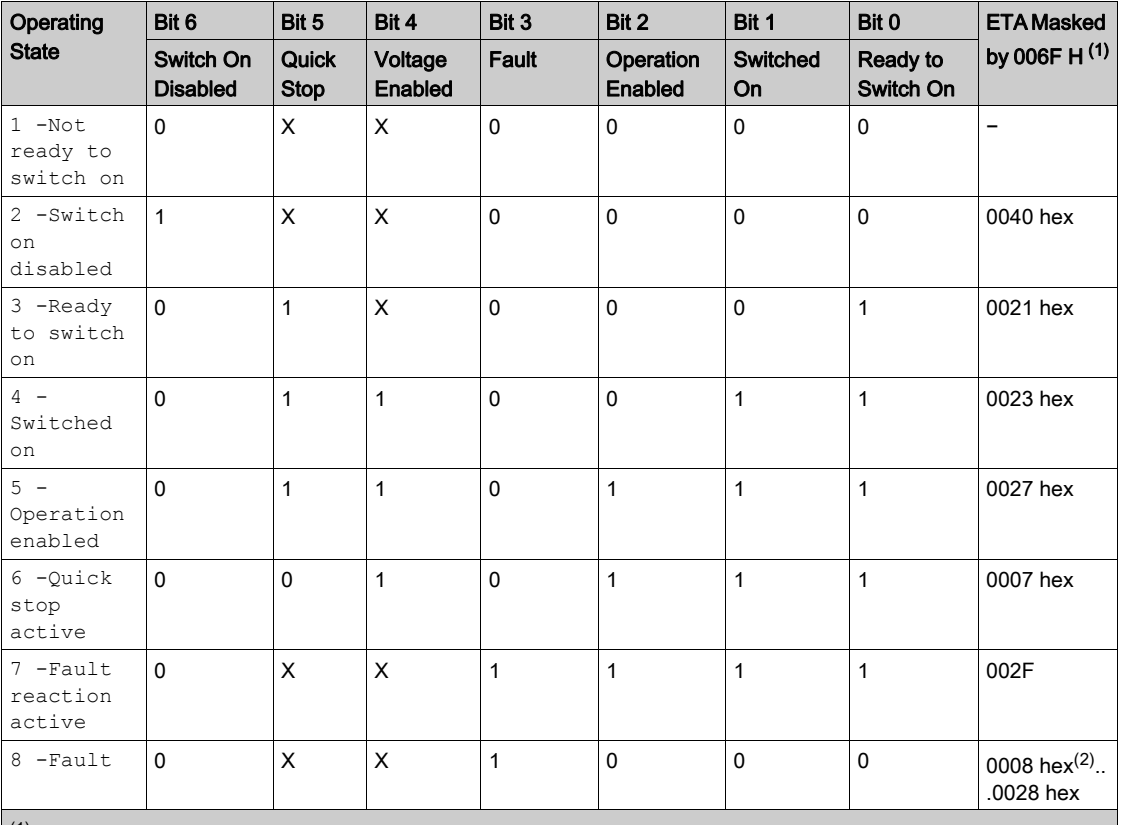

 $<sup>(1)</sup>$  This mask can be used by the PLC program to test the diagram state.</sup>

 $^{(2)}$  detected error following operating state  $6$  - Quick stop active.

X: In this state, the value of the bit can be 0 or 1.

## <span id="page-49-0"></span>Starting Sequence

#### **Description**

The command sequence in the state diagram depends on how power is being supplied to the drive. There are 3 possible scenarios:

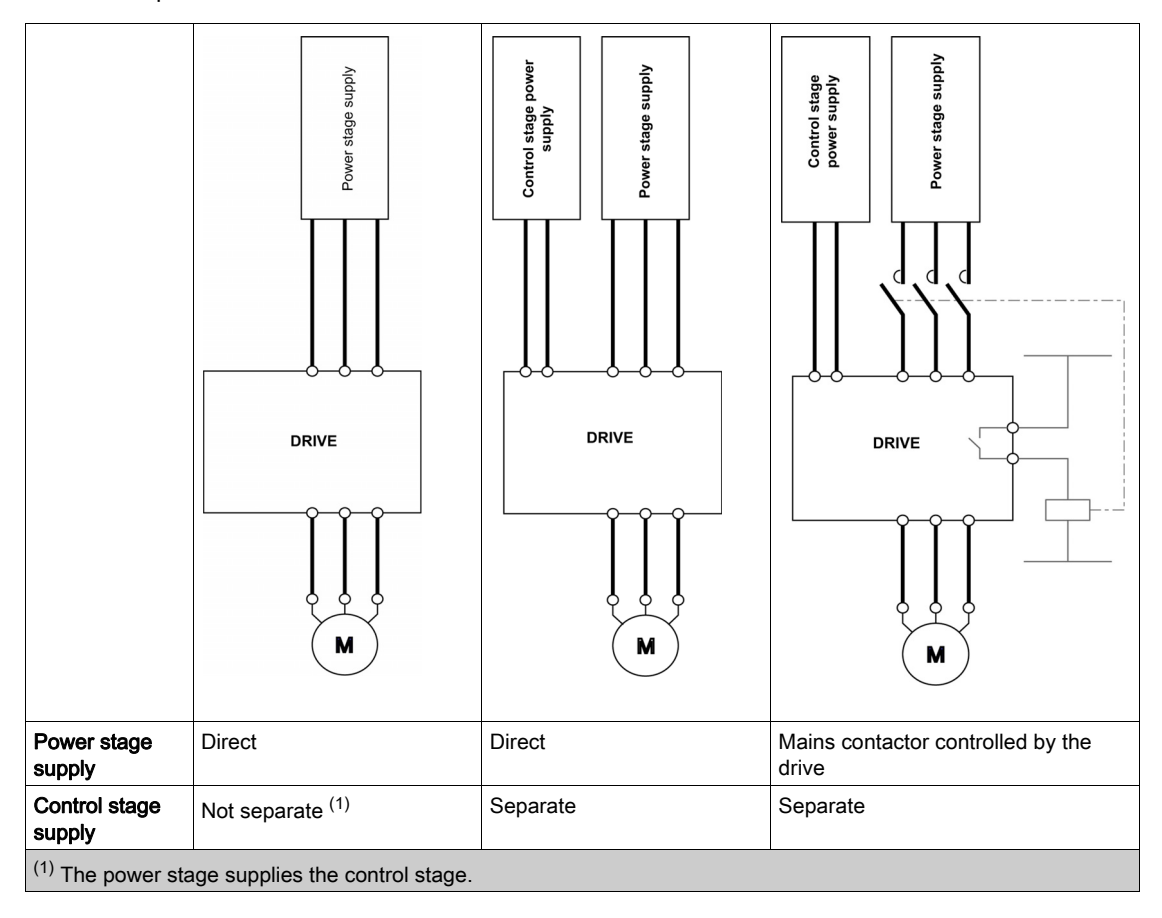

## <span id="page-50-0"></span>Sequence for a Drive Powered by the Power Stage Supply

#### **Description**

Both the power and control stages are powered by the power stage supply. If power is supplied to the control stage, it has to be supplied to the power stage as well. The following sequence must be applied:

### Step 1

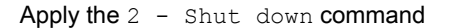

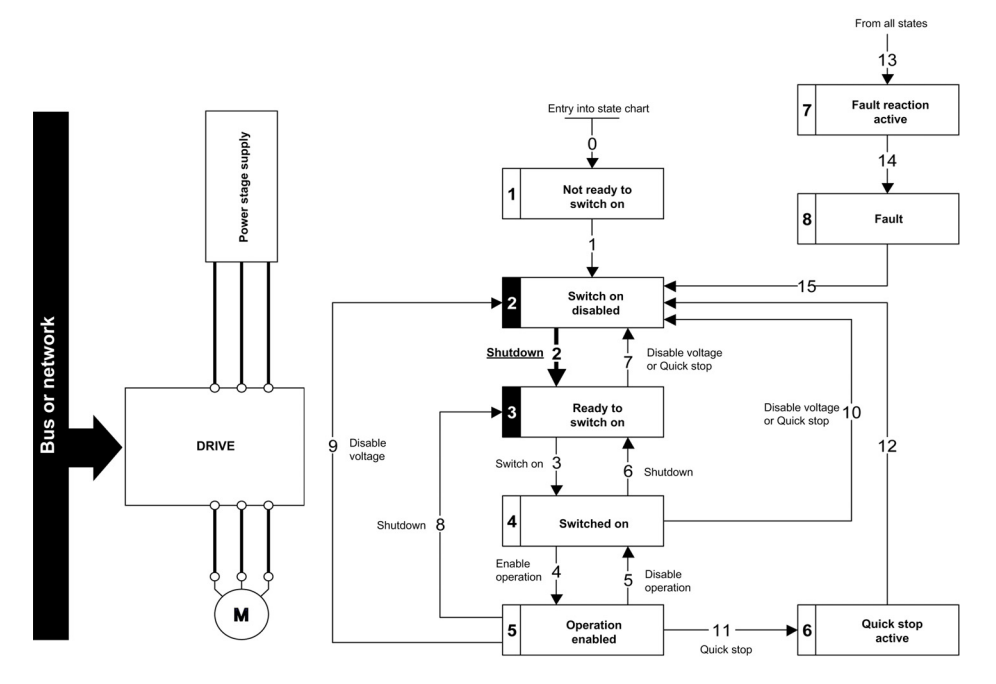

#### Step 2

- $\bullet$  Check that the drive is in the operating state  $3$  Ready to switch on.
- Then apply the 4 Enable operation command.
- The motor can be controlled (send a reference value not equal to zero).

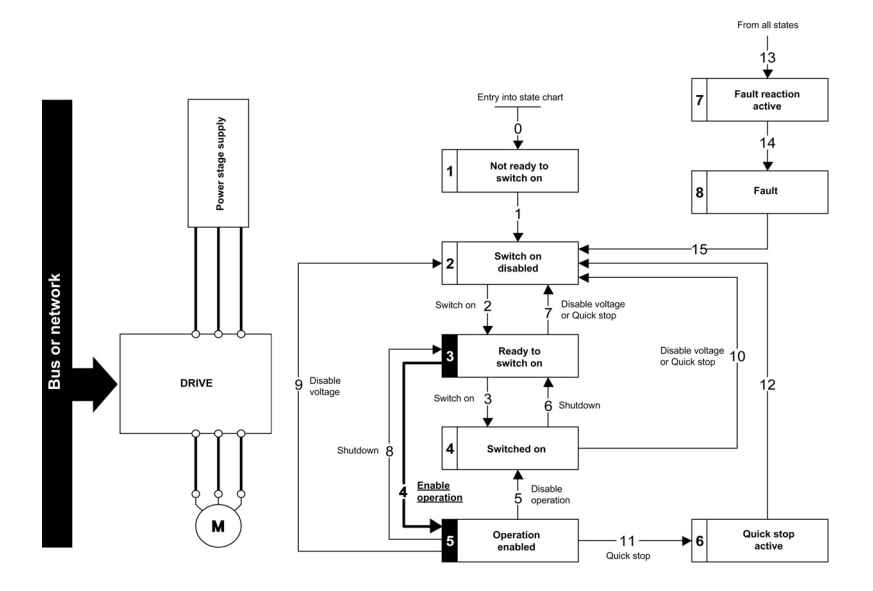

NOTE: It is possible, but not necessary to apply the  $3 -$  Switch on command followed by the  $4 -$ Enable Operation command to switch successively into the operating states 3 - Ready to Switch on, 4 - Switched on and then 5 - Operation Enabled. The 4 - Enable operation command is sufficient.

## <span id="page-51-0"></span>Sequence for a Drive with Separate Control Stage

#### **Description**

Power is supplied separately to the power and control stages.

If power is supplied to the control stage, it does not have to be supplied to the power stage as well. The following sequence must be applied:

- The power stage supply is not necessarily present.
- Apply the 2 Shut down command

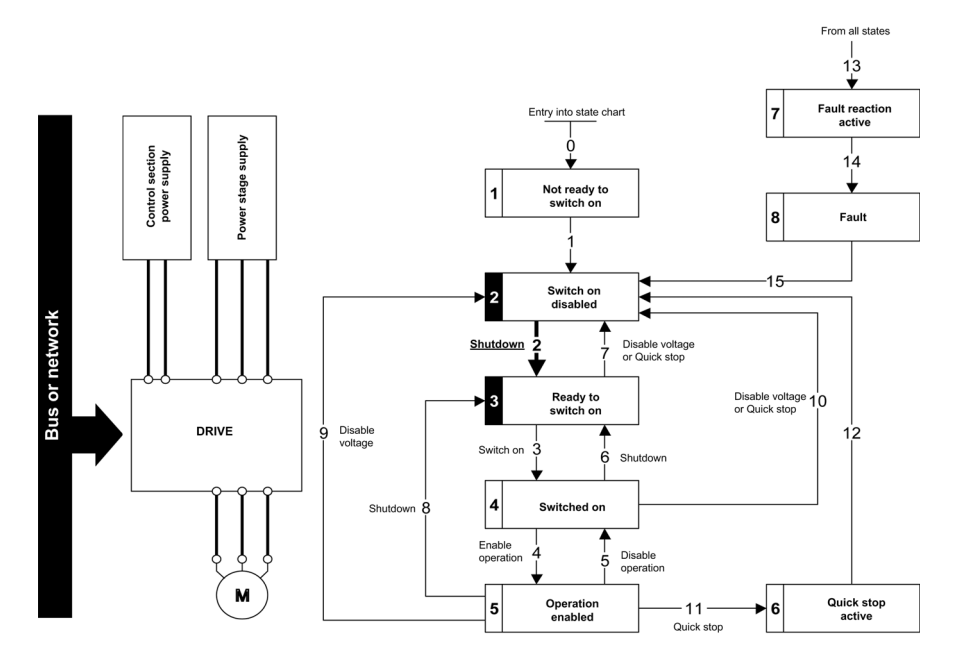

- Check that the drive is in the operating state 3 Ready to switch on.
- Check that the power stage supply is present (Voltage enabled of the status word).

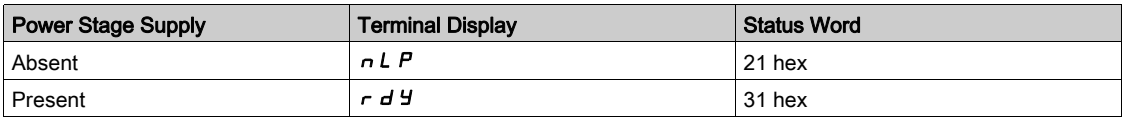

- From all states  $\frac{1}{2}$ Fault reaction<br>active Entry into state chart  $\dot{o}$ Power stage supply  $\downarrow^{\frac{1}{4}}$ Control section<br>power supply Not ready to<br>switch on  $\vert$ 8 Fault  $15$ Switch on<br>disabled 2∣י ŀ **Bus or network** Shutdown  $\frac{1}{2}$ Disable voltage<br>or Quick stop  $\frac{1}{7}$ -3 Ready to<br>switch on Disable voltage<br>or Quick stop  $10^{-1}$  $\frac{1}{9}$  Disable  $1/2$ **DRIVE** Switch on  $6$  Shutdown  $\frac{1}{4}$ Shutdown  $\frac{1}{8}$ Switched on Enable<br>operation Disable<br>5 operation À. 5 Operation<br>enabled Quick stop<br>active ► | 6  $-11$   $-$ <br>Quick stop
- Apply the 3 Switch on command

- Check that the drive is in the operating state 4 Switched on.
- Then apply the 4 Enable operation command.
- The motor can be controlled (send a reference value not equal to zero).
- $\bullet$  If the power stage supply is still not present in the operating state  $4$  Switched on after a time delay [Mains V. time out]  $L \nL \nL$ , the drive triggers an error [Input Contactor]  $L \nL \nL \nL$ .

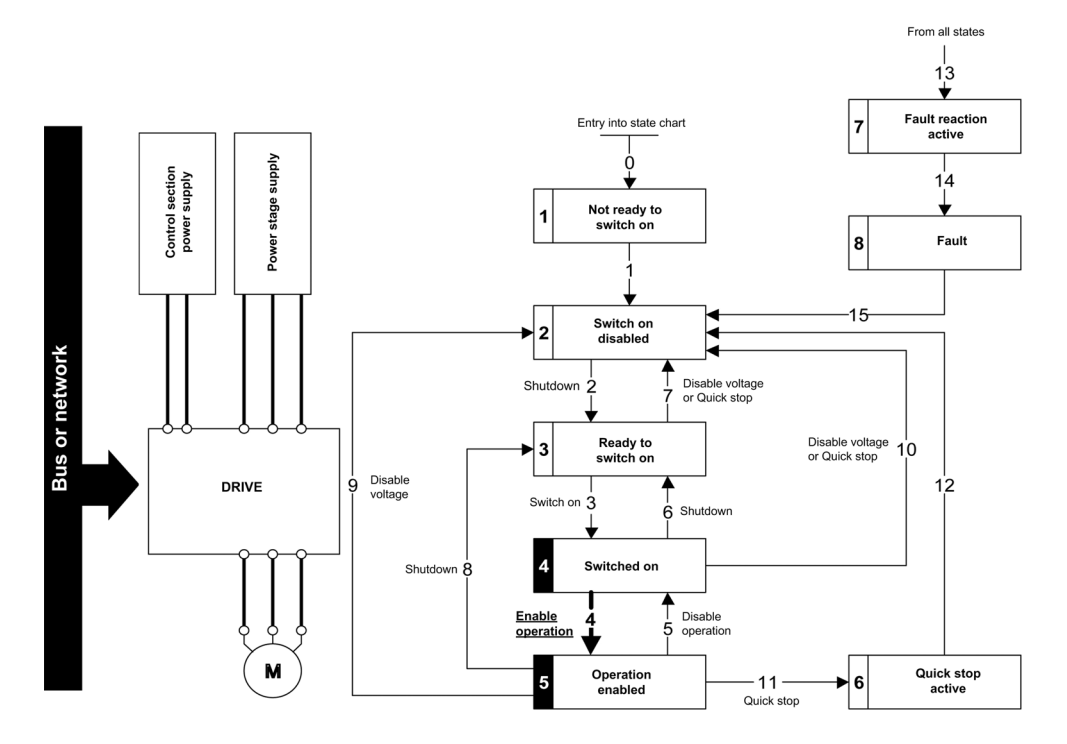

## <span id="page-54-0"></span>Sequence for a Drive with Mains Contactor Control

#### **Description**

Power is supplied separately to the power and control stages.

If power is supplied to the control stage, it does not have to be supplied to the power stage as well. The drive controls the mains contactor.

The following sequence must be applied:

- The power stage supply is not present as the mains contactor is not being controlled.
- Apply the 2 Shutdown command.

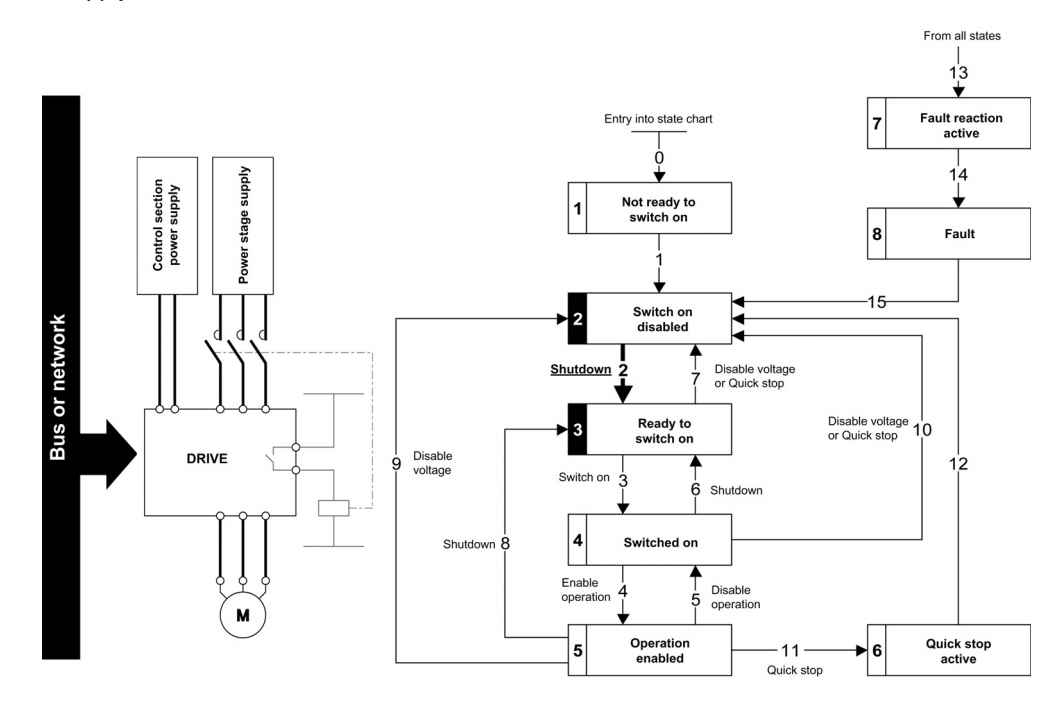

- Check that the drive is in the operating state 3 Ready to switch on.
- Apply the 3 Switch on command, which closes the mains contactor and switch on the power stage supply.

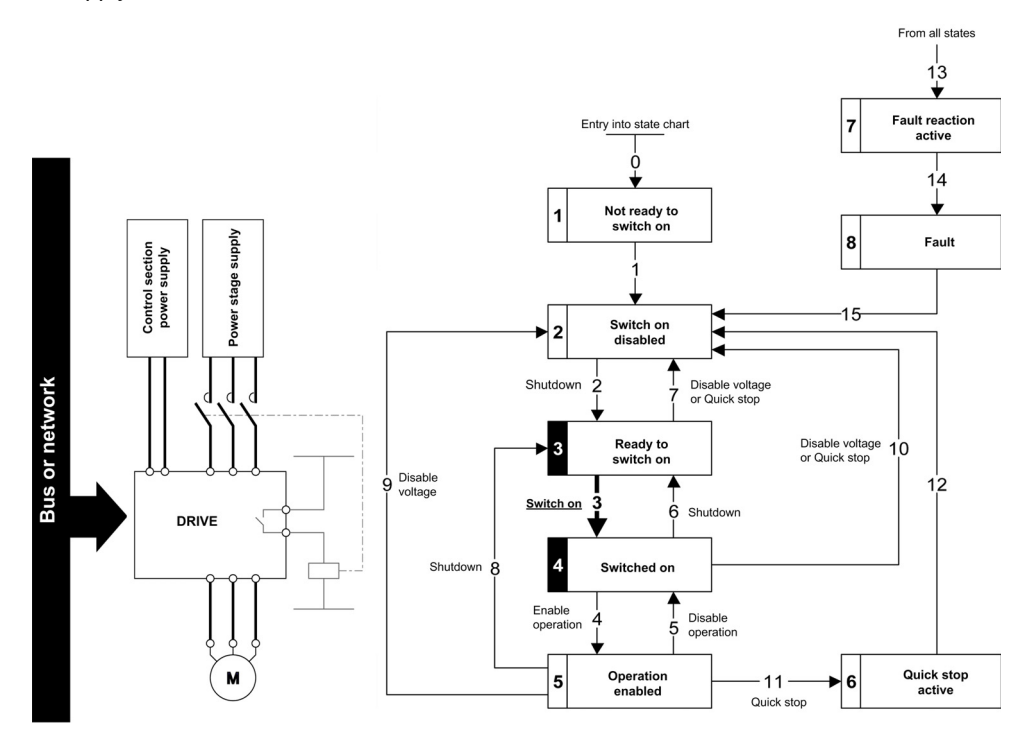

## <span id="page-56-0"></span>Description Telegram 100, 101, 102, 106, 107

#### **Overview**

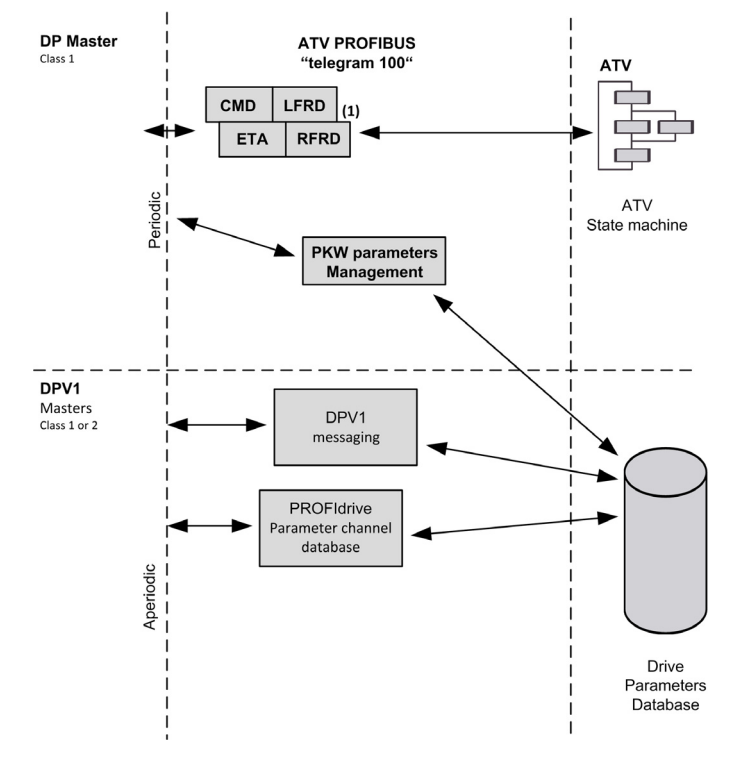

The following diagram shows the native modes for telegram 100:

The native mode of the PROFIBUS DP VW3A3607 is used when telegram 100 is used.

The PKW area of telegram 100, which is used for a simple parameter management, is compliant with the PKW mechanism used with the PROFIBUS DP fieldbus module of the Altivar 32, 320, 61, 71.

NOTE: After switching from one telegram to another, the drive shall be restarted to validate the new configuration.

The following diagram shows the native modes for telegram 101, 106, 107:

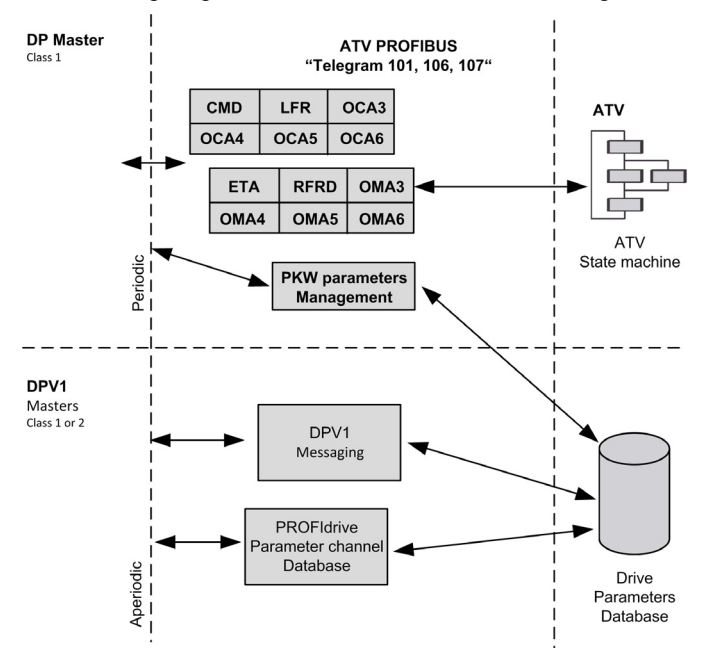

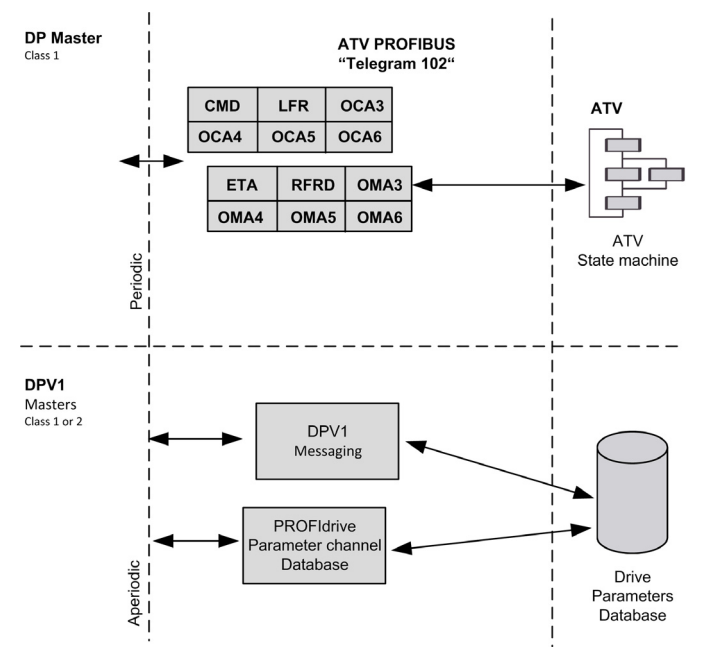

The following diagram shows the native modes for telegram 102:

#### Periodic Exchanges

The following table provides the details of telegram 100, 101, and 102

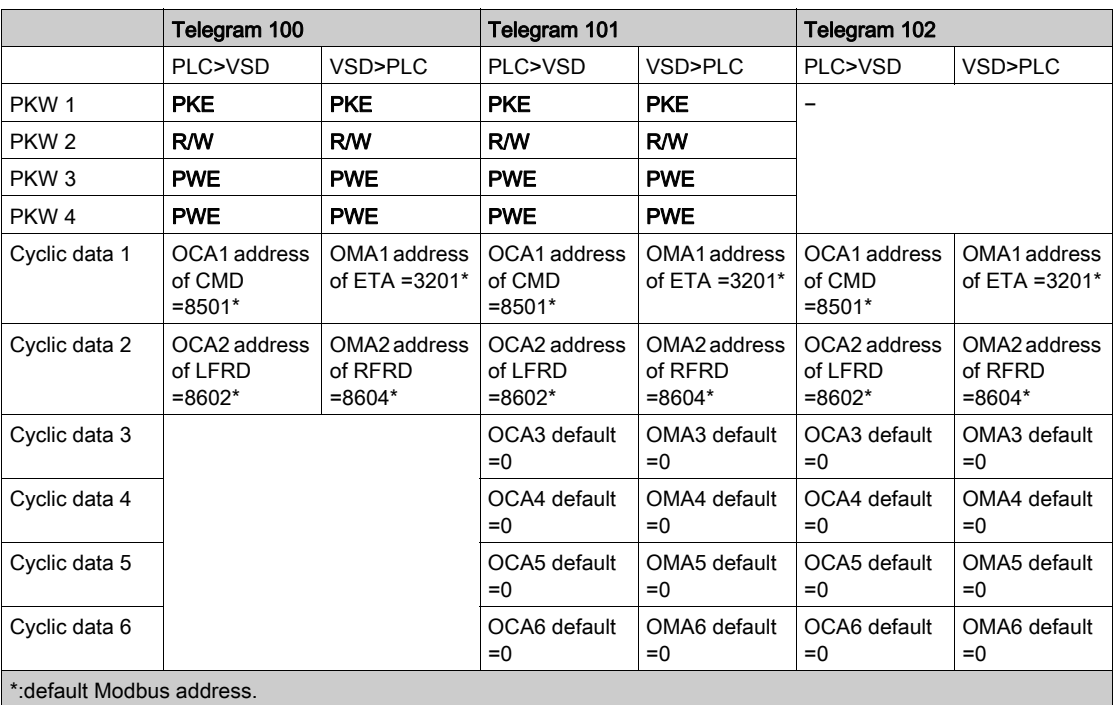

The following table provides the details of telegram 106 and 107

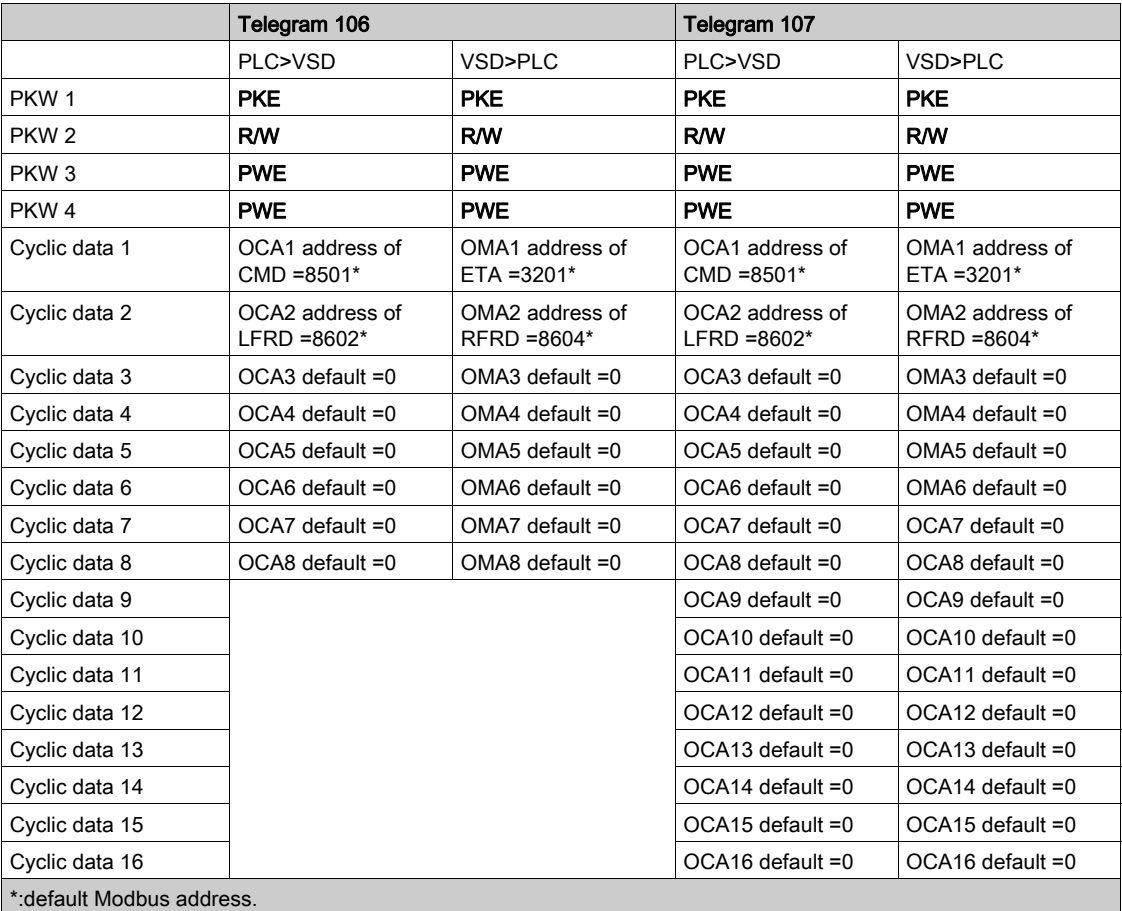

The configuration of the cyclic data is made with the PROFIBUS DP master configuration tool. The Modbus address of the parameter linked to each cyclic data must be defined as in the following example with the HW configuration software:

Input cyclic data 1/2 and output cyclic data 1/2 are already preconfigured to  $L \Pi d$  (8501) and  $L \vdash r d$ (8602);  $E E H$  (3201) and  $F F F d$  (8604).

If a null address Modbus is entered, no link between the related cyclic data and the drive is established. In any case, the 6 cyclic data are not disabled and the 6 cyclic data takes place in the I/O memory image of the controller.

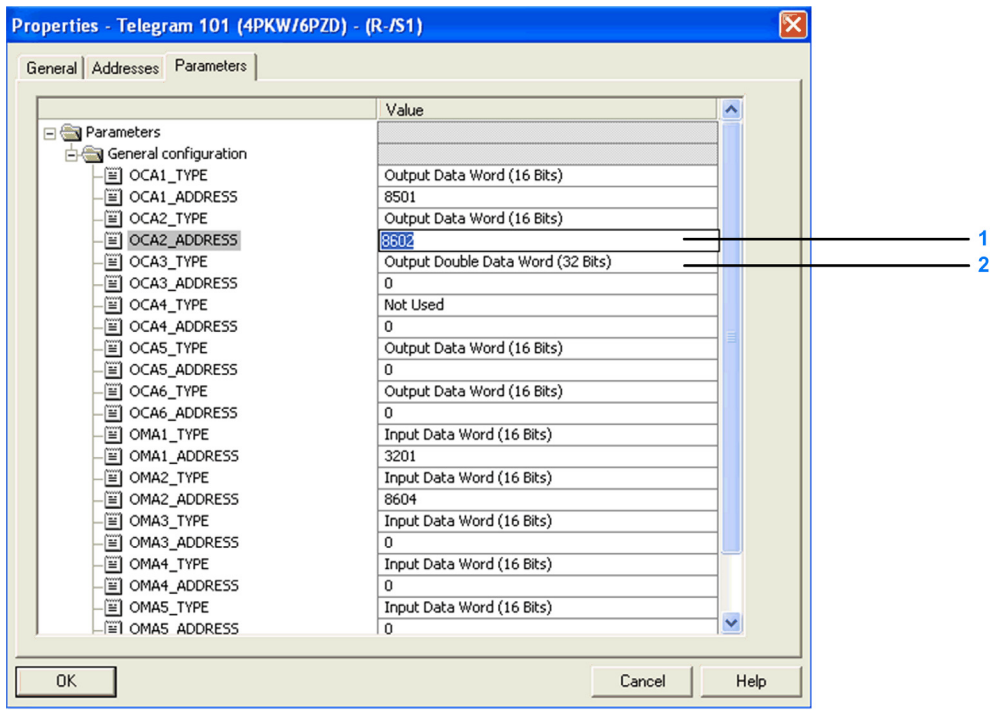

- 1 Modbus address is entered in this field
- 2 Data type is entered in this field

## <span id="page-60-0"></span>Configuring Drive with a Siemens© S7-300

#### GSD Installation

First download, and install the GSD file of the drive in the hardware configuration tool of the SIMATIC STEP7® software.

You can find the GSD file and its associated picture on www.schneider-electric.com.

From the menu > Options > Install GSD File...

Once installed you can see the drive, in the library, as follow:

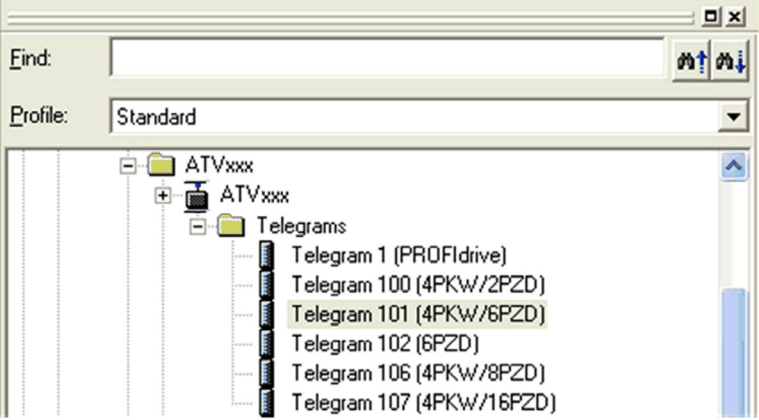

## <span id="page-61-0"></span>Configuration of Drive with the Telegram 100

#### **Description**

With this telegram, the drive is controlled with two process data.

Configure master PLC and its PROFIBUS DP network. Then select and place the drive from the library to the bus:

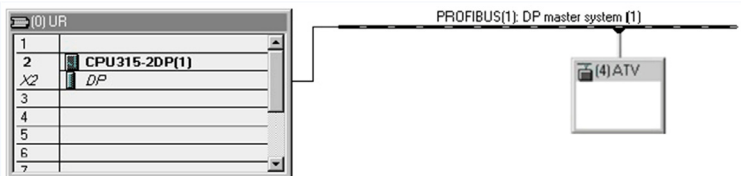

Define the addresses of the cyclic data and PKW data in the PLC periphery:

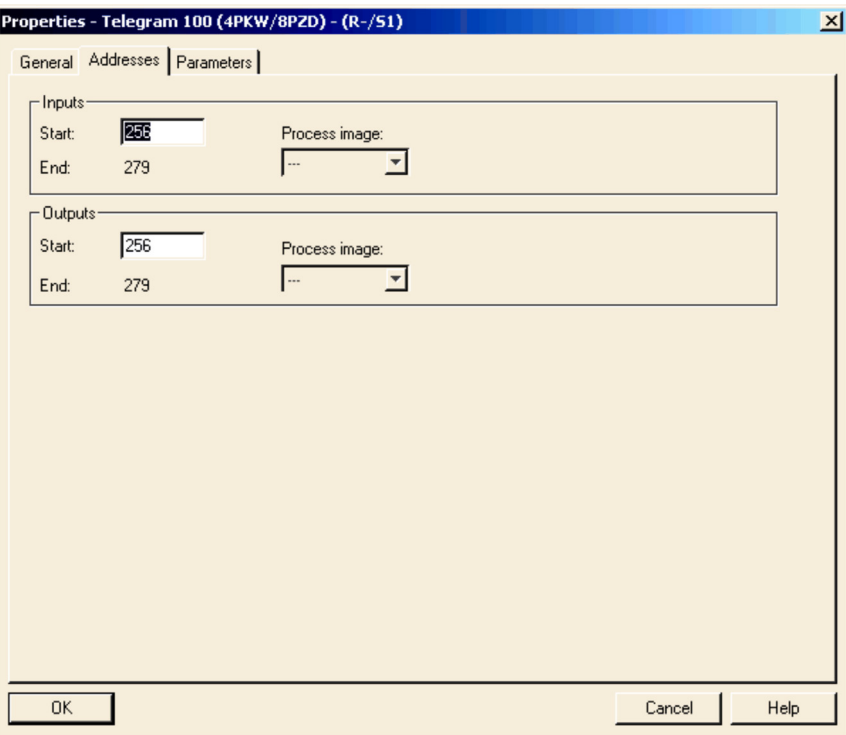

By default, the process data are linked to  $L \Pi d$ ,  $L F r d$ ,  $E E H$  and  $r F r d$  (native CiA 402 profile of the drive).

You can check that the exchanges are working properly with the Monitor/Modify function of the configuration tool:

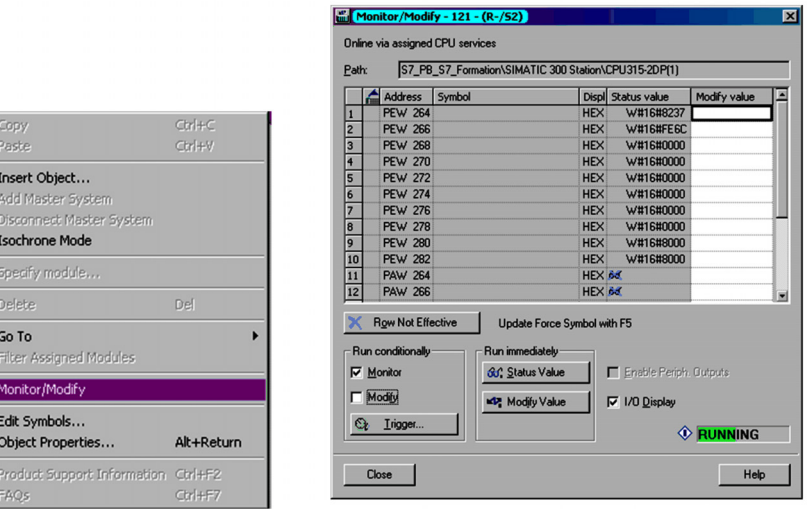

## <span id="page-62-0"></span>Configuring a Drive with the Telegram 101, 102, 106, or 107

#### Configuring the Drive Communication Scanner

The configuration of the fieldbus module is defined by the master, by default the 2 first read and write are linked to the default parameters:  $E \Pi d$ ,  $E F r d$ ,  $E E H$  and  $r F r d$ . The 4 next read or write parameters are not configured.

To add new parameters or modify the default configuration of the communication scanner, open the properties dialog box of the slave device and configure the OCA/OMA values in the parameter assignment tab.

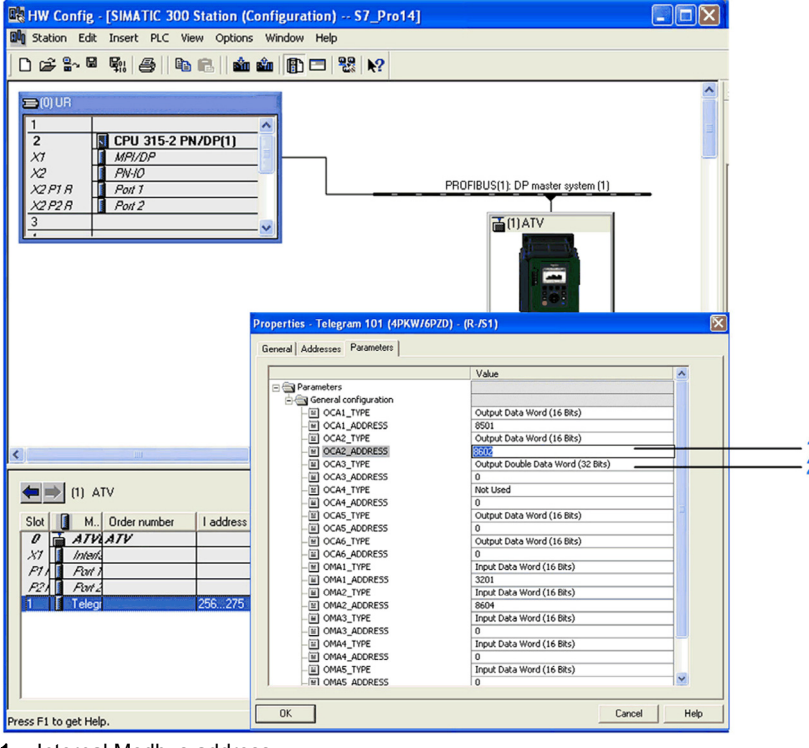

1 Internal Modbus address

2 Data type is entered in this field

New parameters are added or modified by entering the drive Modbus address.

For example:  $\sigma \Pi H \exists$  is configured to read the value of  $H \Gamma$ , which Modbus address is 9001.

## <span id="page-63-0"></span>Parameters Management with the Telegram 100, 101, 102, 106, 107

#### **Description**

In native modes several accesses to the drive parameters are possible:

- The standard acyclic requests from PROFIdrive, for more information see PROFIdrive Parameters Channel [\(see](#page-18-0) page 19).
- PKW mechanisms consistent with Altivar 32, 320, 61, and 71 for 16-bit data.

#### Parameter Management Through the PKW Area

With telegram 100, 101, 106, 107 you can read or write any drive parameter by using this PKW area. (This addressing format is identical to the PKW mechanism of the Altivar 32, 320, 61, and 71).

NOTE: The management of the parameters (compatibility with series 1 product) is Schneider Electric specific. Actually, previous versions of PROFIdrive also specified parameter management thought PKW, are not compatible with Schneider Electric method. In recent versions, parameters are managed with acyclic messages, and the PNO PKW method is obsolete.

The PKW area is made of four input words and four output words.

The table lists the controller-to-drive parameters in the input PKW area:

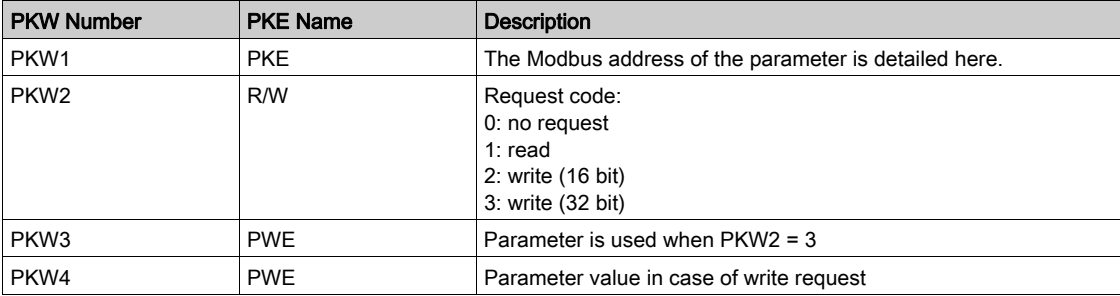

The table lists the drive-to-controller parameters in the output PKW area:

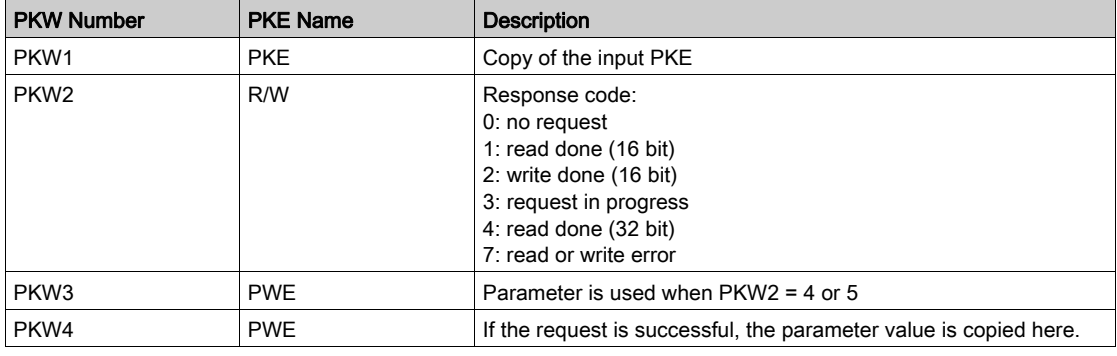

#### DP V1 / Acyclic Messaging - Schneider Electric Specific

The PROFIBUS DPV1 telegram includes a header, described in the following diagram:

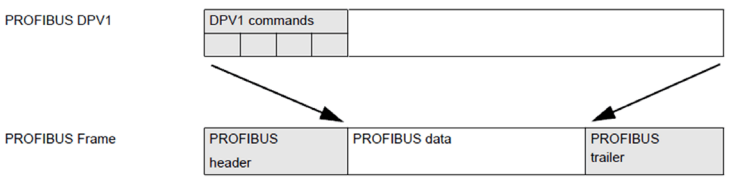

The following table lists the content of the DPV1 header:

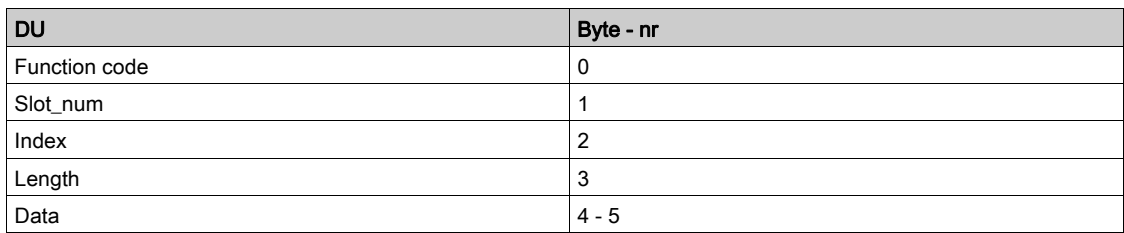

An indirection mechanism is used: • Step 1:

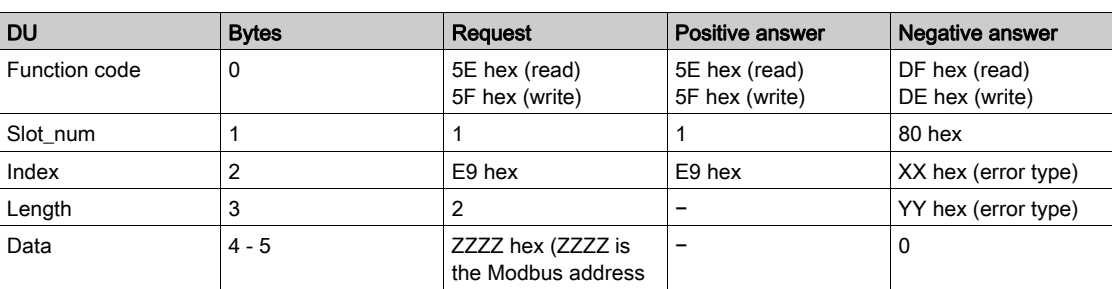

## $\bullet$  Step 2:

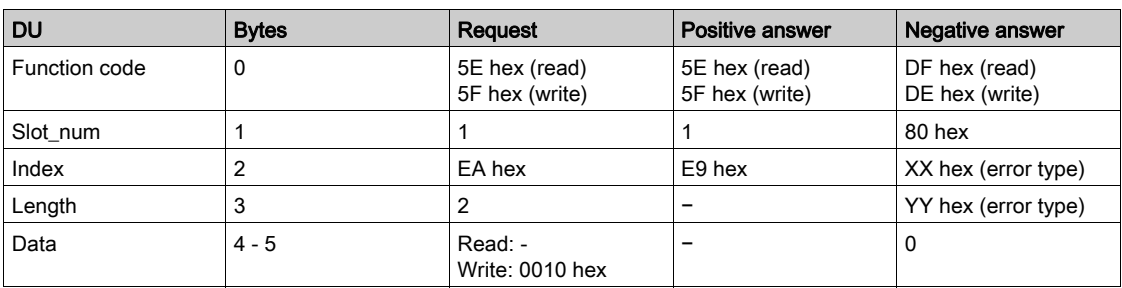

#### Basic DPV1 Messaging with Standard SFCs

The example below relies on the SFC58 and 59 (Integrated functions blocks of Simatic® PLC). The read or write operation is processed in two steps. In a first time, the Modbus address parameter is sent, and in a second step the value is either written or read.

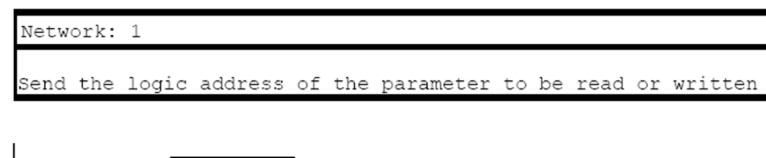

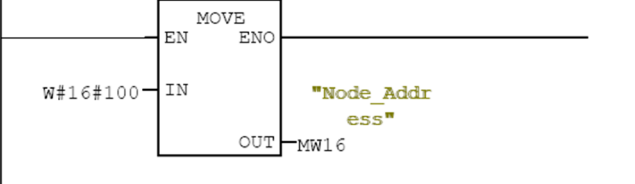

Network: 2

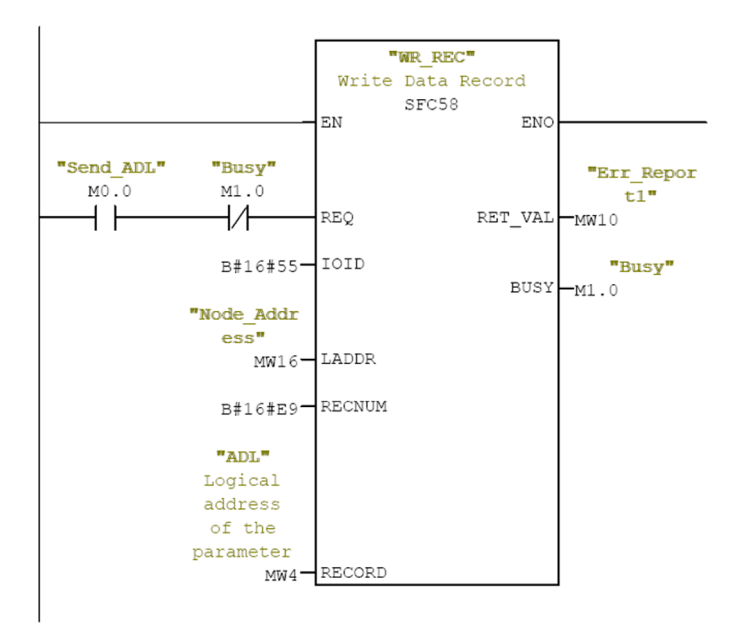

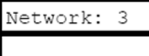

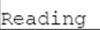

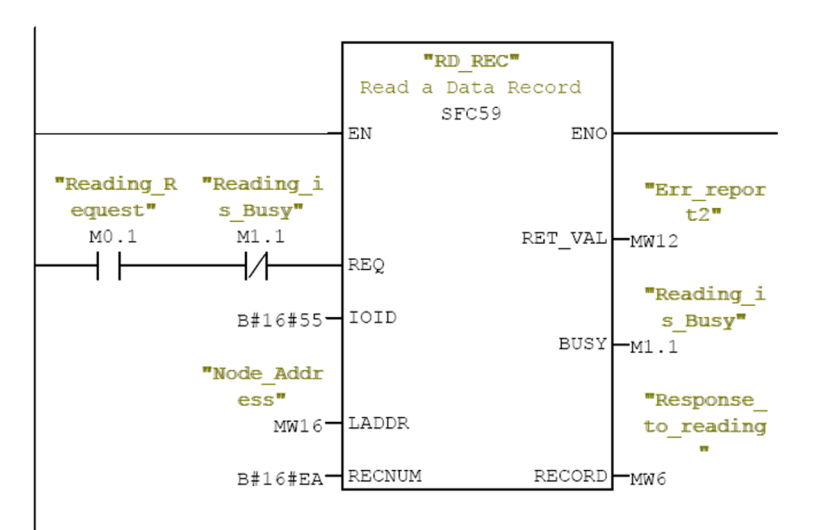

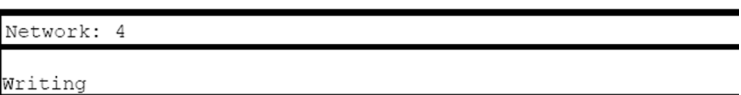

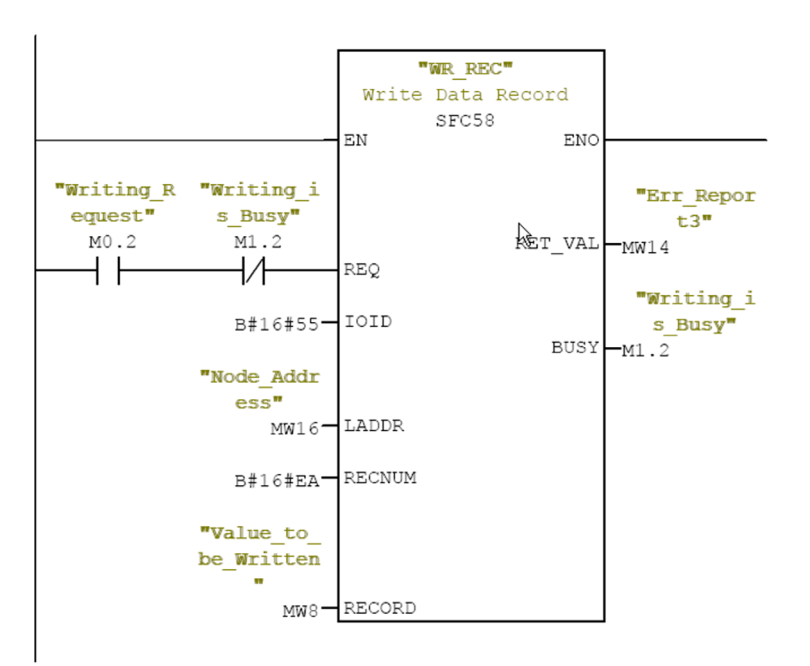

## <span id="page-67-0"></span>Telegram 1

#### **Overview**

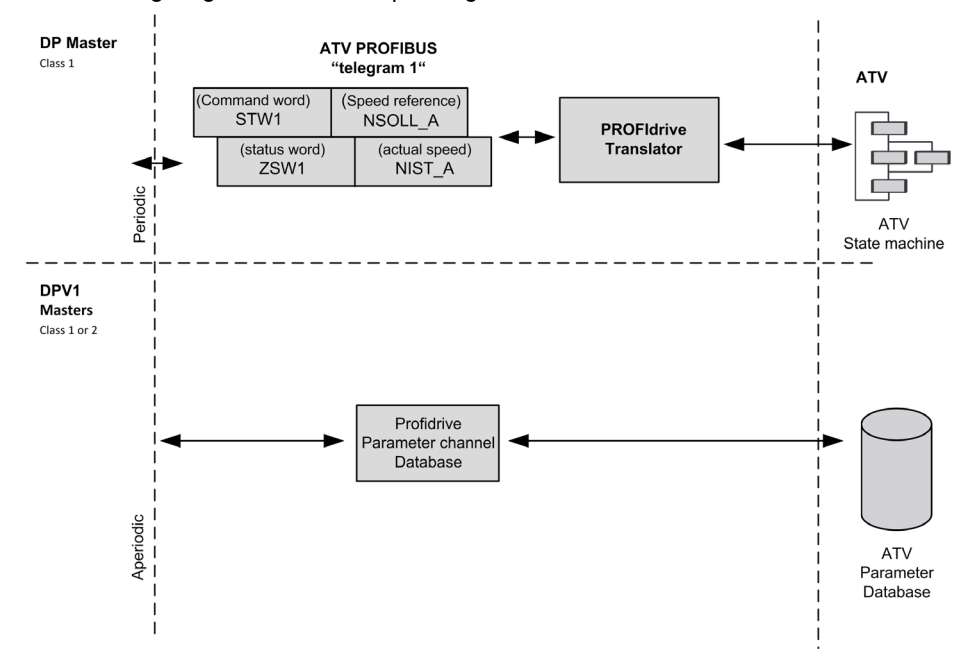

The following diagram shows the operating modes:

The following section describes how the VW3A3607 is operated when configured in PROFIdrive mode (telegram 1).

The selection of this mode is done while configuring the slave device with the PROFIBUS DP network configuration tool. It is out of the scope of this document to describe how to use such tool. However, you can find in the examples (see Configuring the Drive With a Siemens© S7-300 ) how to configure the module for the Schneider PLCs and for the SIMATIC® S7 PLCs.

#### Periodic Exchanges

The periodic exchanges, with PROFIdrive application class 1 profile consists of:

- 16-bit command word (STW1) and 16-bit reference word (NSOLL\_A),
- 16-bit operating state word (ZSW1) and 16-bit actual velocity word (NIST\_A).

The mapping of these words is automatically done when you select telegram 1 during the configuration of the device.

NOTE: After switching from one telegram to another, restart the controller to validate the new configuration.

## <span id="page-68-0"></span>State Diagram

#### **Description**

The following state diagram shows the PROFIdrive state machine for the application class 1. The diagram also describes the command word and operating state word.

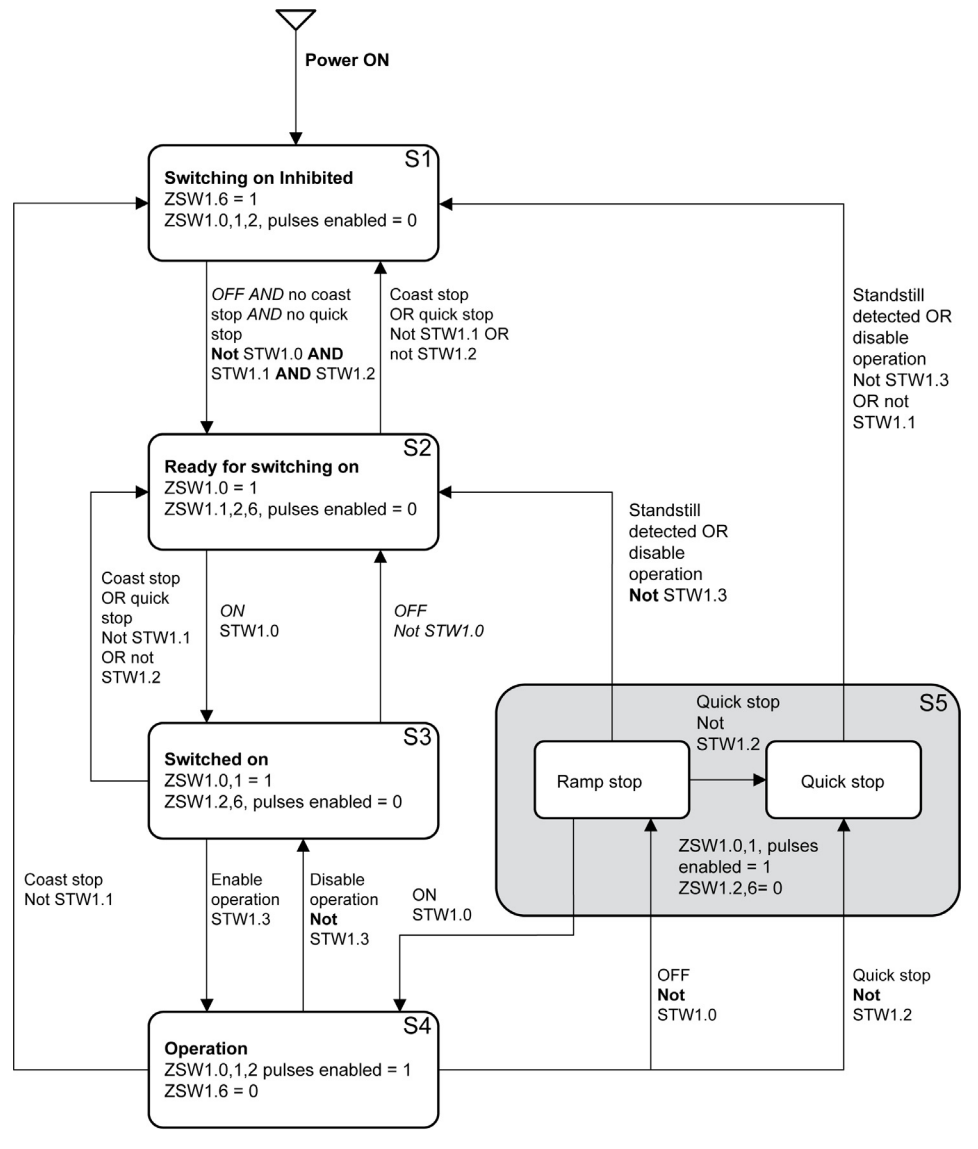

## <span id="page-69-0"></span>Command Word and Operating State Word

#### **Overview**

The table lists the command wording from PROFIdrive application profile class 1:

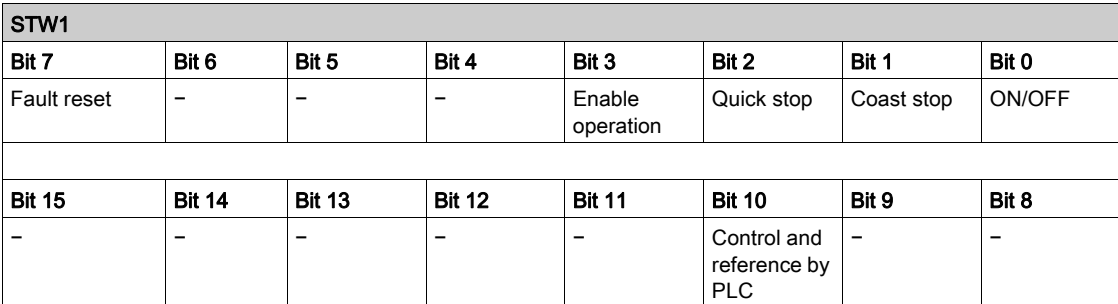

The table lists the status from PROFIdrive application profile class 1:

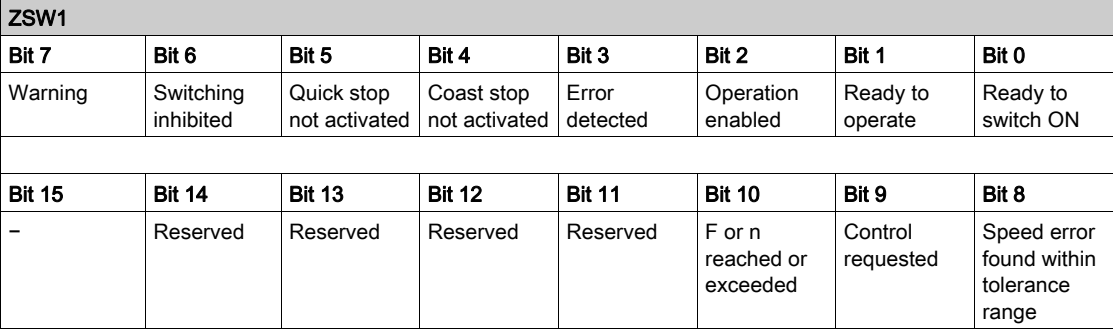

### Command Word Details

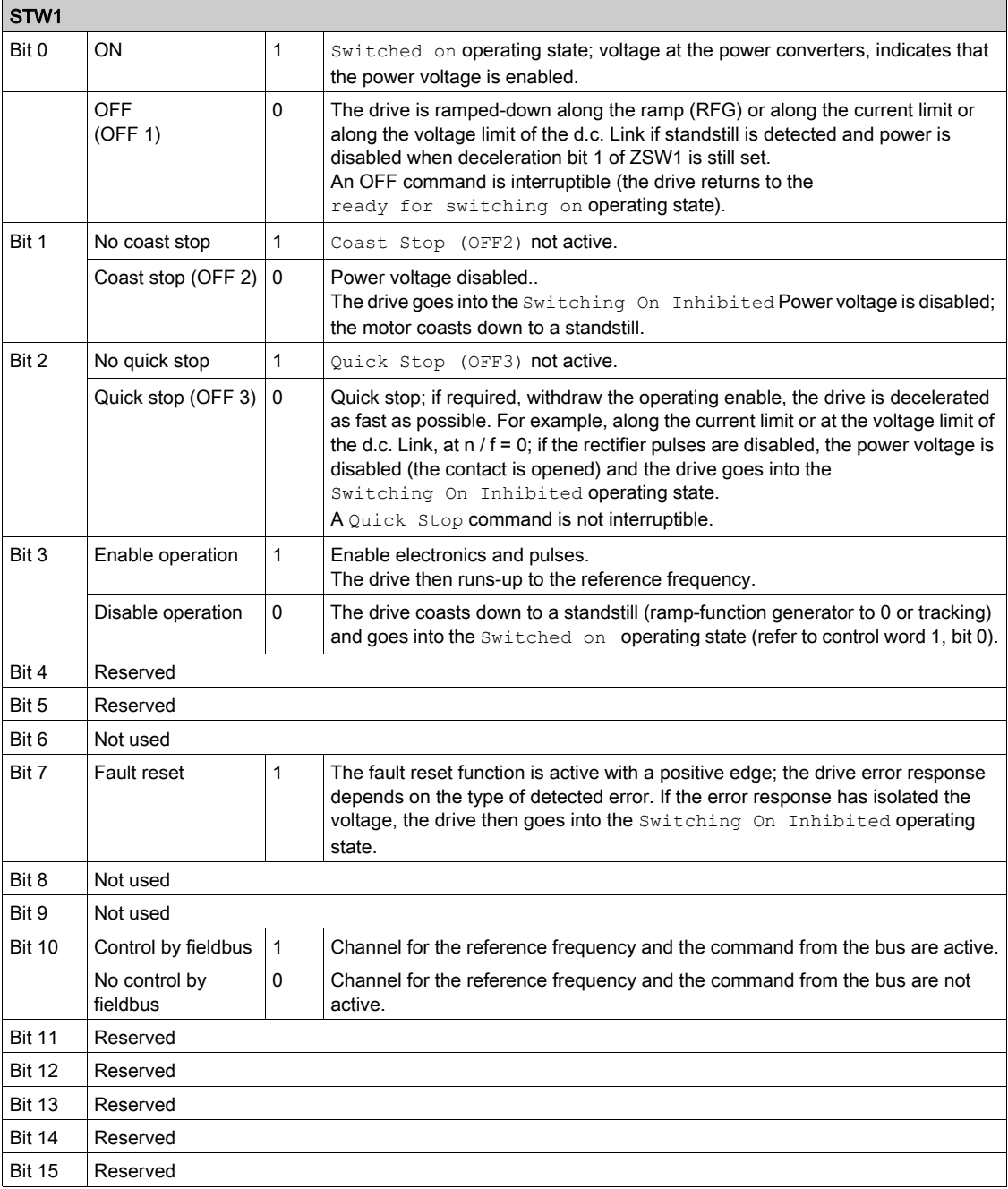

## Operating State Word

 $\blacksquare$ 

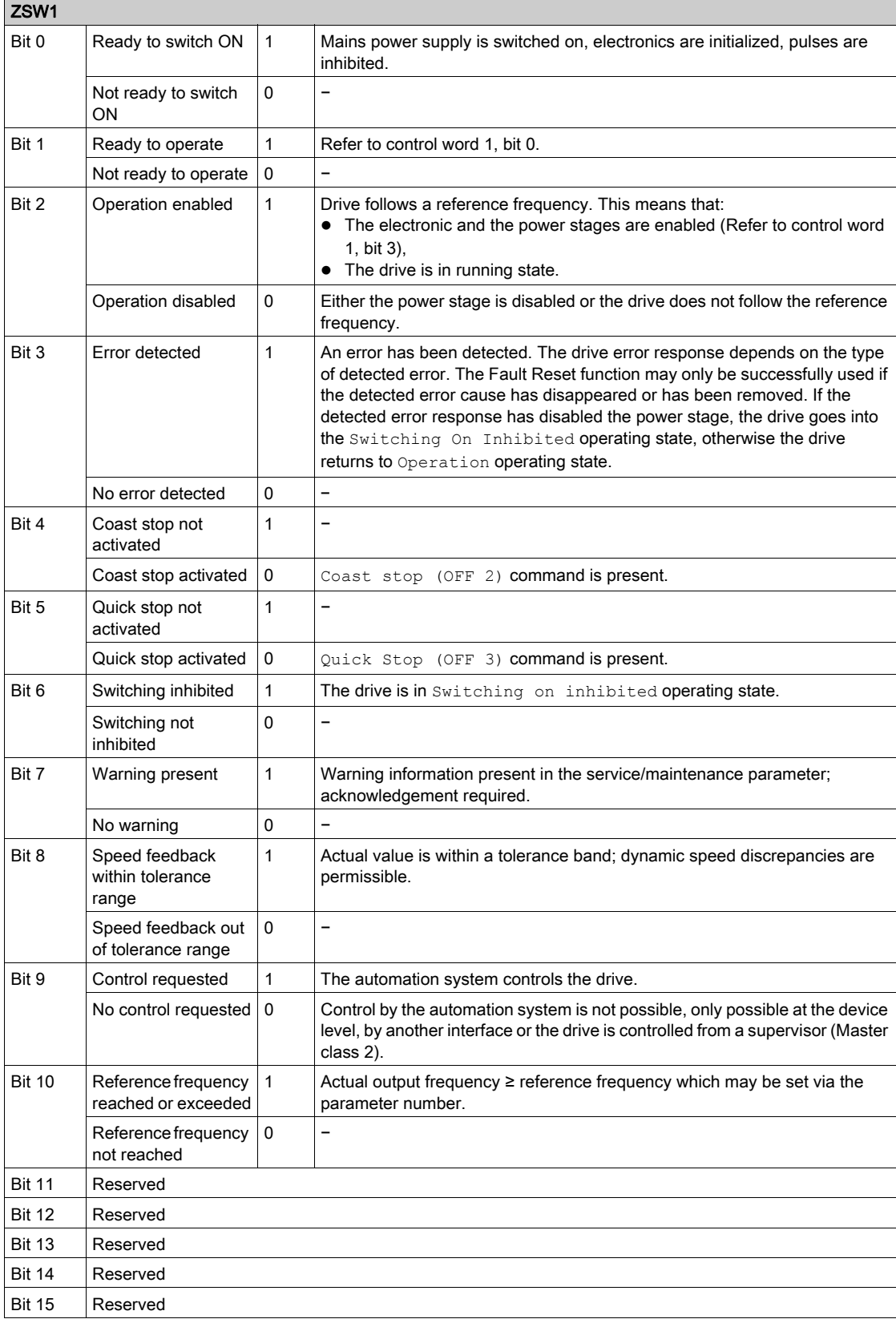
## Reference Frequency

## Channel for Reference Frequency

The reference frequency, written in NSOLL\_A is defined by the following formula: Reference frequency in Hz = (NSOLL\_A x [Max Frequency]  $E F r$ ) /4000 HEX

## Reference Frequency Range

The table lists the different values for the reference frequency and the correspondence for the drive:

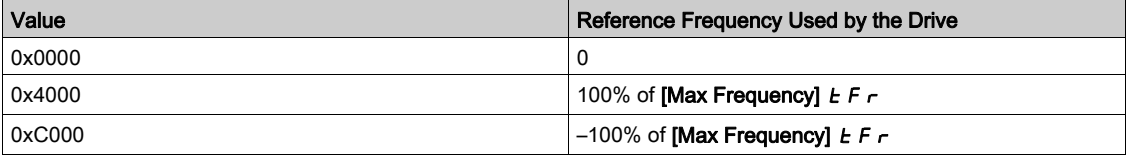

## PROFIdrive / Acyclic Messaging

For more information, see PROFIdrive Parameters Channel [\(see](#page-18-0) page 19).

# Section 4.3 Fieldbus Integration Tutorial

## Fieldbus Integration Tutorial

## Simple LAD Language FC (Controlling the Drive in CiA 402 Mode)

The following example shows a simple LAD language FC for controlling the drive in CiA402 mode

Block: FC1

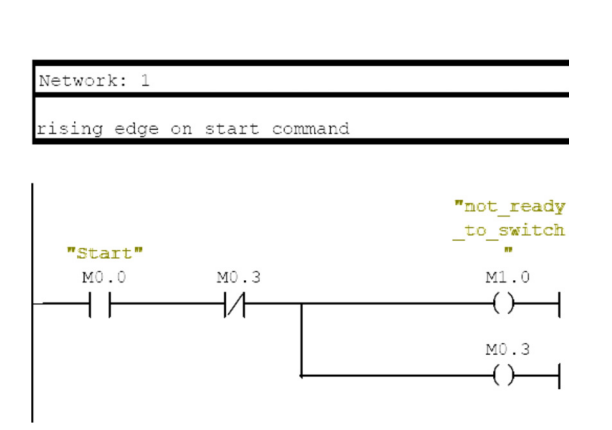

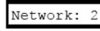

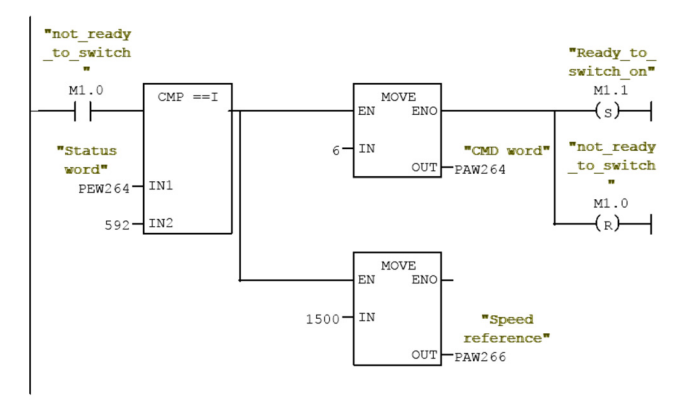

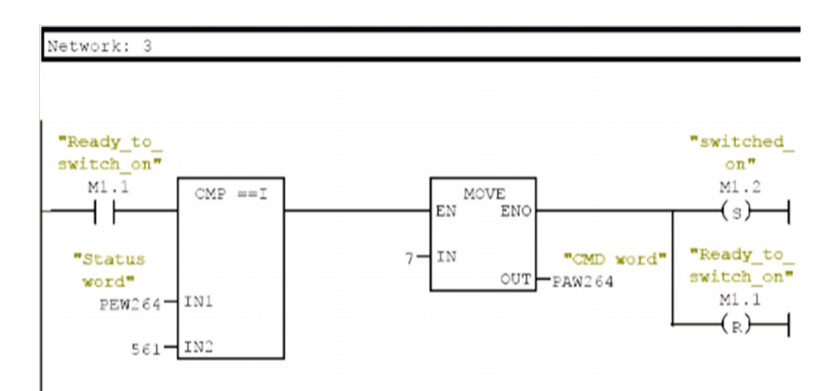

Network: 4 "switched "operation  $\circlearrowright$  <br> $\blacksquare$ enable"  $M1.2$  $M1.3$ MOVE  $+$   $+$  $\left\langle \cdot, \right\rangle$  $\mathop{\rm EN}\nolimits$ ENO "switched  $\frac{1}{\sqrt{2}}$ "CMD word"  $15 \circ$ n"  $_{\rm OUT}$  $PAW264$  $M1.2$  $(x)$ Network: 5 Tempo forward "operation enable"  $"STOP"$  $M1.3$  ${\tt M0}$  .  $1$  $\mathtt{T1}$ ΗF ∤∕⊦  $(s_{E})$ S5T#10S M1.6 ΗF Network: 6 lising edge Tempo  $\mathtt{T1}$  $\rm M\odot$  .  $4$  $\mathbb{M}1$  .  $4$ Ιŀ ┧╱┠ (s) – ┥  ${\tt M0}$  .  $4$  $\overline{a}$ "operation \_enable"  $M1.3$ (R)−  $M1.6$  $\overline{A}$ 

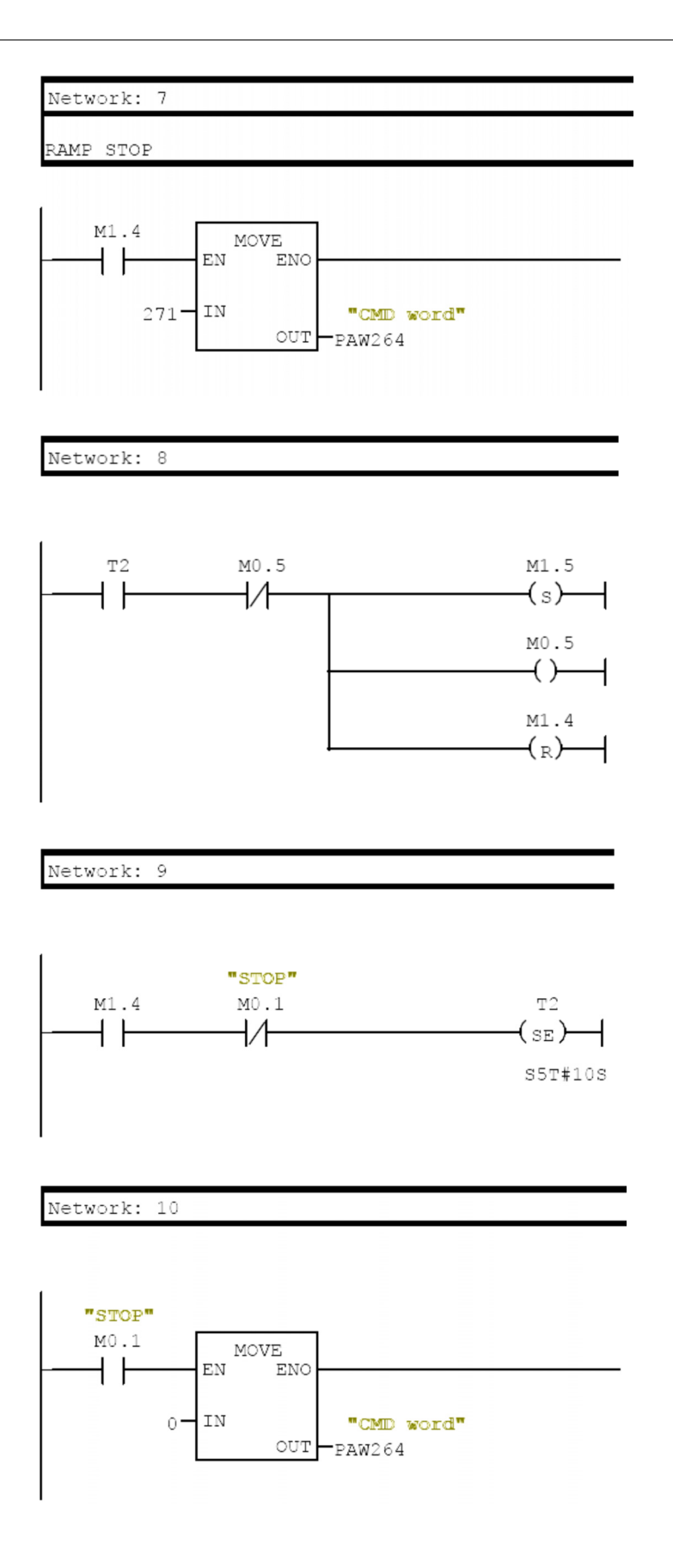

Network: 11  $M1.5$  $\begin{tabular}{ll} & \text{MOVE} \\ \text{EN} & \text{ENO} \end{tabular}$  $+$   $+$  $2063 - IN$ "CMD word"  $_{\rm OUT}$  $PAW264$ Network: 12  $"$ STOP" M1.5  ${\tt M0}$  .  $1$ T3  $+$   $+$ 1⁄1  $S5T#10S$ Network: 13 T3  $M0.6$  $M0.6$  $\mathsf{H}$  $\left( \right)$  $4\Lambda$  $M1.5$  $(x \rightarrow y)$  $\mathsf{M1}$  .  $6$  $(s)$ Network: 14  $\texttt{M1.6}$  $\begin{array}{ll} \texttt{MOVE} \\ \texttt{ENO} \end{array}$ ΗF  $\mathop{\rm EN}\nolimits$  $15 - 1$  IN "CMD word"

 $_{\rm OUT}$ 

 $PAW264$ 

 $\overline{\phantom{0}}$ 

## What Is in This Chapter?

This chapter contains the following sections:

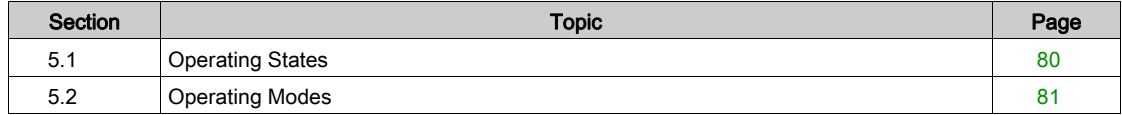

# <span id="page-79-0"></span>Section 5.1 Operating States

## Configuring Communication Error Response

#### **Description**

The response of the drive in the event of communication interruption can be configured. Configuration can be performed using the display terminal from the [Complete settings]  $\Gamma$  5  $\epsilon$  -, [Error/Warning handling]  $C$  5W  $\pi$  - menu, via the [Eth Error Response]  $E$   $E$   $H$   $L$  parameter.

The values of the [Eth Error Response]  $E E H L$  parameter, which triggers a transition to the operating state fault are:

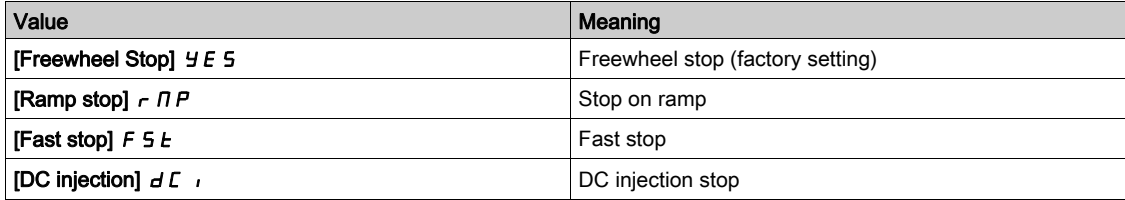

The values of the **[Fieldbus Interrupt Resp]**  $\mathcal{L}$  L L parameter, which does not trigger a transition to the operating state fault are:

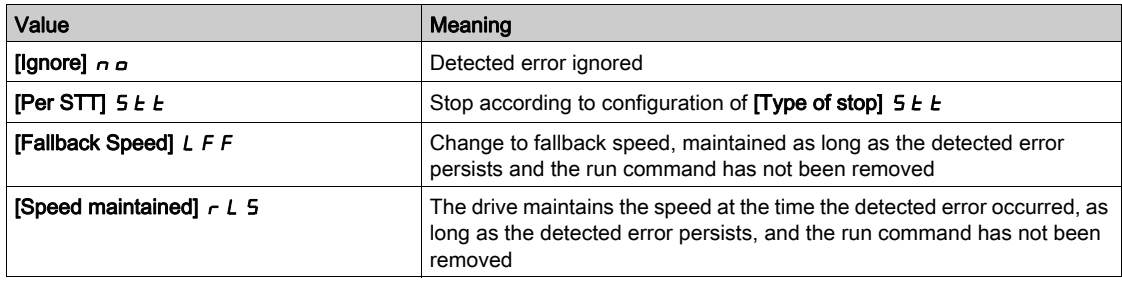

The fallback speed can be configured in the **[Complete settings]**  $\mathcal{L}$  5  $\mathcal{L}$  -, **[Error/Warning handling]**  $C$  5W  $\Pi$  - menu, [Fallback speed] L F F - submenu, using the [FallbackSpeed] L F F parameter.

# **A WARNING**

## LOSS OF CONTROL

If this parameter is set to  $\sigma \sigma$ , fieldbus communication monitoring is disabled.

- Only use this setting after a thorough risk assessment in compliance with all regulations and standards that apply to the device and to the application.
- Only use this setting for tests during commissioning.
- Verify that communication monitoring has been re-enabled before completing the commissioning procedure and performing the final commissioning test.

Failure to follow these instructions can result in death, serious injury, or equipment damage.

# <span id="page-80-0"></span>Section 5.2 Operating Modes

## What Is in This Section?

This section contains the following topics:

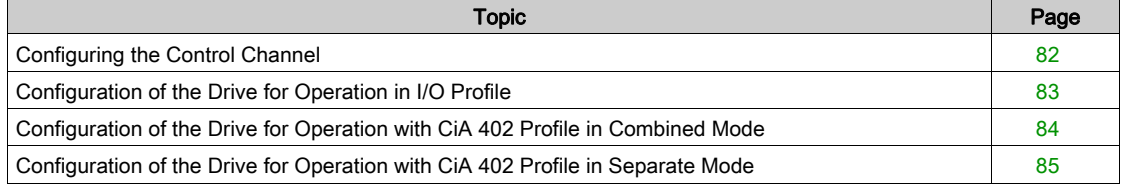

## <span id="page-81-0"></span>Configuring the Control Channel

#### **Overview**

This chapter explains how to configure the drive for operation from the communication network through three following examples.

- I/O mode a simple command word (based on forward, reverse, and reset binary commands).
- Combined mode (with native profile CiA 402) Both reference value and command word come from the communication network.
- Separate (with native profile CiA 402) reference value and command word come from separate sources: for example, the command word (in CiA 402) comes from the communication network and the reference value from the HMI.

## <span id="page-82-0"></span>Configuration of the Drive for Operation in I/O Profile

#### **Description**

For the I/O profile, here is a simple example, which can be extended with additional features. The command word is made of run forward (bit 0 of CMd), run reverse (bit 1 of CMd), and the function fault reset (bit 7 of CMd). Reference frequency is given by analog input 1.

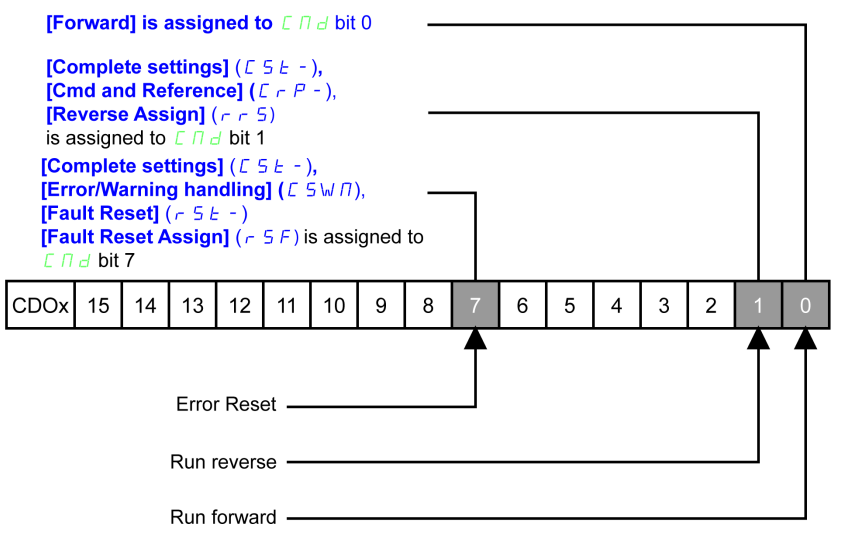

The settings are the following:

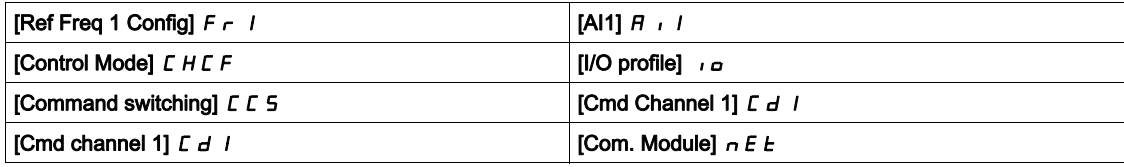

The bits of the command word can now be configured.

In the **[Command and Reference]**  $\mathbb{C} \cdot P$  - menu configure:

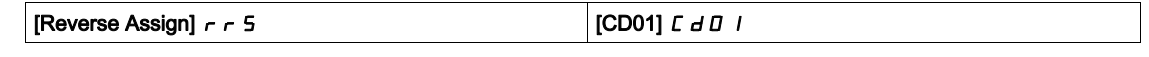

In the [Error/Warning handling]  $E5W \Pi$  - menu, [Fault reset]  $r5E$  - submenu, configure:

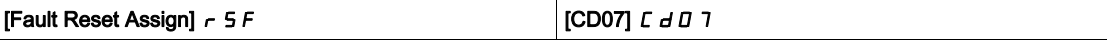

## <span id="page-83-0"></span>Configuration of the Drive for Operation with CiA 402 Profile in Combined Mode

#### **Description**

This section describes how to configure the settings of the drive if it is controlled in CiA 402 mode. The example focuses on the not separate mode. Additional modes are detailed in the drive programming manual.

- In the [Complete settings]  $C_5E$  menu, [Command and Reference]  $C \rightharpoondown P$  submenu:
- [Ref Freq 1 Config]  $F 1$ : is set on according to the communication source you can choose in the following table:

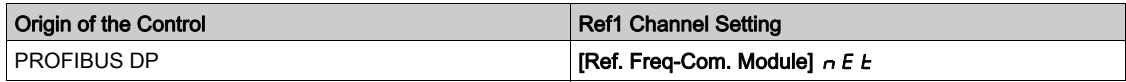

- [Freq Switch Assign]  $r \in \mathbb{C}$  is set to default value [Ref Freq 1 Config]  $F \subset \mathbb{C}$ .
- $\bullet$  [Control Mode]  $\mathcal{L}$  H  $\mathcal{L}$  F: defines if the drive operates in combined mode (reference and command from the same channel).

For the current example, [Control Mode]  $C H C F$  is adjusted to [Not separ.]  $5 \cdot \pi$  as reference and control are originated from the communication network:

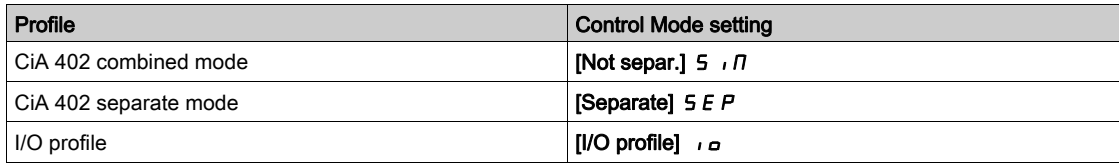

## <span id="page-84-0"></span>Configuration of the Drive for Operation with CiA 402 Profile in Separate Mode

#### **Description**

Alternate combinations are possible, see the drive programming manual for the list of possible settings. For example:

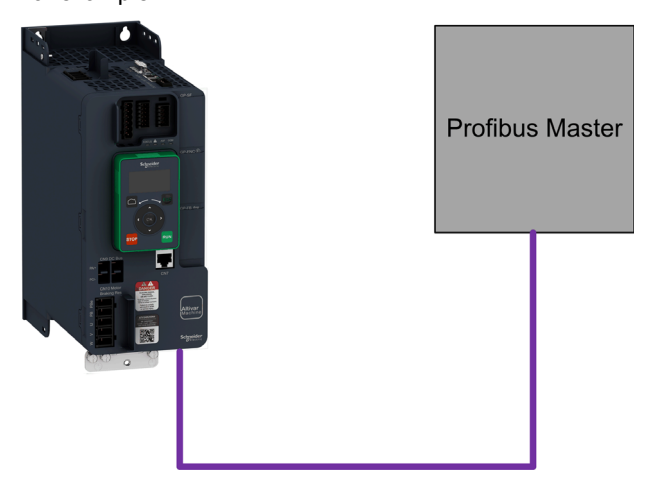

The drive is controlled from the fieldbus (PROFIBUS DP) but the reference value is adjusted with analog input 1. The control word comes from the controller and is written according to CiA 402 profile.

The settings are as shown in the table:

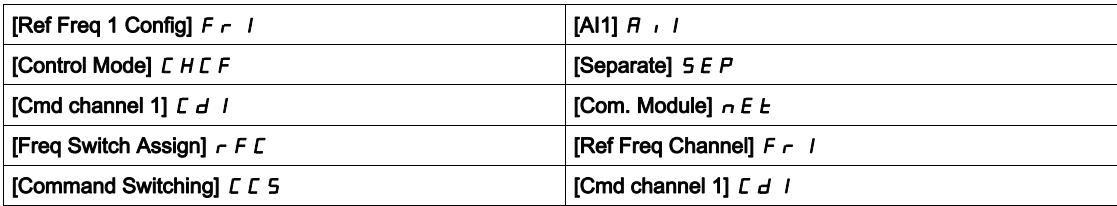

## What Is in This Chapter?

This chapter contains the following topics:

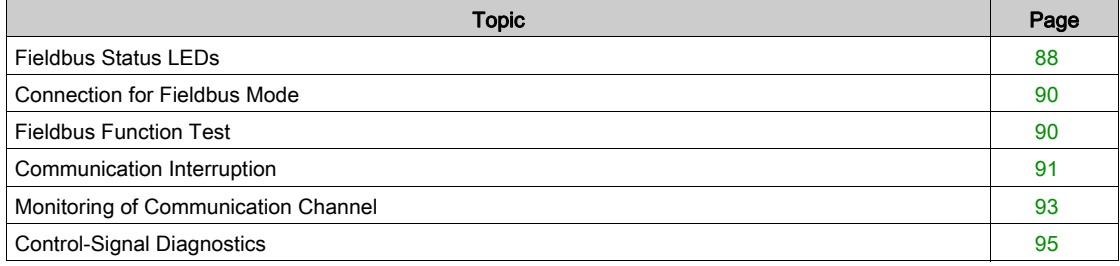

## <span id="page-87-0"></span>Fieldbus Status LEDs

## LED Indicators

The following figure describes the LEDs status module:

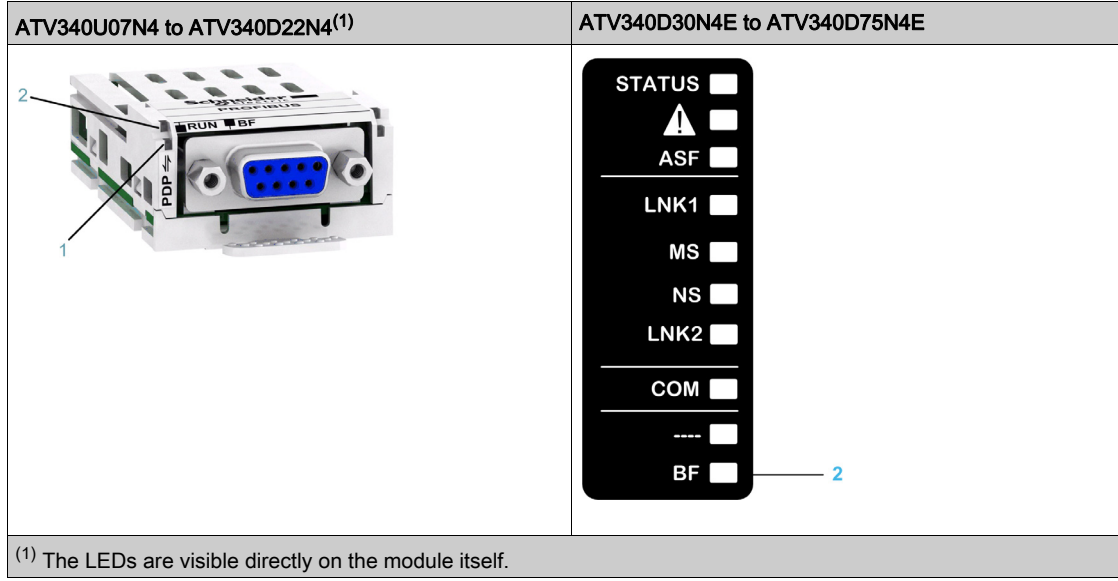

## LED Description

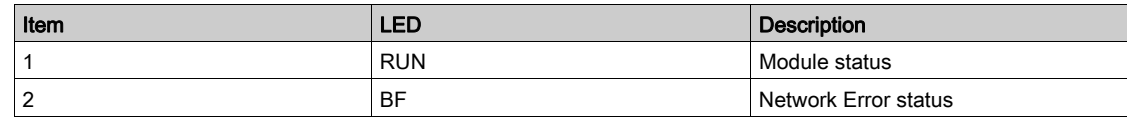

## Module Status

This LED indicates the module status:

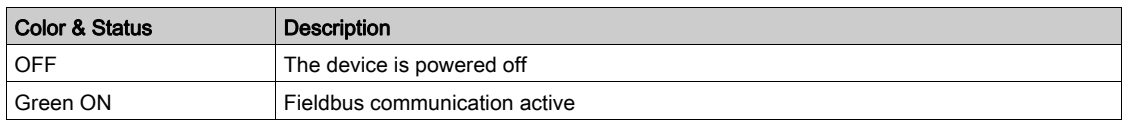

## Network Error Status

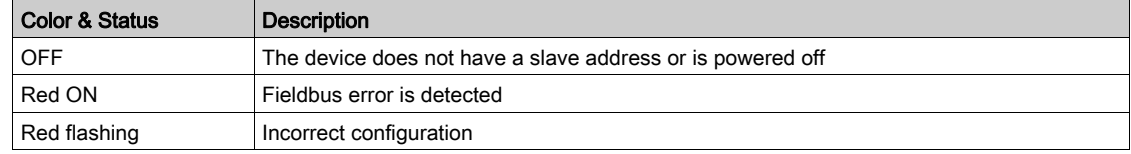

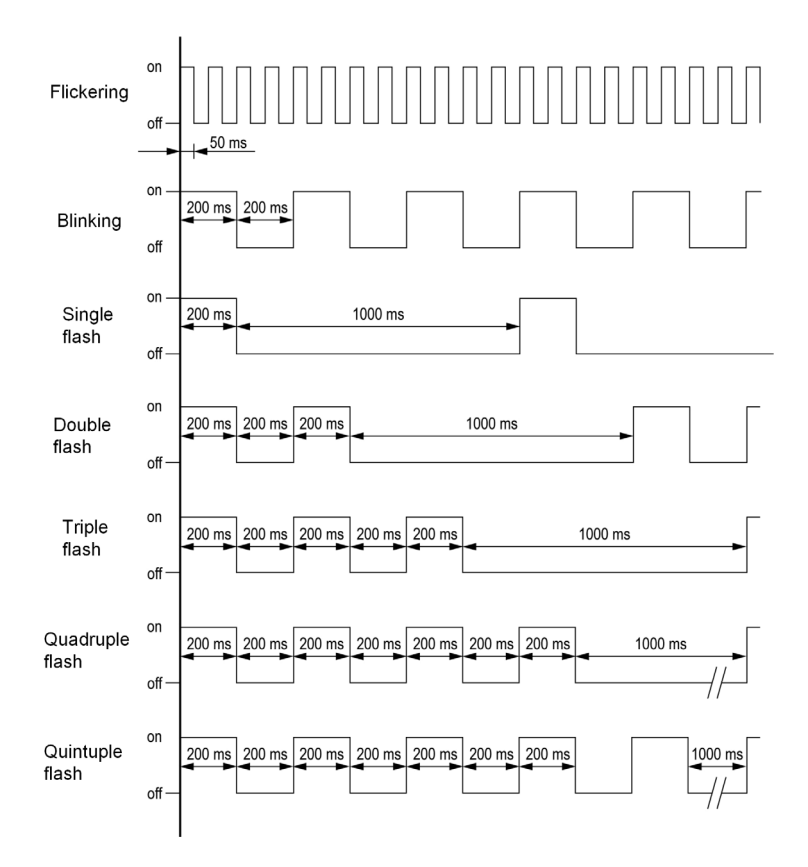

## <span id="page-89-0"></span>Connection for Fieldbus Mode

#### **Description**

If the product cannot be addressed via the fieldbus, first check the connections. The product manual contains the technical data of the device and information on network and device installation. Check the following:

- Power connections to the device
- Fieldbus cable and fieldbus wiring
- Network connection to the device

## <span id="page-89-1"></span>Fieldbus Function Test

## **Description**

If the connections are correct, check the settings for the fieldbus addresses. After correct configuration of the transmission data, test the fieldbus mode.

In addition to the controller that knows the device via the data in the GSD file and its address, a bus monitor should be installed. As a passive device, it can display messages.

- Switch off or on the supply voltage of the drive system.
- Observe the network messages shortly after switching on the drive system. A bus monitor can be used to record the elapsed time between telegrams and the relevant information in the telegram.

#### Possible Errors: Addressing, Parameterization, Configuration

- If it is impossible to connect to a device, check the following:
- Addressing: The address of the network device must be between 2 to 126. Each network device must have a unique address.
- Parameterization: The parameterized ident number and the user parameters must match the values stored in the GSD file.
- Configuration: The data length in input and output direction must be identical to the length specified in the GSD file.

## <span id="page-90-0"></span>Communication Interruption

#### **Description**

The drive triggers an error [Internal Link Error]  $I$   $I$   $F$  when the following events occur:

- Hardware error is detected on the PROFIBUS DP module
- Communication interruption between the PROFIBUS DP module and the drive

The response of the drive in the event of an [Internal Link Error]  $I$ .  $I$  F error cannot be configured, and the drive stops in freewheel. This detected error requires a power reset.

The diagnostic parameter can be used to obtain more detailed information about the origin of the [Internal Link Error]  $I$ . L F [InterCom Error1]  $I$ . L F I if the detected error has occurred on fieldbus module in slot A).

The [InterCom Error1]  $I$  I parameter can be accessed on the graphic display terminal in the [Communication map]  $E \Pi \Pi$  - menu, [PROFIBUS DIAG]  $P \cap B$  - submenu.

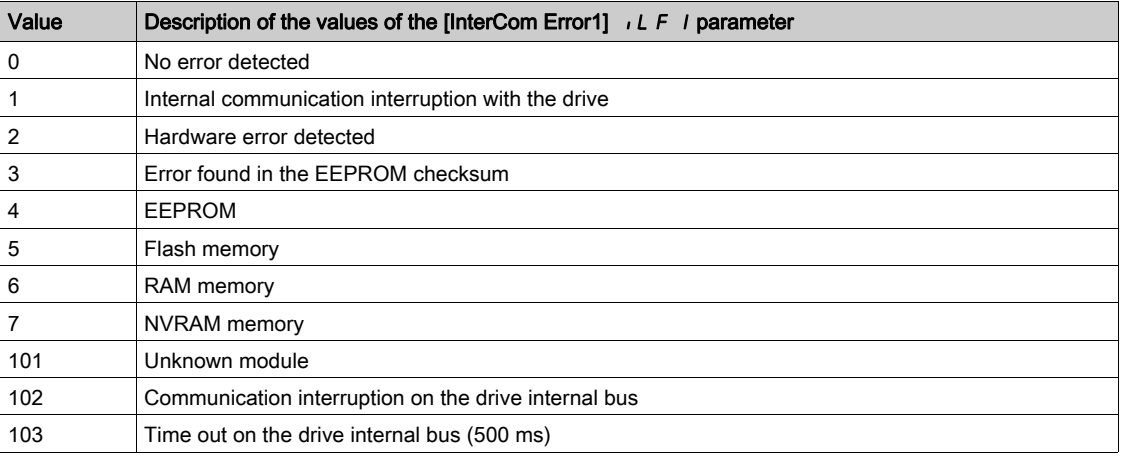

#### Diagnostic (PROFIBUS DP Service)

PROFIBUS DP diagnostic is associated with specific data which can be helpful during maintenance:

- The error code, if a detected error is present,
- The value of ETA operating state word,
- The value of the output frequency.

This data report and gives an indication on the drive status when the diagnostic event was triggered

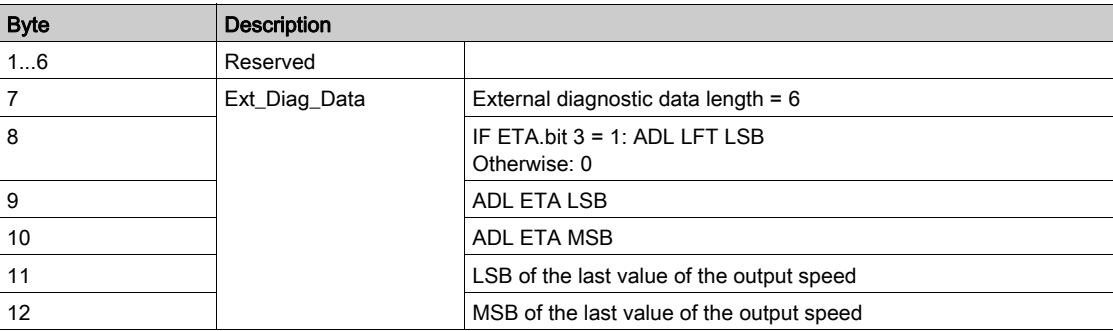

## Enabling Diagnostics

By default, extended diagnostics are disabled. They can be activated during the configuration phase as shown below:

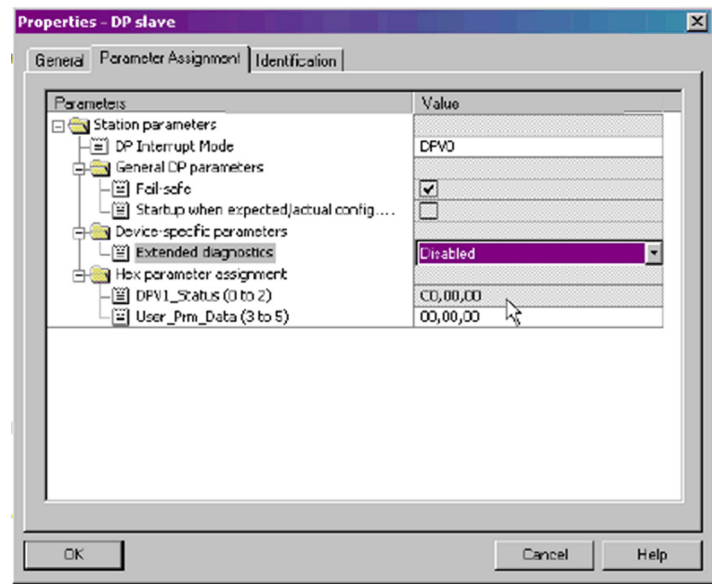

## <span id="page-92-0"></span>Monitoring of Communication Channel

## Channel for Command and Reference Value

All the drive commands and reference value parameters are managed on a channel-by-channel basis.

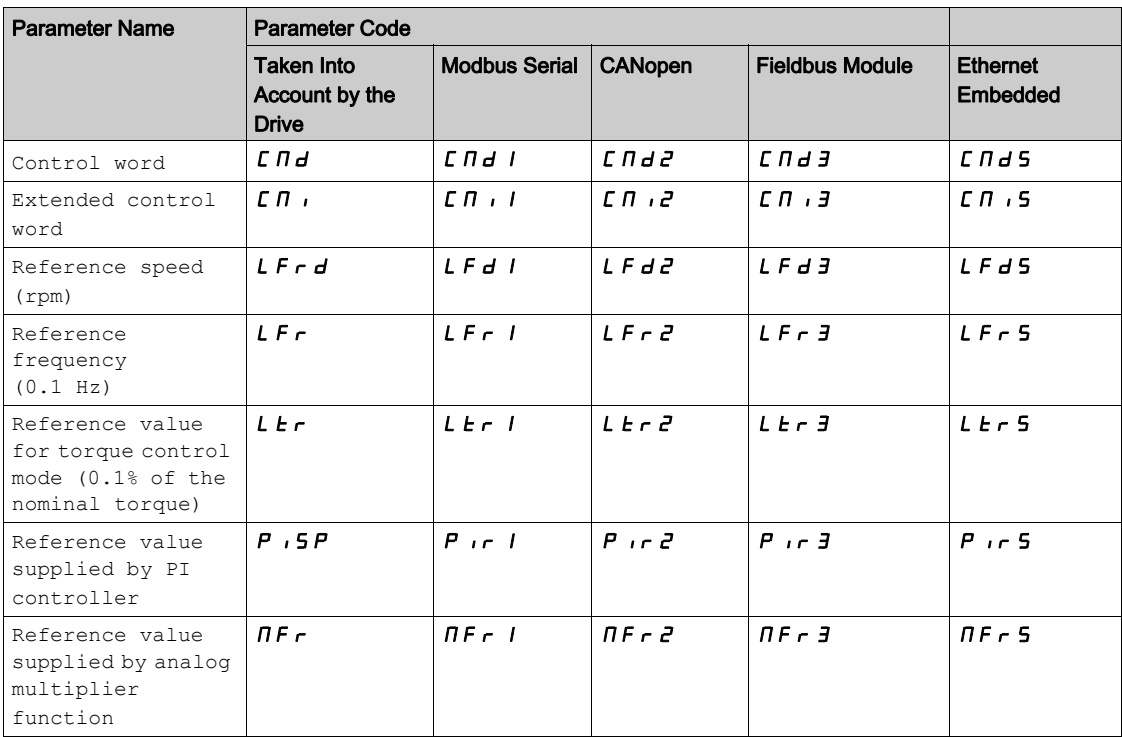

## Network Monitoring Criteria

The table provides the details of the detected errors

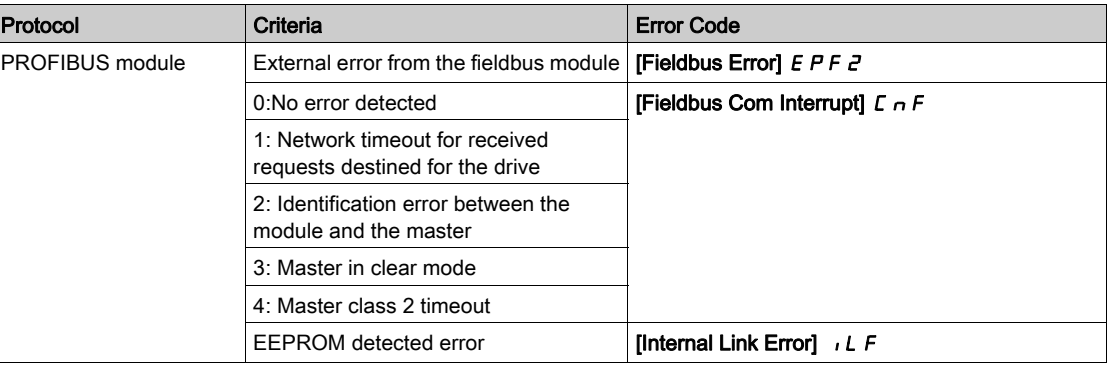

#### Monitoring of Communication Channels

Communication channels are monitored if they are involved in one of the following parameters:

- The control word ([Cmd Register]  $[T \, \Pi \, d]$  from the active command channel
- The control word containing the command switch (bit configured on **[Cmd switching]**  $\Gamma$   $\Gamma$  5)
- The control word containing the switch for reference value 1'1B (bit configured on [Ref 1B switching]  $r(L)$
- The control word containing the switch for reference value 1'2 (bit configured on [Freq Switch Assign]  $r$ F $\Gamma$ )
- $\bullet$  The reference frequency or reference speed ([Ref Frequency] L F  $\vdash$  or LFRD: Nominal speed value) from the active channel for reference value
- Summing reference frequency or reference speed ([Ref Frequency] L F r or LFRD: Nominal speed value) 2 (assigned to [Summing Input 2]  $5 \cancel{H}$  2)
- Summing reference frequency or reference speed ([Ref Frequency] L F r or LFRD: Nominal speed value) 3 (assigned to [Summing Input 3]  $5 \overline{H}$  3)
- $\bullet$  Subtracting reference frequency or reference speed ([Ref Frequency] L F  $\vdash$  or LFRD: Nominal speed value) 2 (assigned to [Subtract Ref Freq 2]  $d \overline{H}$   $d$ )
- $\bullet$  Subtracting reference frequency or reference speed ([Ref Frequency] L F  $\vdash$  or LFRD: Nominal speed value) 3 (assigned to **[Subtract Ref Freq 3]**  $d \overline{H}$   $\overline{3}$ )
- The reference value given by the PID controller (PISP)
- The PID controller feedback ([AI Virtual 1]  $\vec{H}$   $\vec{H}$   $\vec{F}$
- The multiplication coefficient of the reference values ([Multiplying coeff.]  $\pi F r$ ) 2 (assigned to [Ref Freq 2 Multiply]  $\pi$   $\pi$   $\sigma$ )
- The multiplication coefficient of the reference values ([Multiplying coeff.]  $\Pi F r$ ) 3 (assigned to [Ref Freq 3 Multiply]  $\Pi H \exists$ )

As soon as one of these parameters has been written once to a communication channel, it activates monitoring for that channel.

If a communication warning is sent (in accordance with the protocol criteria) by a monitored port or fieldbus module, the drive triggers a communication interruption.

The drive reacts according to the communication interruption configuration (operating state Fault, maintenance, fallback, and so on)

If a communication warning occurs on a channel that is not being monitored, the drive does not trigger a communication interruption.

#### Enabling of Communication Channels

A communication channel is enabled once all the parameters involved have been written at least one time.The drive is only able to start if all channels involved in command and reference value are enabled.

For example:

A drive in DSP402 profile is connected to an active communication channel.

It is mandatory to write at least 1 time the reference value and the command in order to switch from 4-Switched on to 5-Operation enabled state.

A communication channel is disabled:

- In the event of a communication warning.
- $\bullet$  In forced local mode. NOTE: On exiting forced local mode:
- The drive copies the run commands, the direction, and the forced local reference value to the active channel (maintained).
- Monitoring of the active command and reference value channels resumes following a time delay **[Time**out forc. locall  $F L \neq L$ .
- Drive control only takes effect once the drive has received the reference value and the command from the active channel.

## <span id="page-94-0"></span>Control-Signal Diagnostics

#### Introduction

On the display terminal, the [Display]  $\pi \circ \pi$  -, [Communication map]  $\pi \pi \pi$  - submenu can be used to display control-signal diagnostic information between the drive and the controller:

- Active command channel [Command Channel]  $E \cap dE$
- $\bullet$  Value of the control word [Cmd Register]  $\epsilon \Pi d$  from the active command channel [Command Channel]  $C \cap dC$
- $\bullet$  Active reference frequency channel [Ref Freq Channel]  $r$  F C C
- Value of the reference frequency **[Pre-Ramp Ref Freq]**  $F \nightharpoonup H$  from the active target channel **[Ref Freq** Channel]  $r$  F  $C$   $C$
- Value of the operating state word [CIA402 State Reg]  $E E H$
- Specific data for all available fieldbus are in dedicated submenus.
- $\bullet$  In the [Command word image]  $\mathsf{\Gamma}\,\mathsf{W}$   $\iota$  submenu: control words from all channels
- In the [Freq. ref. word map]  $\sim W$   $\rightarrow$  submenu: reference frequency values produced by all channels

#### Control Word Display

The [Command Channel]  $\mathcal{L} \Pi d\mathcal{L}$  parameter indicates the active command channel.

The [Cmd Register]  $\mathcal{L} \Pi d$  parameter indicates the hexadecimal value of the control word (CMD) used to control the drive.

The [Command word image]  $L W_1$  - submenu ([COM. Module cmd.]  $L \Pi d \exists$ ) parameter is used to display the hexadecimal value of the control word from he fieldbus module.

#### Reference Frequency Display

The [Ref Freq Channel]  $r$  F  $\Gamma$  C parameter indicates the active channel for reference frequency.

The **[Ref Frequency]** L F  $\tau$  parameter indicates the value (in 0.1 Hz units) of the reference frequency used to control the drive.

The [Freq. ref. word map]  $r \cdot W$ , - submenu [Com Module Ref Freq] L F  $r \cdot 3$  parameter is used to display the value (in 0.1 Hz units) of the reference frequency from the fieldbus.

#### Operating State Word Display

The [CIA402 State Reg]  $E E H$  parameter gives the value of the operating state word (ETA).

The table provides the bit details of  $E E H$  parameter:

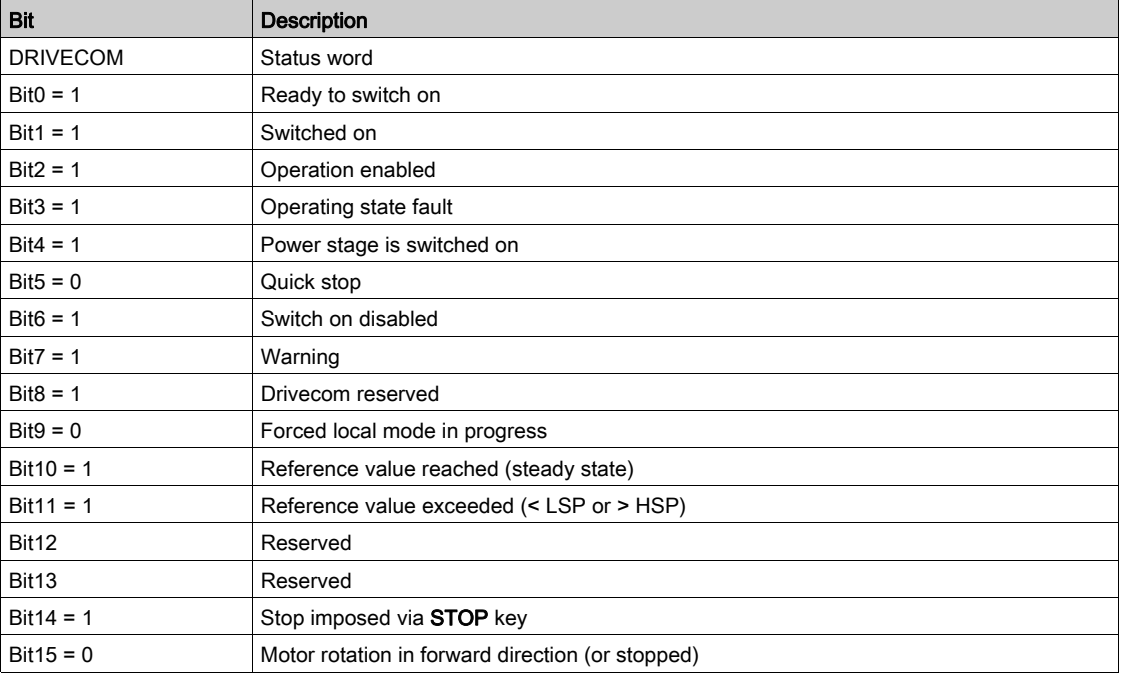

# **Glossary**

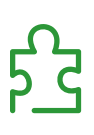

## A

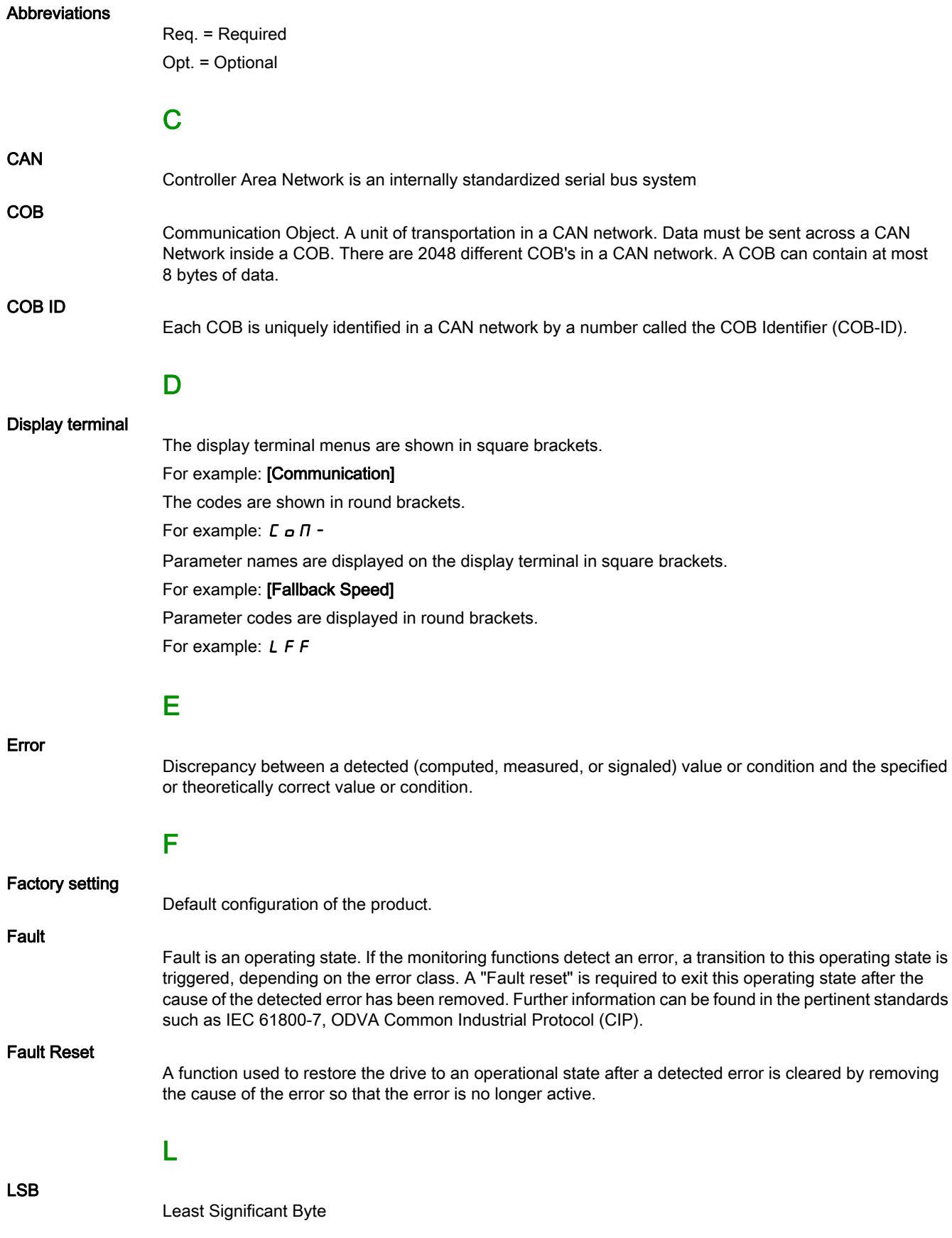

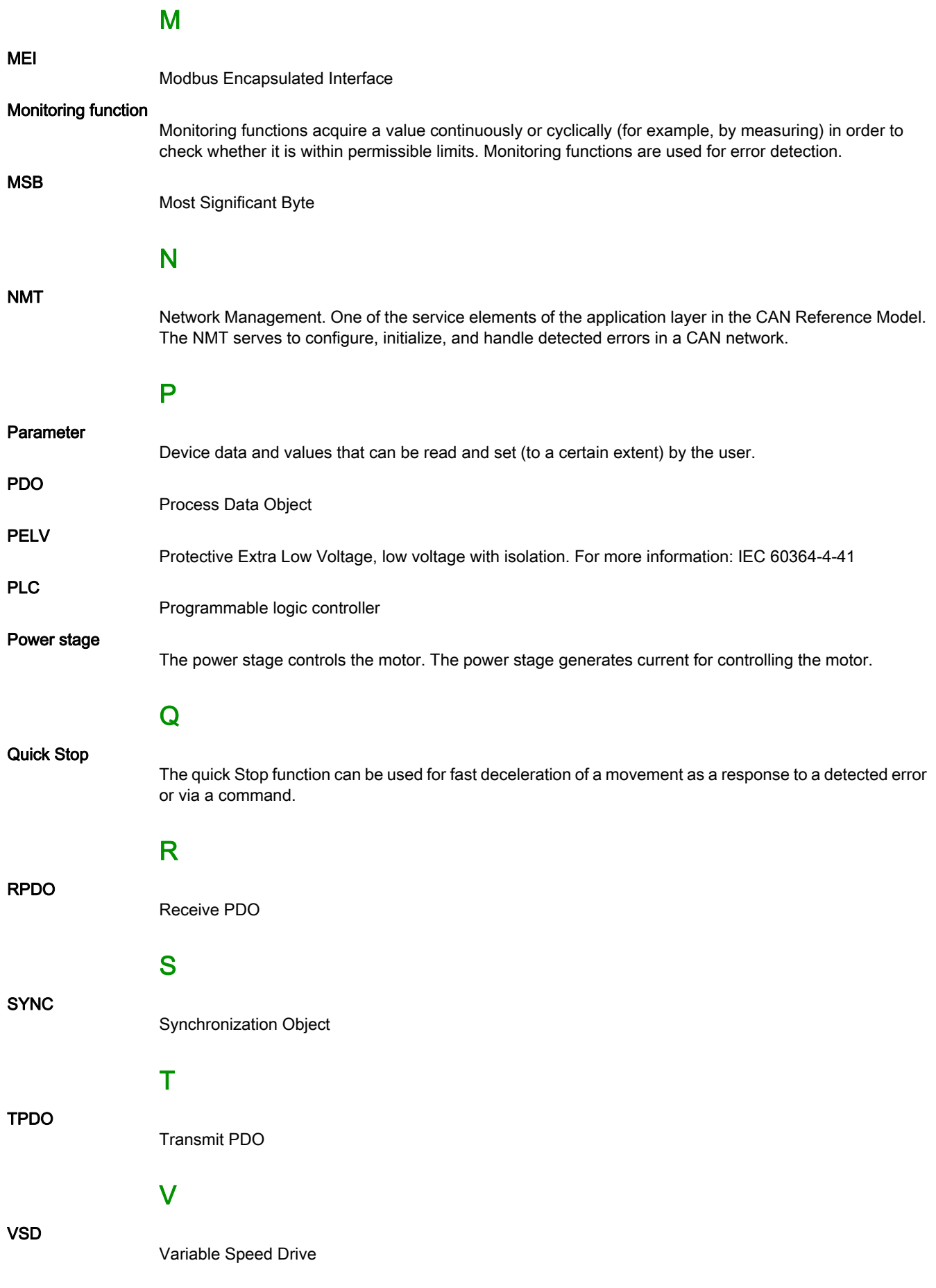

## W

## Warning

If the term is used outside the context of safety instructions, a warning alerts to a potential problem that was detected by a monitoring function. A warning does not cause a transition of the operating state.

# Z

## Zone of operation

This term is used in conjunction with the description of specific hazards, and is defined as it is for a hazard zone or danger zone in the EC Machinery Directive (2006/42/EC) and in ISO 12100-1.